# **EASYLIFE**

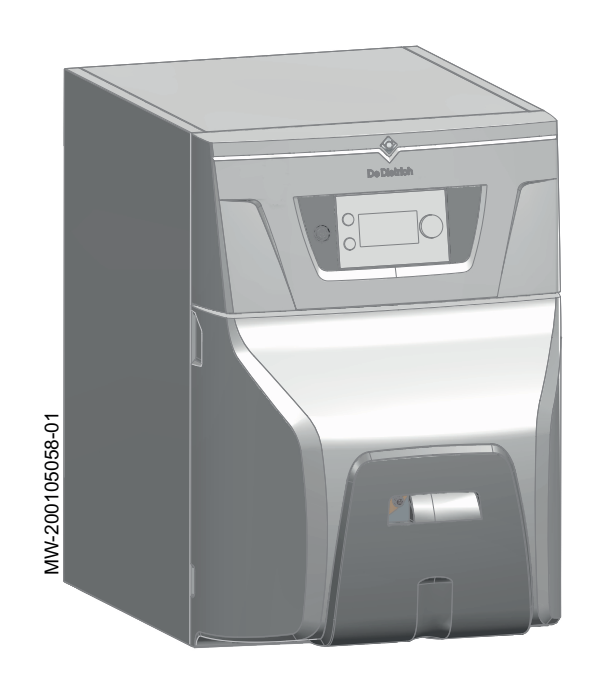

# Руководство по монтажу и обслуживанию

Жидкотопливный котёл

# ESSENCIO

CFU 22 CFU 29

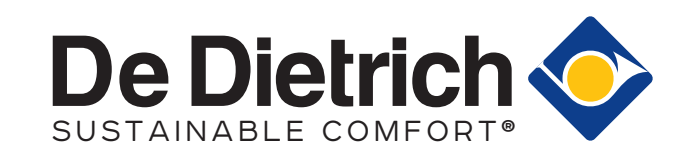

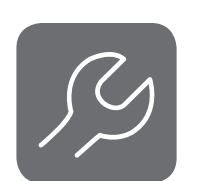

# Содержание

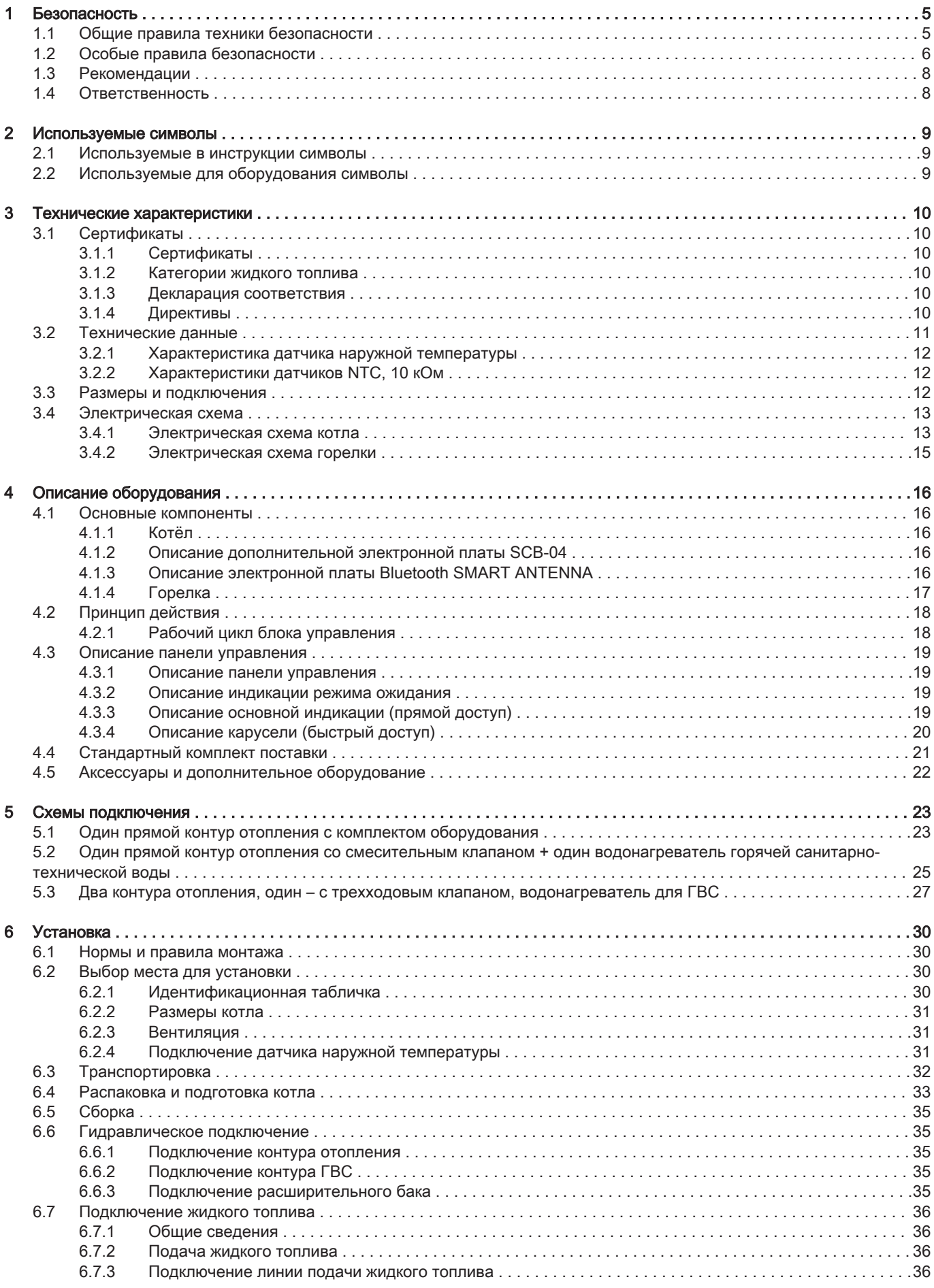

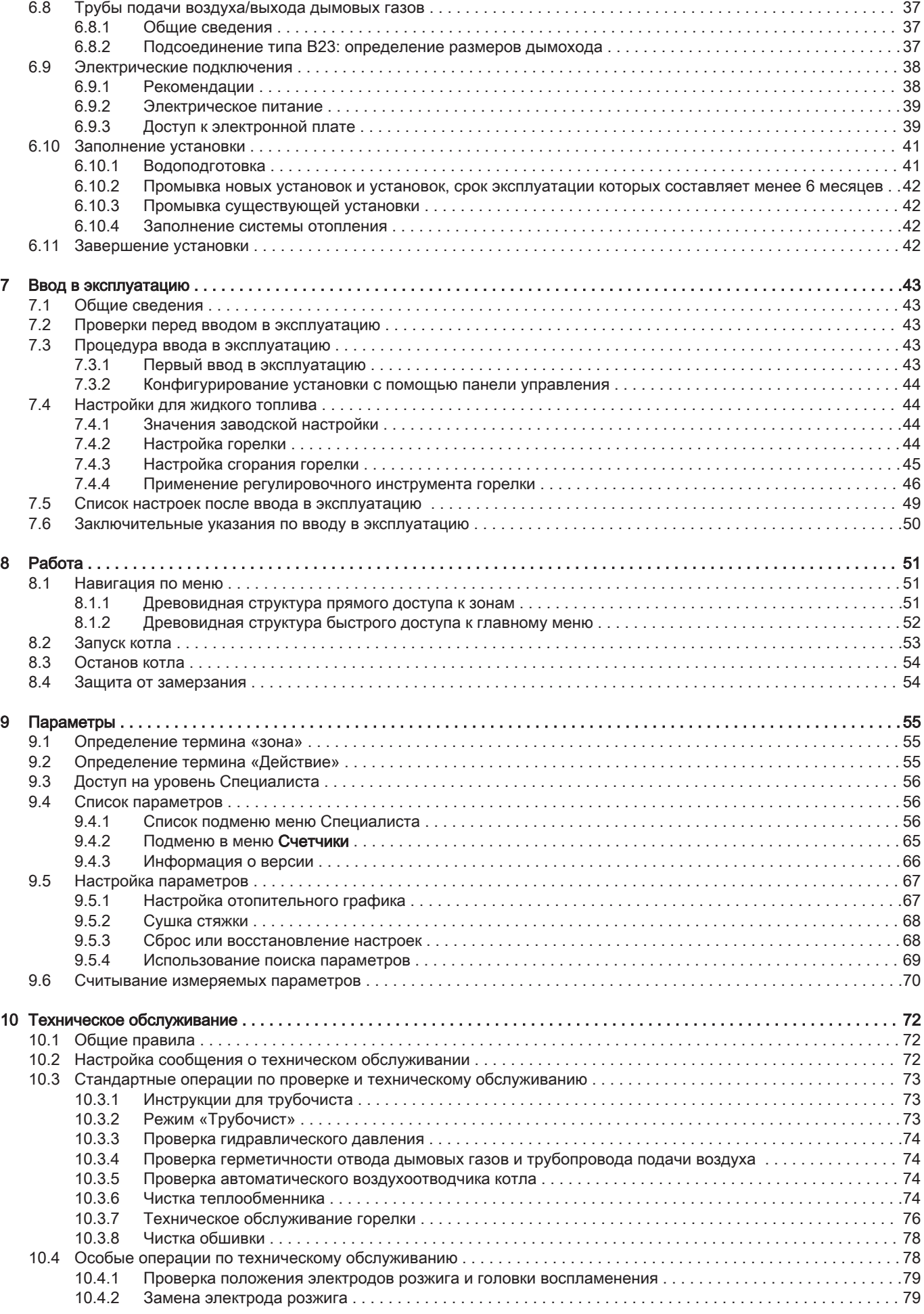

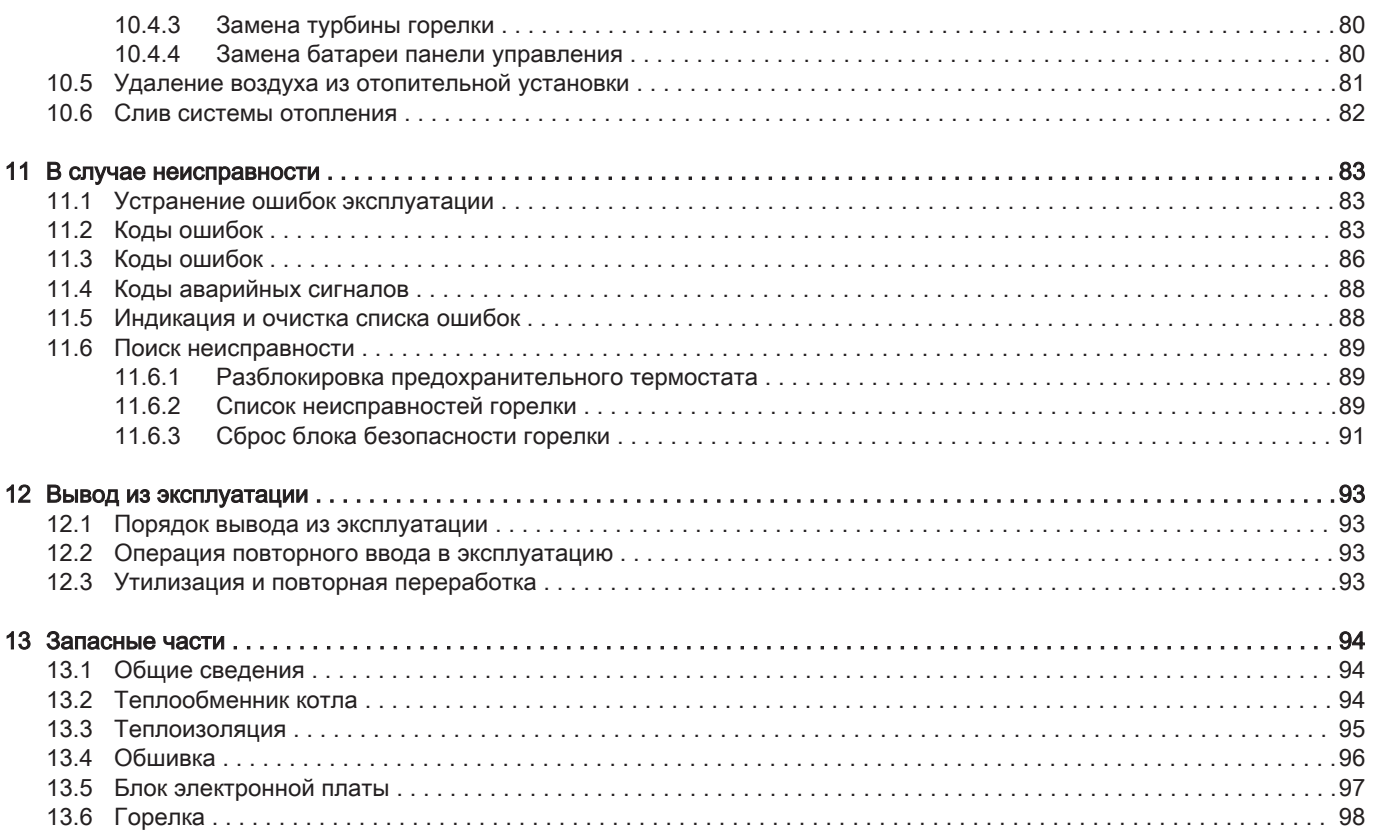

 $\overline{4}$ 

# <span id="page-4-0"></span>1 Безопасность

# 1.1 Общие правила техники безопасности

# Таб 1

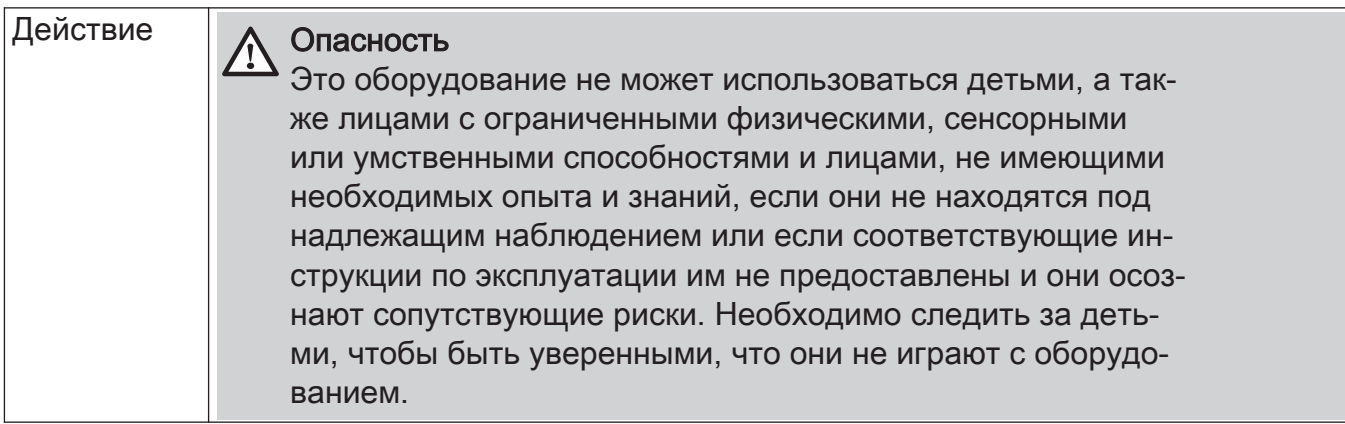

# <span id="page-5-0"></span>1.2 Особые правила безопасности

# Таб 2 Электробезопас-Риск поражения электрическим током ность Перед началом любых работ отключить электрическое питание котла. Внимание В соответствии с действующими в стране правилами установки, постоянные трубы должны быть оснащены разъёмными соединениями. Внимание Котел всегда должен быть подключен к защитному заземлению. Заземление должно соответствовать основным стандартам по установке. Перед подключением электрического питания выполнить заземление. Тип и номинальные характеристики защитных устройств см. в разделе «Электрические подсоединения» инструкции по установке и техническому обслуживанию. Внимание Если кабель питания, поставляемый вместе с оборудованием, оказывается поврежден, то, чтобы избежать любой опасности, он должен был заменен производителем, его сервисной службой или подобным квалифицированным специалистом. Таб 3 Прочие Только квалифицированным специалистам разрешен доступ к внутренней части усстраны тройства в соответствии с действующим стандартом электрической безопасности. Внимание Запитать оборудование при помощи цепи, содержащей однополюсный выключатель с зазором между контактами 3 мм или более. Доступность **| Важная информация** Обеспечить доступ к котлу в любой момент времени. Внимание Установить котёл в незамерзающем помещении. Важная информация i Обеспечить пространство, необходимое для правильной установки котла. См. раздел в инструкции по установке и эксплуатации о пространстве, необходимом для котла. Важная информация  $\mathbf{i}$ • Никогда не срывать и не заклеивать этикетки и идентификационные таблички, наклеенные на котел. Этикетки и идентификационные таблички должны быть читаемыми в течение всего срока службы котла. Незамедлительно заменять поврежденные или нечитаемые инструкции и предупреждения. Гидравлика **Важная информация**<br> **П** Соблюдать минимали Соблюдать минимальное и максимальное входное давление холодной воды, чтобы обеспечить нормальную работу котла, см. раздел Технические характеристики. Предупреждение Регулярно проверять наличие воды и давления в системе отопления.

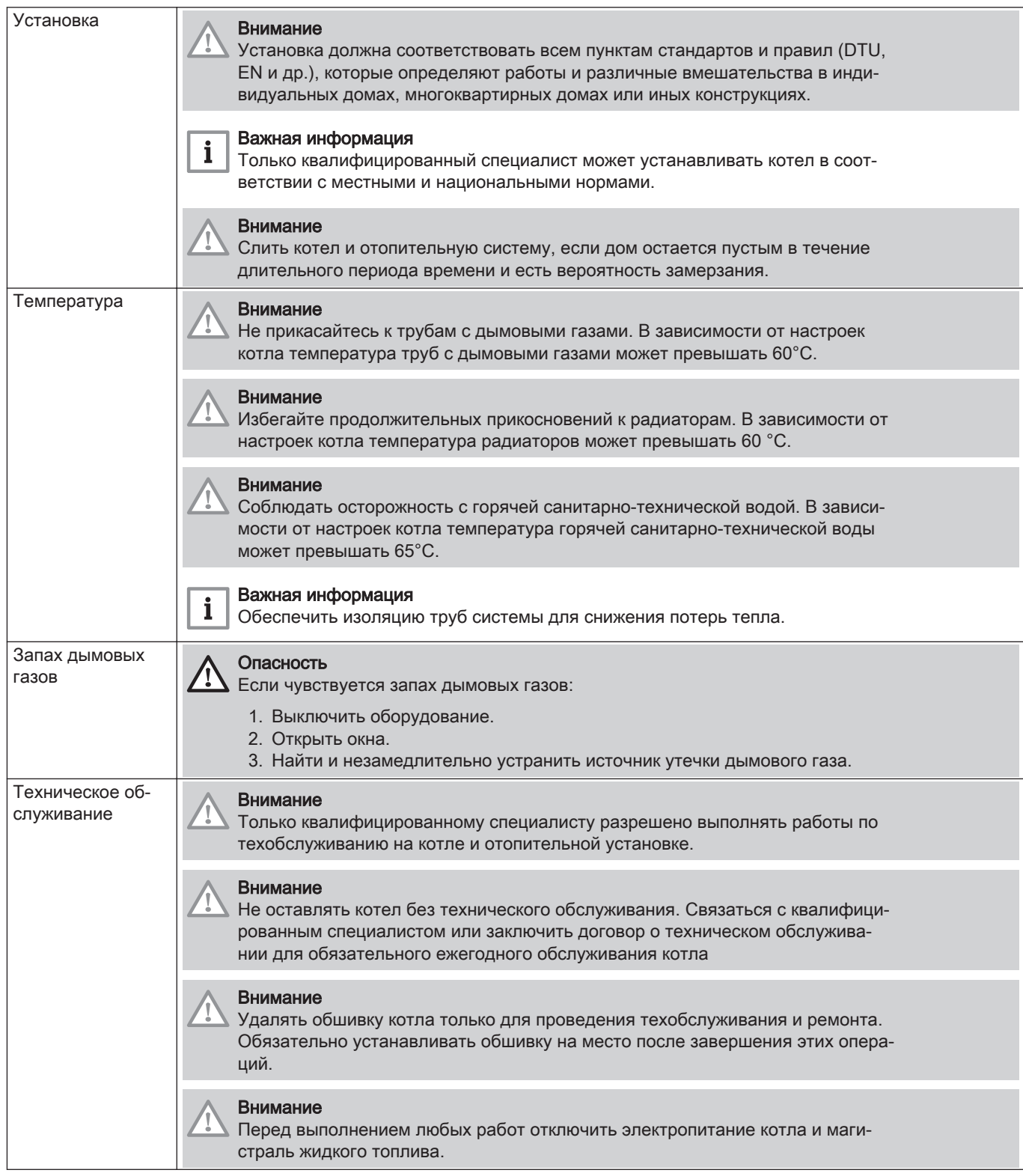

# <span id="page-7-0"></span>1.3 Рекомендации

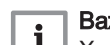

жная информа<mark>ци</mark>я 1 Хранить этот документ рядом с местом установки оборудования.

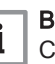

# Важная информация

**і Важная информация**<br>С этой инструкцией можно также ознакомиться на нашем вебсайте.

#### Таб 4

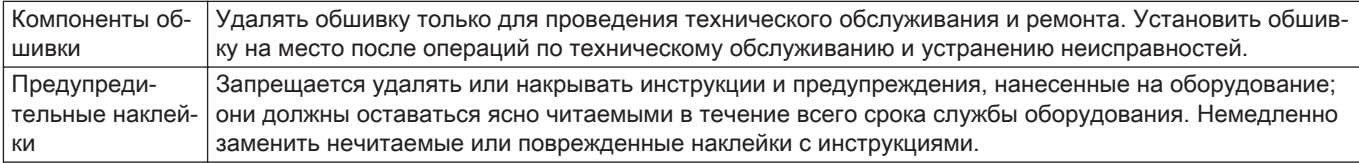

# 1.4 Ответственность

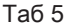

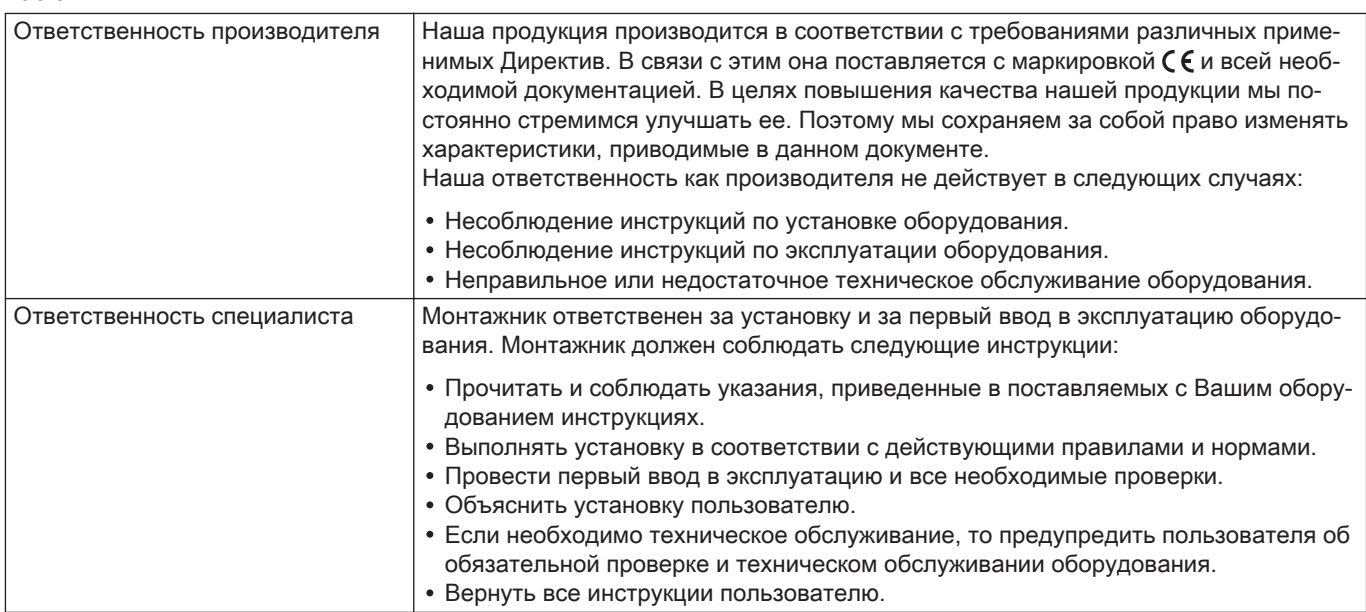

# <span id="page-8-0"></span>2 Используемые символы

## 2.1 Используемые в инструкции символы

В данной инструкции используются различные уровни опасности для привлечения внимания к конкретным указаниям. Мы делаем это для повышения безопасности пользователя, предотвращения проблем и обеспечения правильной работы оборудования.

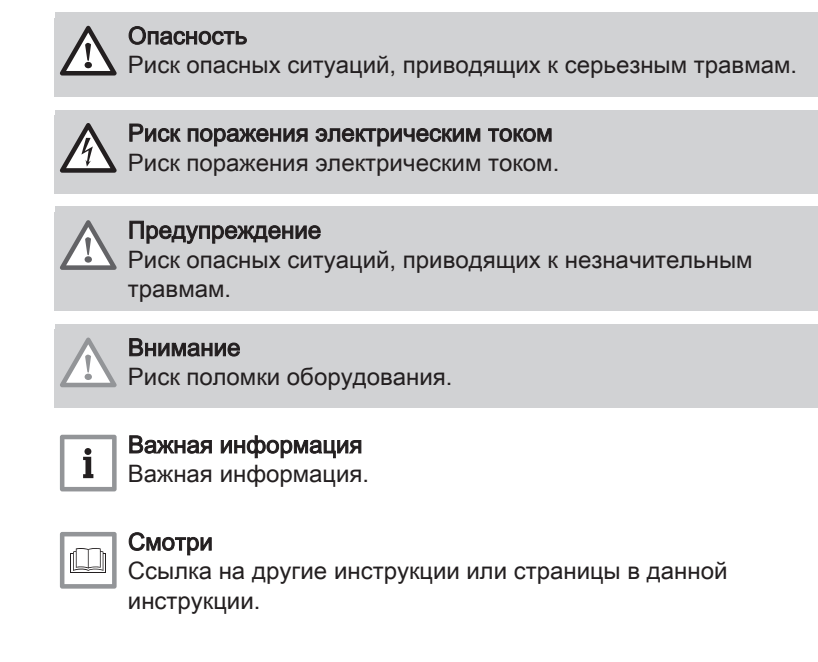

# 2.2 Используемые для оборудования символы

Рис.1

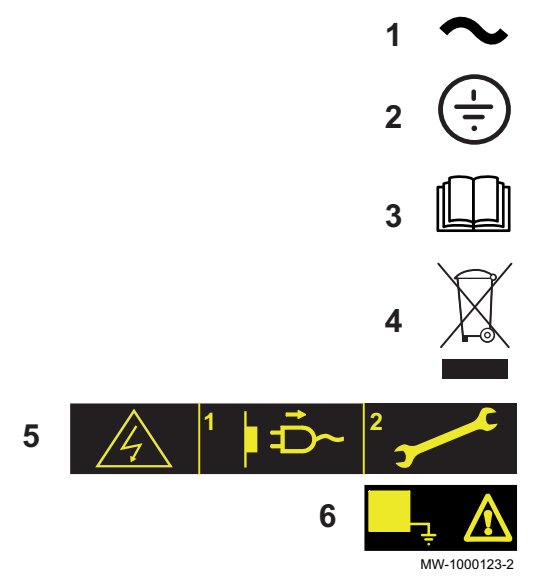

- 1 Переменный ток.
- 2 Защитное заземление.
- 3 Внимательно прочесть все поставляемые инструкции перед началом установки и вводом в эксплуатацию оборудования.
- 4 Направить использованные материалы в специализированную организацию по утилизации и повторной переработке.
- 5 Внимание: опасность поражения электрическим током, компоненты под напряжением. Отключить электрическое питание перед выполнением любой операции.
- 6 Подключить оборудование к защитному заземлению.

# <span id="page-9-0"></span>3 Технические характеристики

# 3.1 Сертификаты

# 3.1.1 Сертификаты

Таб 6 Сертификаты

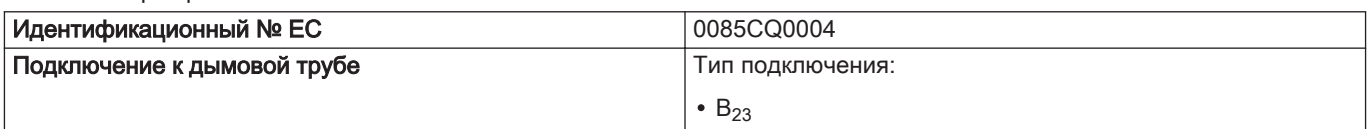

# 3.1.2 Категории жидкого топлива

Таб 7

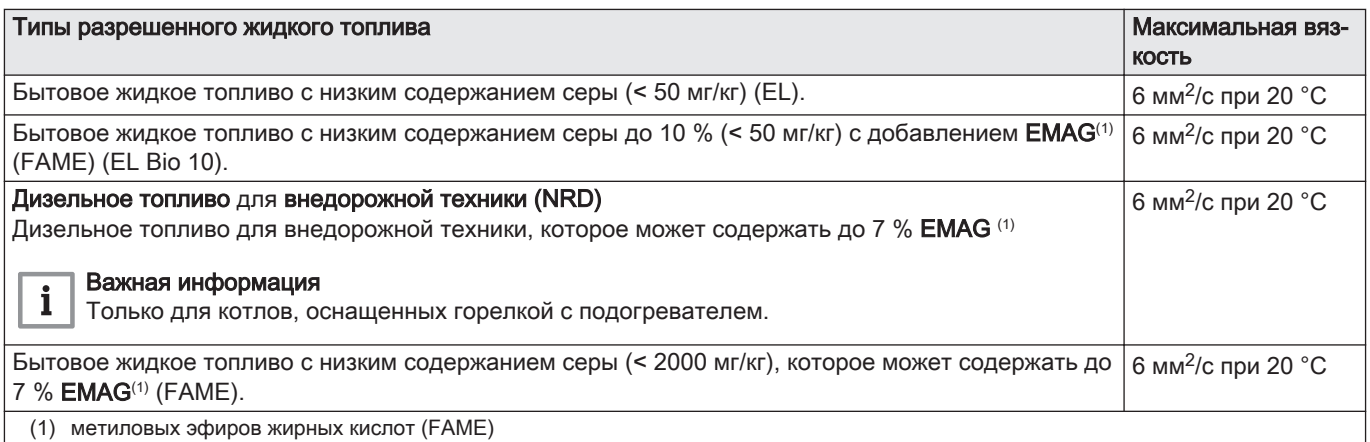

#### 3.1.3 Декларация соответствия

Оборудование соответствует типовой модели, описанной в декларации соответствия ЕС. Оно произведено и выпущено в соответствии с требованиями европейских директив.

Оригинал декларации соответствия доступен у производителя.

#### 3.1.4 Директивы

Данное оборудование соответствует требованиям следующих европейских норм и стандартов:

- Директива ЕС по оборудованию, работающему под давлением 2014/68/EC, статья 4, параграф 3
- Директива о производительности 92/42/EC
- Директива об электромагнитной совместимости 2014/30/EC Применимые стандарты: IEC 55014–1, IEC 55014–2, IEC 61000-3-2, IEC 61000-3-3
- Директива о низковольтном оборудовании 2014/35/EC Применимые стандарты: IEC 60335-1+A11, IEC 60335-2-102+A1+A2
- Директива 2009/125/EC об экологических конструкциях
- Директива 2017/1369/ЕС об энергетической маркировке

Кроме требований законодательства и различных норм, также необходимо соблюдать дополнительные требования данной инструкции.

Дополнения и производные нормы и правила, действующие в момент установки, должны применяться ко всем нормам и правилам, указанным в данной инструкции.

# <span id="page-10-0"></span>3.2 Технические данные

### Таб 8 Общие сведения

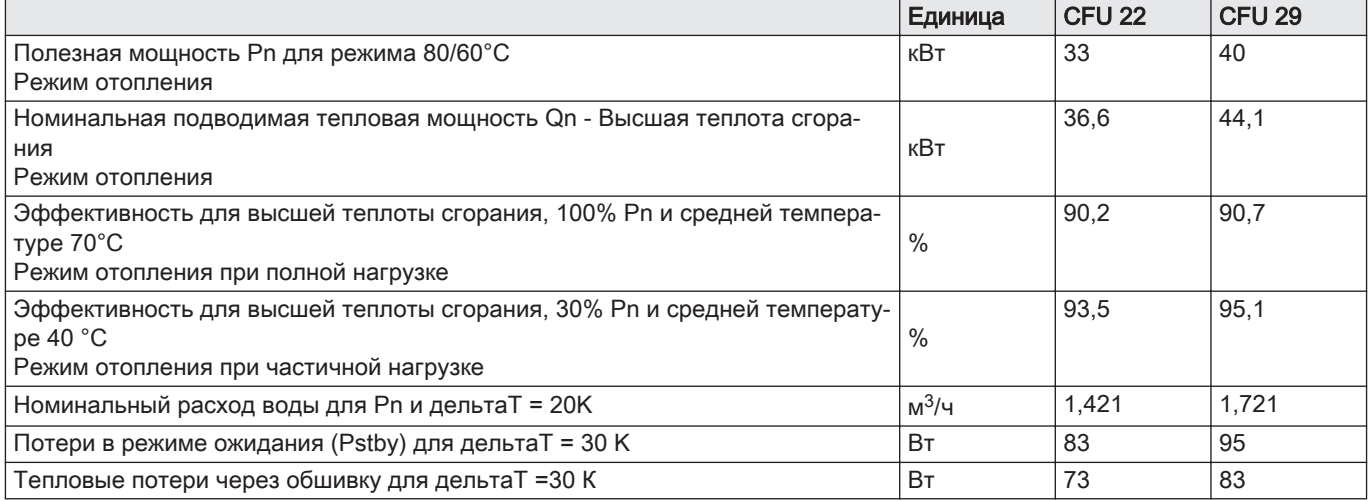

### Таб 9 Гидравлические характеристики

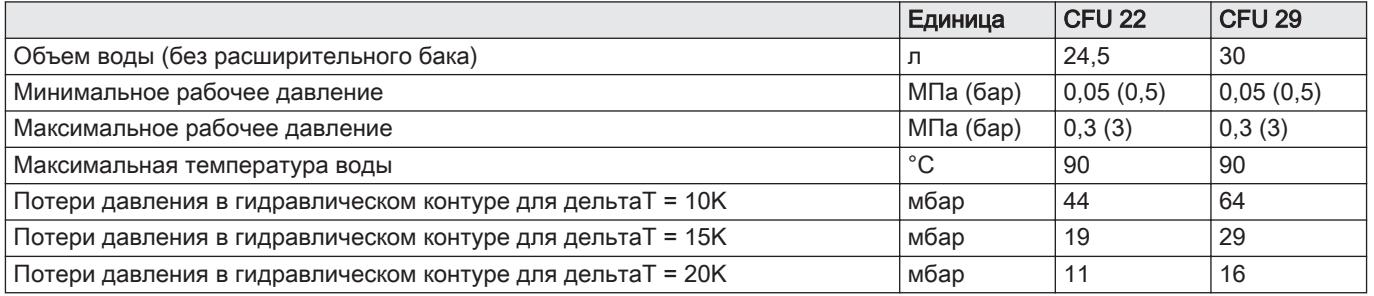

#### Таб 10 Данные о дымовых газах

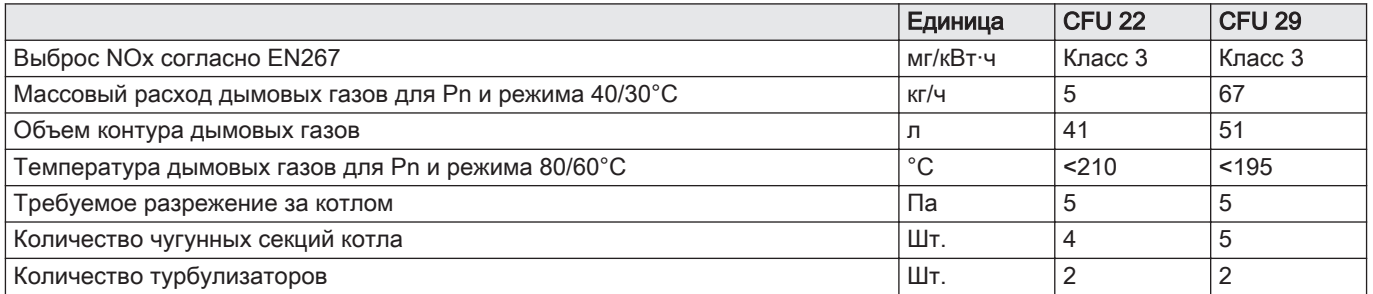

#### Таб 11 Электрические спецификации

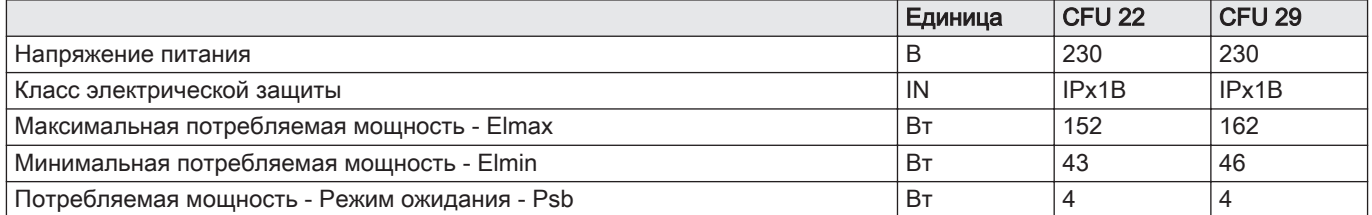

### Таб 12 Прочие характеристики

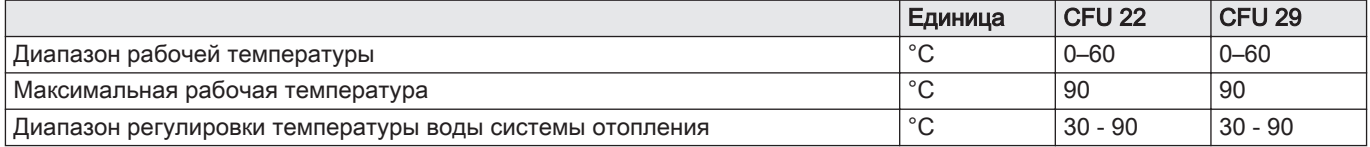

<span id="page-11-0"></span>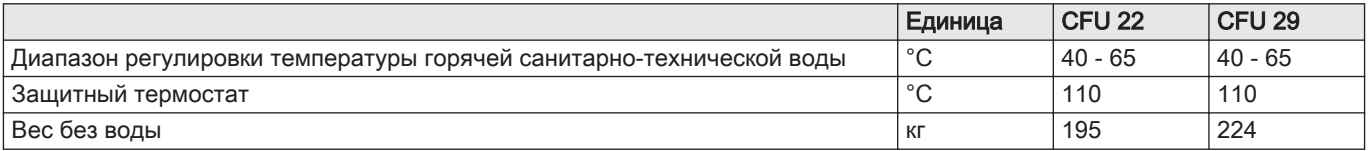

### Таб 13 Характеристики горелки

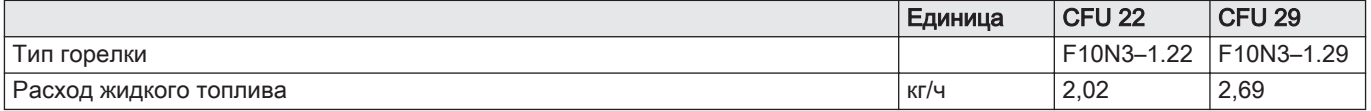

#### Таб 14 Характеристики Bluetooth

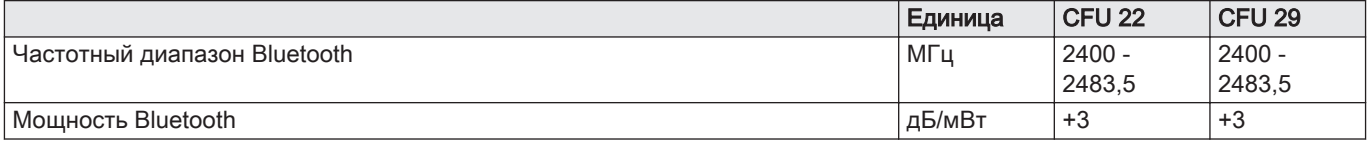

# 3.2.1 Характеристика датчика наружной температуры

### Таб 15 Датчик наружной температуры

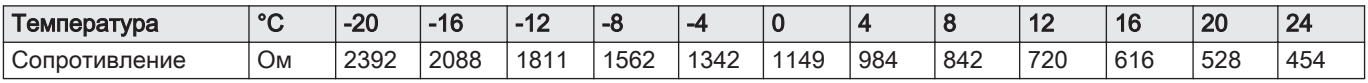

# 3.2.2 Характеристики датчиков NTC, 10 кОм

### Таб 16 Датчики подающей и обратной линий

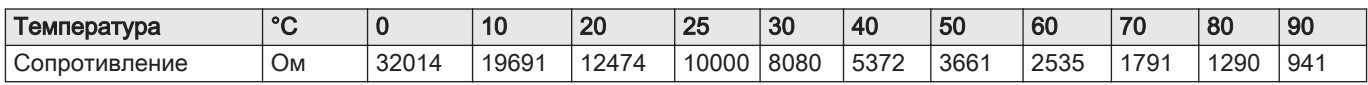

# 3.3 Размеры и подключения

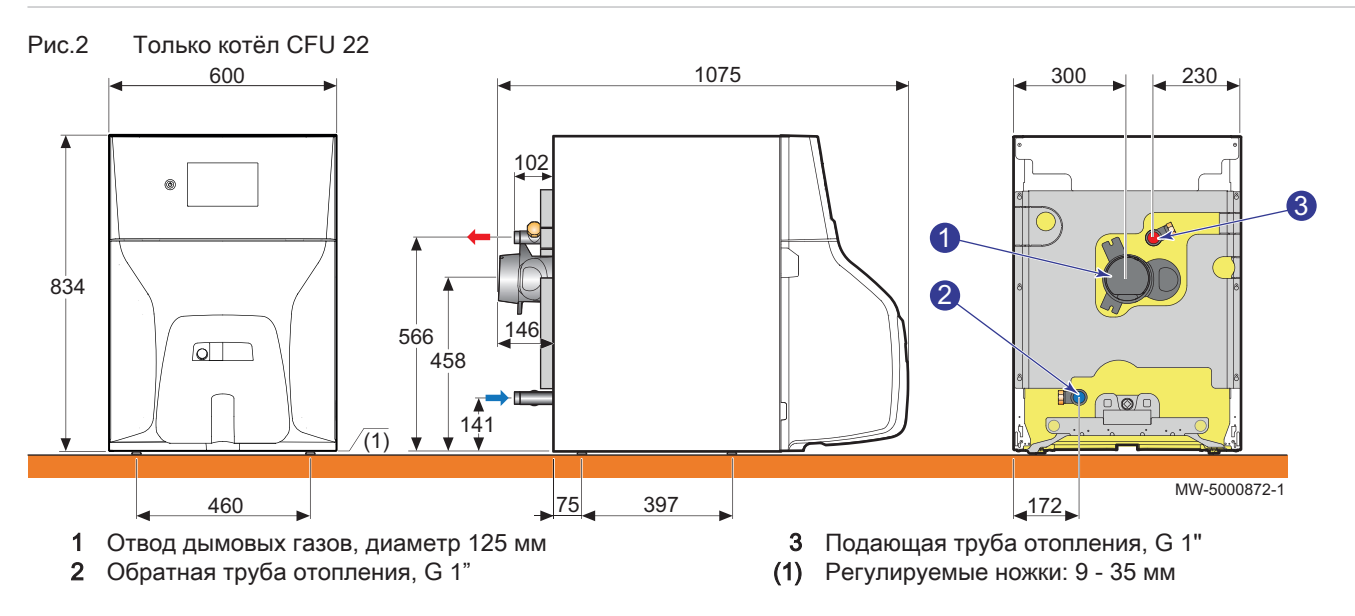

<span id="page-12-0"></span>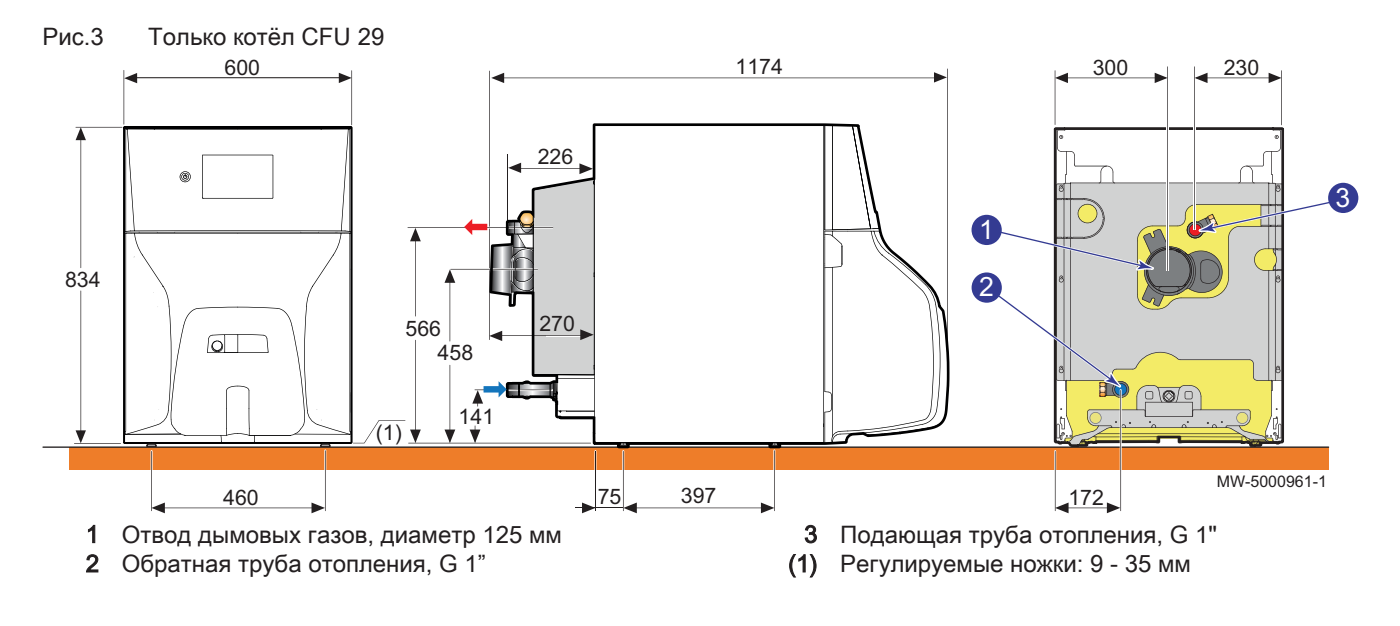

# 3.4 Электрическая схема

# 3.4.1 Электрическая схема котла

Котел управляется основной электронной платой CU-OH-04. Используется для соединения всех компонентов котла и управления устройствами безопасности котла и первичным контуром.

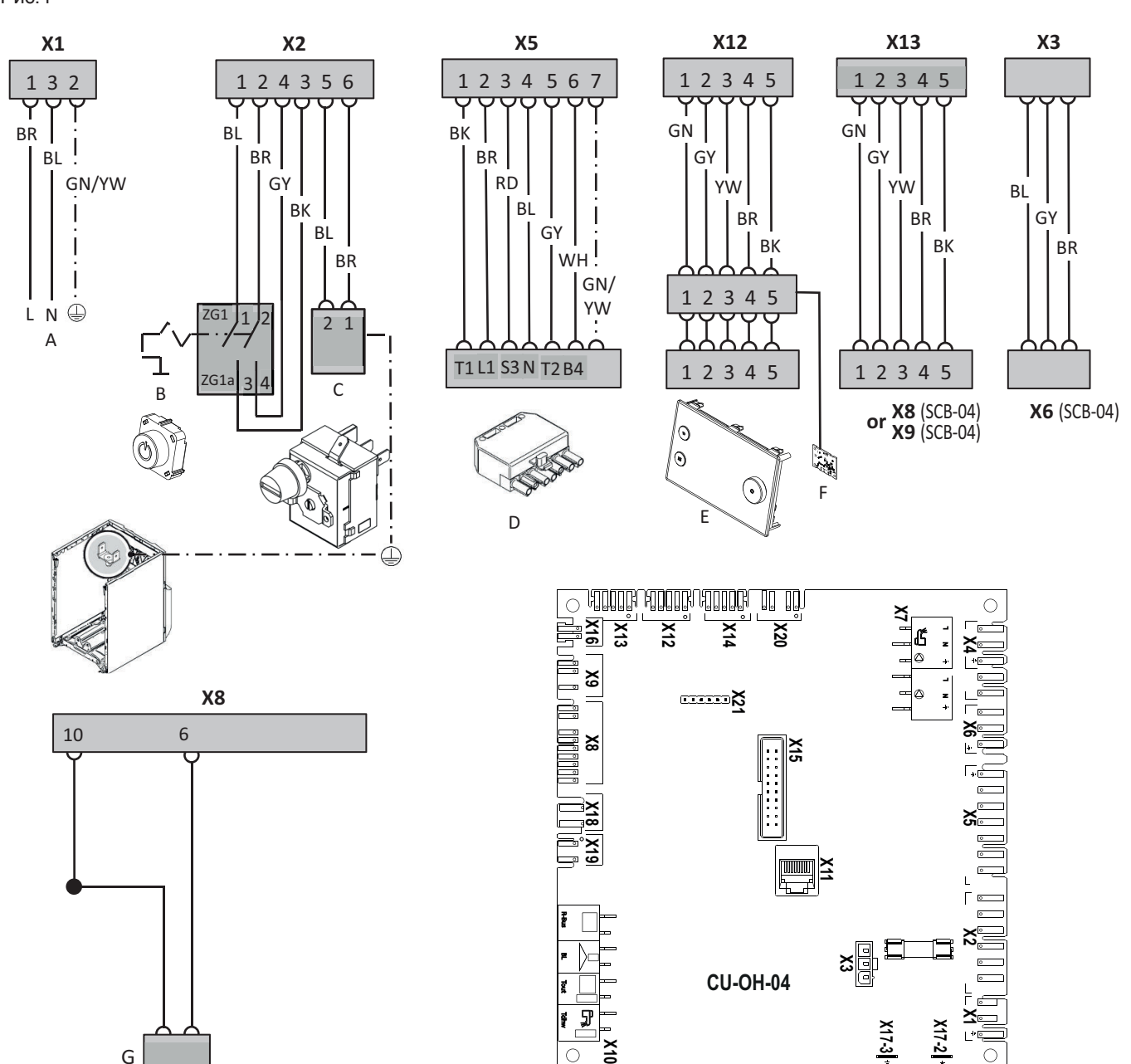

MW-2000989-02

- A Электрическое питание
- B Переключатель Вкл./Выкл.
- C Защитный термостат<br>D Разъем горелки
- Разъем горелки

G

- E Панель управления E-Pilot
- F Электронная плата Bluetooth SMART ANTENNA
- G Датчик температуры подающей линии
- X1 Электрическое питание
- X2 Переключатель
- X3 Электропитание дополнительной электронной платы SCB-04
- X4/X7 Насос/клапан ГВС
- X5 Электропитание горелки
- X6/X7 Насос котла для комплекта
	- X8 Датчики
	- X9 ACI, если используется
	- X10 Вход для SmartTC°
- Вход BL
- Датчик наружной температуры
- $\bar{\phantom{a}}$ Датчик температуры горячей санитарнотехнической воды
- X11 Сервисный порт
- X12 Порт L-Bus для панели управления E-Pilot (подключен на заводе)
- X13 Порт L-Bus для дополнительной электронной платы SCB-04
- X16 Электронный насос
- X17–2 Защитное заземление
- X17–3 Защитное заземление
	- X18 Подключение датчика температуры обратной линии для использования дополнительного гидравлического комплекта управления модулирующим насосом

<span id="page-14-0"></span>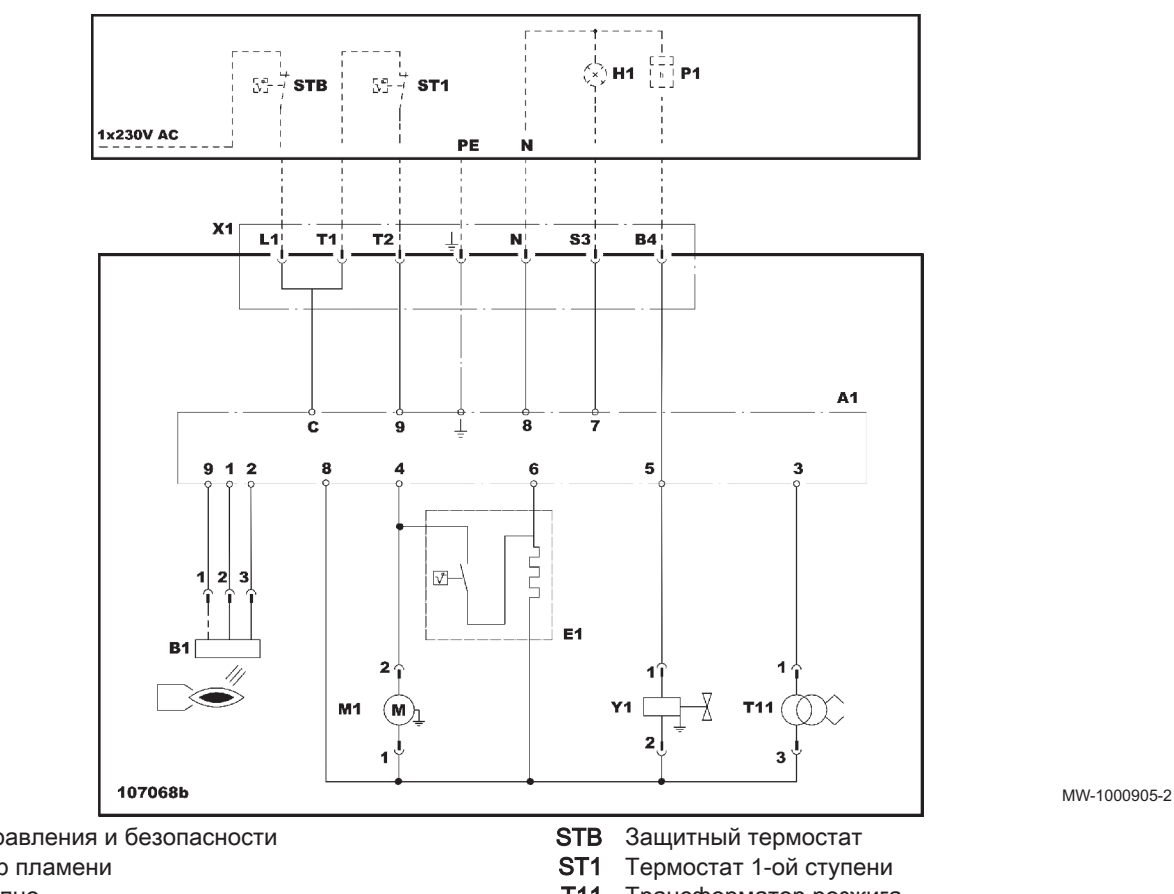

3.4.2 Электрическая схема горелки

- A1 Блок управления и безопасности
- **B1** Детектор пламени<br>**E1** Недоступно
- Недоступно
- H1 Горелка неисправна
- M1 Двигатель вентилятора
- P1 Счетчик часов работы
- T11 Трансформатор розжига
- X1 7-контактный разъем
- Y1 Электромагнитный клапан жидкого топлива

# <span id="page-15-0"></span>4 Описание оборудования

# 4.1 Основные компоненты

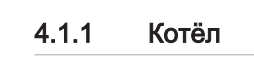

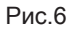

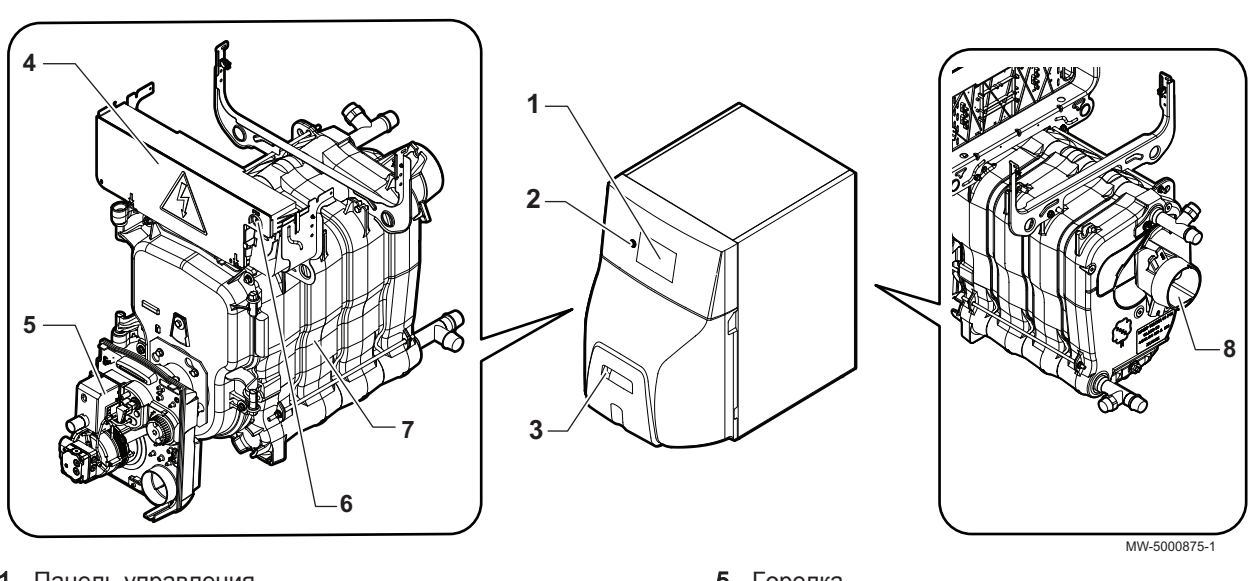

- 1 Панель управления
- 2 Переключатель Вкл./Выкл.
- 3 Кнопка сброса неисправности горелки
- 4 Положение основной электронной платы CU-OH-04
- 5 Горелка
- 6 Кнопка ручной разблокировки предохранительного термостата
- 7 Теплообменник
- 8 Выход дымовых газов

# 4.1.2 Описание дополнительной электронной платы SCB-04

Дополнительная электронная плата SCB-04 управляет дополнительными контурами котла.

 $X1$  Смесительный клапан $\mathbb X$ 

Насос  $\circledcirc$ 

- Защитный термостат TS
- X6 Электропитание электронной платы
- X8/X9 Порт L-Bus
- SW2 Код, определяющий название (идентификацию) электронной платы на дисплее (требуется при наличии двух опций электронной платы)

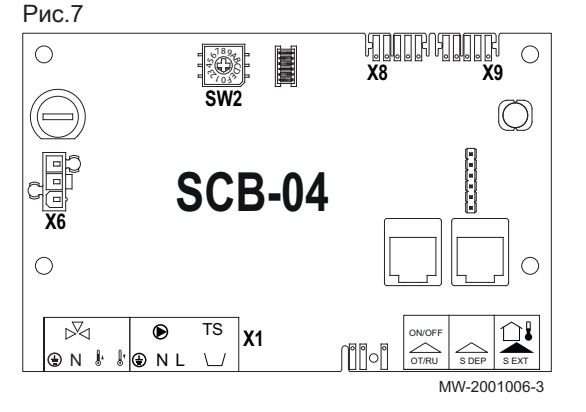

# 4.1.3 Описание электронной платы Bluetooth SMART ANTENNA

Электронная плата Bluetooth SMART ANTENNA используется для программирования ввода котла в эксплуатацию с помощью мобильного приложения.

А Проводное подключение к электронной плате E-Pilot панели управления

#### Рис.9

<span id="page-16-0"></span>Рис.8

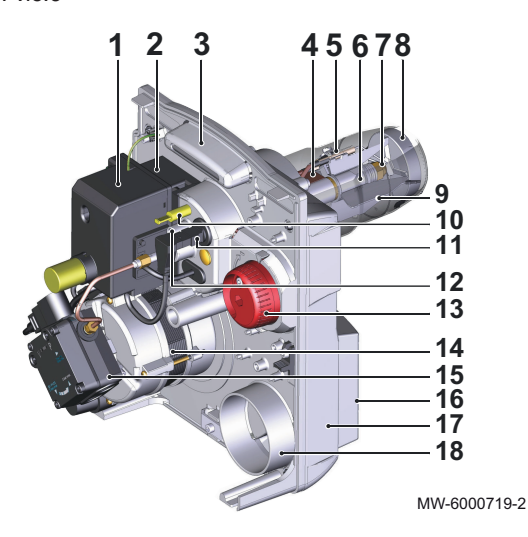

 $\mathbb{J}_{\mathbb{I}}\bigcirc$ 

[26] □

.О  $\overline{\mathbf{a}}$  $\overline{a}$ 

뫱

 $\odot$ 

0000

 $\Pi$ 

١a

**A** MW-5000942-1

Рис.10

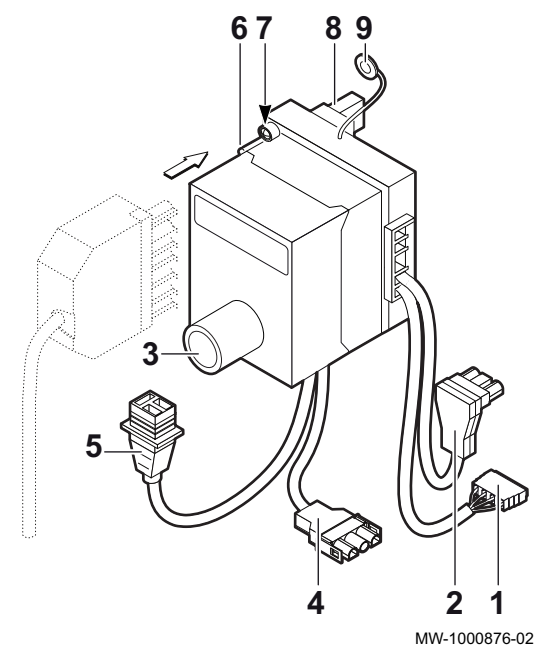

4.1.4 Горелка

- 1 Блок управления и безопасности
- 2 Трансформатор розжига
- 3 Плата с компонентами
- 4 Недоступно
- 5 Электрод розжига<br>6 Шток форсунки
- 6 Шток форсунки
- 7 Форсунка
- 8 Головка воспламенения
- 9 Жаровая труба
- 10 Место измерения давления воздуха на головке
- 11 Фотоэлемент определения пламени
- 12 Винт регулировки положения головки воспламенения
- 13 Ручка регулировки воздушной заслонки
- 14 Двигатель
- 15 Жидкотопливный насос
- 16 Воздухозаборник
- 17 Корпус
- 18 Подача воздуха

#### $\blacksquare$ Основание с кабельной разводкой для блока управления и безопасности

- 1 Недоступно
- 2 Подключение фотоэлемента определения пламени
- 3 Кнопка ручного сброса блокировки
- 4 Подключение двигателя
- 5 Подключение электрического клапана
- 6 Подключение горелки к котлу 7-контактный разъём
- 7 Зеленый светодиод:
	- горит: горелка работает
	- не горит: горелка не работает
- 8 Подключение трансформатора
- 9 Подключение заземления к плате компонентов

#### Внимание

Основание представляет собой устройство безопасности и не подлежит вскрытию.

Блок управления и безопасности представляет собой устройство безопасности, которое можно устанавливать на основание или снимать с него только после отключения питания главным выключателем отопительной установки.

<span id="page-17-0"></span>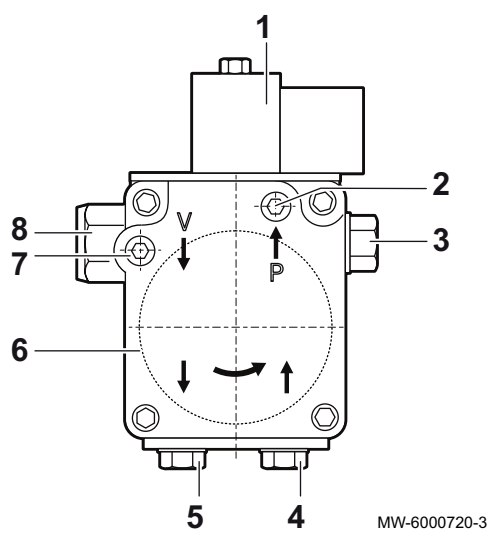

#### Жидкотопливный насос горелки  $\blacksquare$

- 1 Электрический клапан
- 2 Точка измерения давления манометром (давление)
- 3 Подача на форсунку
- 4 Всасывание жидкого топлива
- 5 Возврат жидкого топлива (двухтрубная / однотрубная)
- 6 Жидкотопливный фильтр
- 7 Точка измерения вакуумметром (разрежение)
- 8 Винт регулировки давления насоса

Таб 17

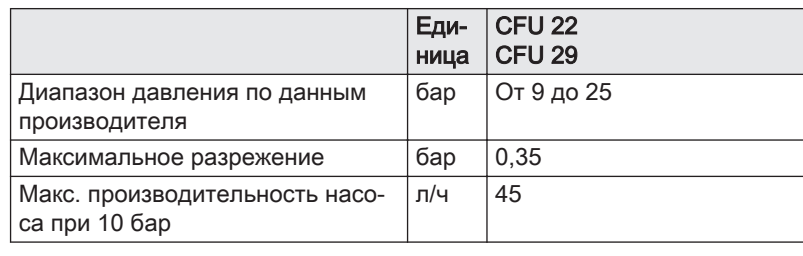

# 4.2 Принцип действия

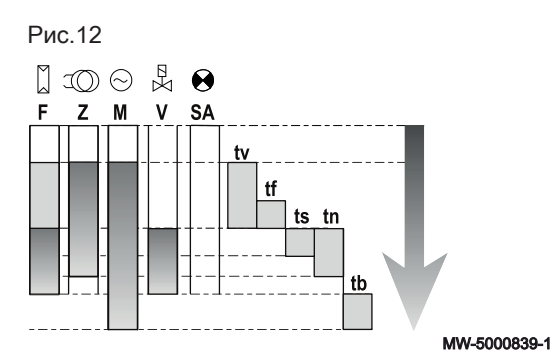

## 4.2.1 Рабочий цикл блока управления

- F Определение пламени
- Z Розжиг
- M Двигатель горелки
- V Электрический клапан
- SA Индикатор внешней неисправности
- tv Время предварительного розжига и продувки
- tf Время контроля паразитного света
- ts Время безопасности
- tn Время постоперационного розжига
- tb Время постоперационной продувки

Таб 18

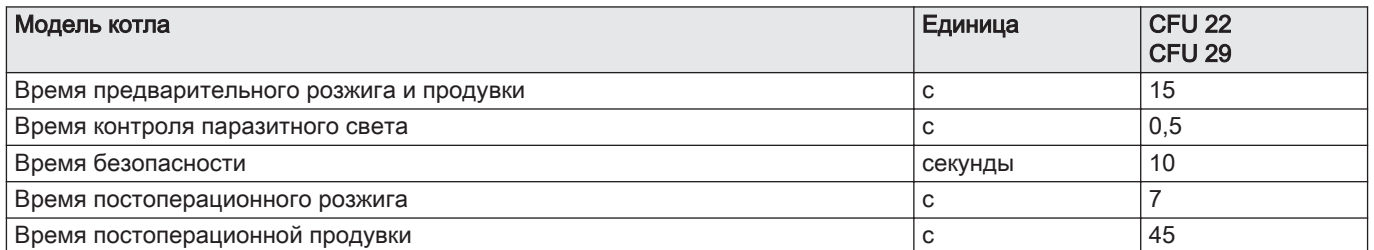

<span id="page-18-0"></span>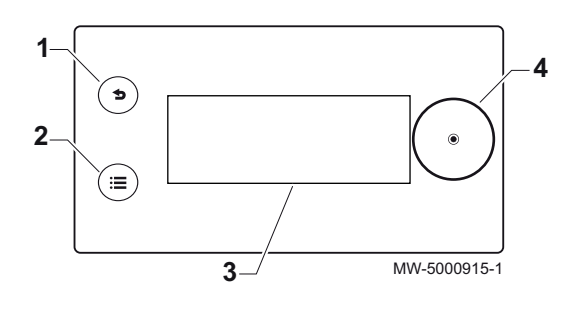

#### 4.3.1 Описание панели управления

Панель управления позволяет сконфигурировать котёл в режиме конечного пользователя, трубочиста или специалиста для отопления и нагрева горячей санитарно-технической воды.

- 1 Клавиша возврата Э
- 2 Клавиша главного меню ()
	- **Дисплей**
- 4 Переключатель

#### 4.3.2 Описание индикации режима ожидания

Индикация режима ожидания активна, если в течение 5 минут не нажата ни одна клавиша панели управления и подсветка выключена.

- 1 Температура, измеренная датчиком наружной температуры (при наличии)
- 2 Дата и время
- 3 Общий режим котла
- 4 Пиктограммы, обозначающие режим котла

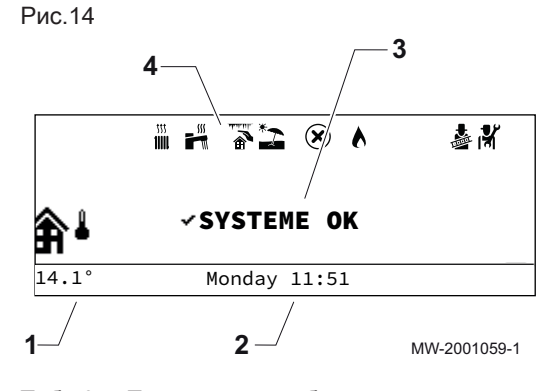

Таб 19 Пиктограммы, обозначающие режим котла

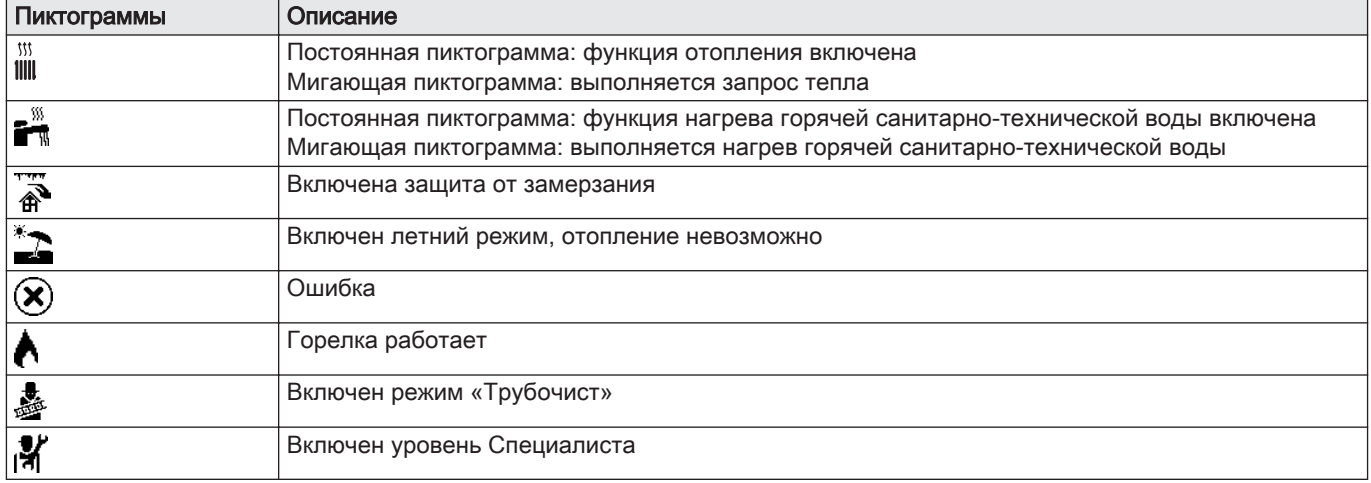

#### 4.3.3 Описание основной индикации (прямой доступ)

Основная индикация содержит несколько страниц. Каждая страница обеспечивает прямой доступ к определенной зоне.

Открыть основную индикацию, повернув ручку регулировки  $\odot$  вправо.

Все символы и названия зон могут быть изменены.

<span id="page-19-0"></span>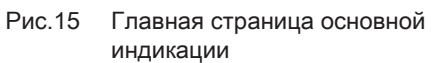

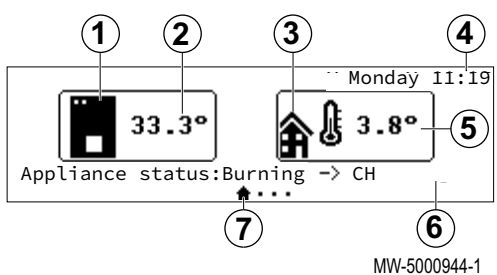

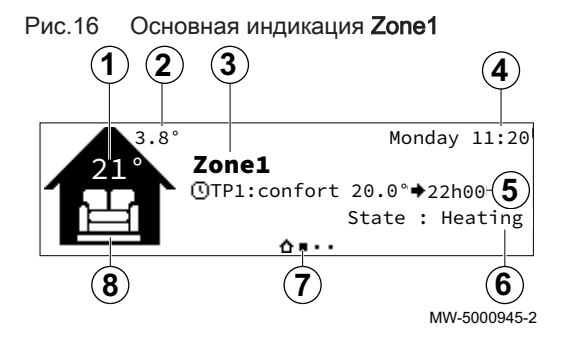

Рис.17 Основная индикация Zone2 (только в случае подключения дополнительной электронной платы SCB-04)

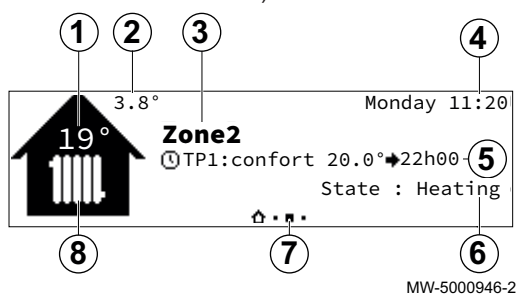

Рис.18 Основная индикация для страницы ГВС (только при подключении датчика ГВС)

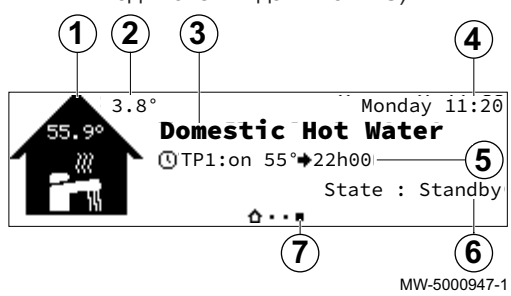

Рис.19

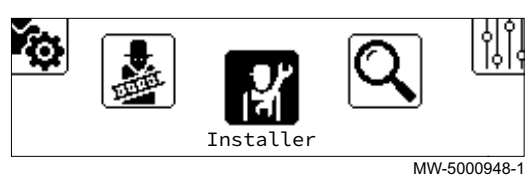

- 1 Символ котла
- 2 Температура подающей линии котла
- 3 Символ наружной температуры
- 4 Дата и время
- 5 Наружная температура
- 6 Состояние котла
- 7 Активная страница
- 1 Температура Zone1 (только при наличии датчика комнатной температуры в зоне)
- 2 Наружная температура
- 3 Название Zone1
- 4 Дата и время
- 5 Режим работы
- **6** Режим Zone1
- 7 Активная страница
- 8 Символ Zone1
- 1 Температура Zone2 (только при наличии датчика комнатной температуры в зоне)
- 2 Наружная температура
- 3 Название Zone2
- 4 Дата и время
- 5 Режим работы
- **6** Режим Zone2
- 7 Активная страница
- **8** Символ Zone2
- 1 Символ горячей санитарно-технической воды
- 2 Наружная температура
- 3 Название для горячей санитарно-технической воды
- 4 Дата и время
- 5 Режим работы
- 6 Режим для горячей санитарно-технической воды
- 7 Активная страница

## 4.3.4 Описание карусели (быстрый доступ)

Карусель используется для быстрого доступа к главному меню панели управления.

Открыть карусель клавишей главного меню .

Прокрутить меню справа налево, повернув селектор  $\odot$ .

#### <span id="page-20-0"></span>Таб 20

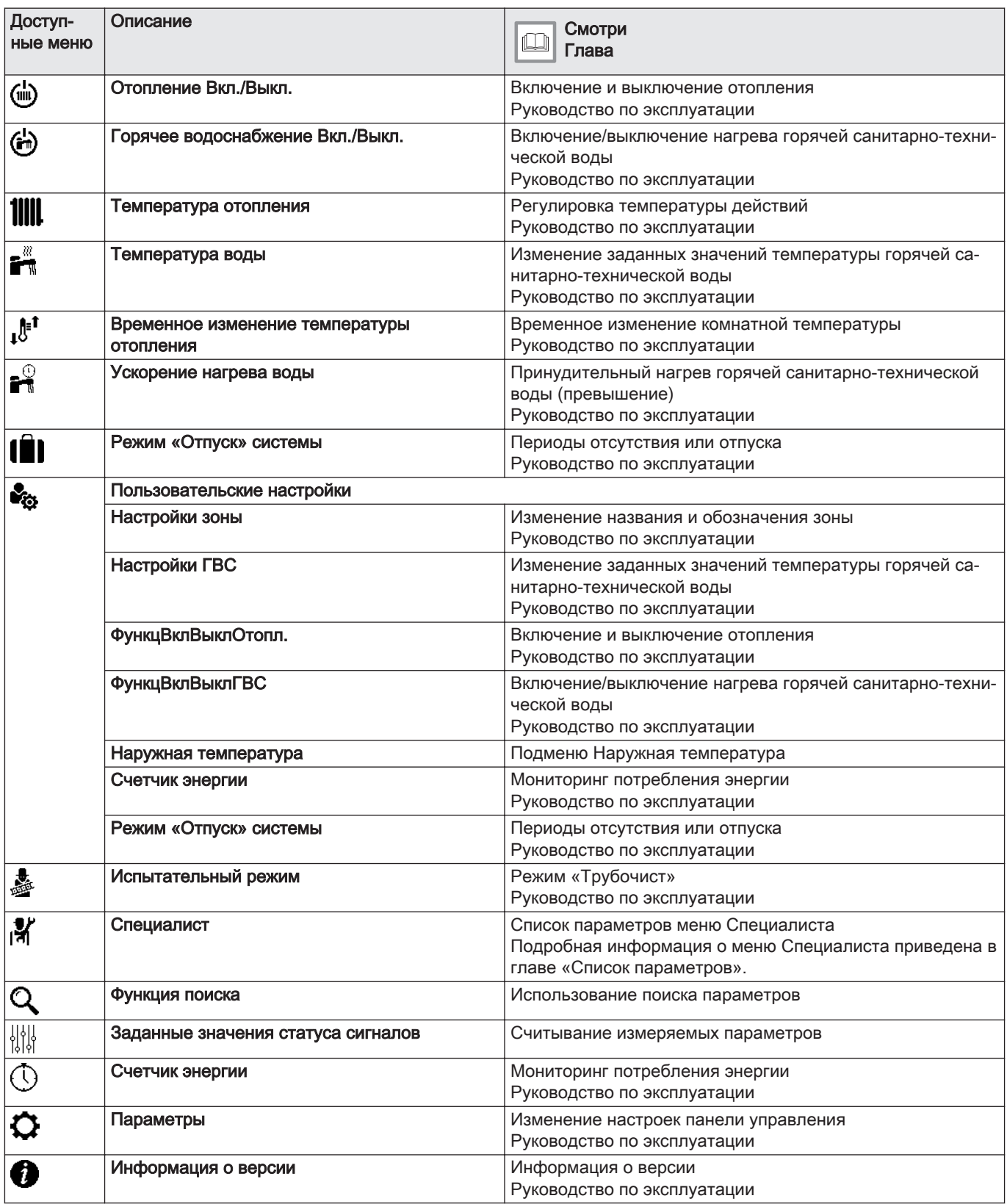

# 4.4 Стандартный комплект поставки

Комплект котла, включающий:

- жидкотопливный котел с панелью управления,
- настроенную одноконтурную жидкотопливную горелку (установлена),
- Датчик наружной температуры
- Одно руководство по установке и техническому обслуживанию;
- Одна инструкция по эксплуатации.

# <span id="page-21-0"></span>4.5 Аксессуары и дополнительное оборудование

В зависимости от конфигурации установки и страны предлагается различное дополнительное оборудование:

#### Таб 21 Перечень дополнительного оборудования

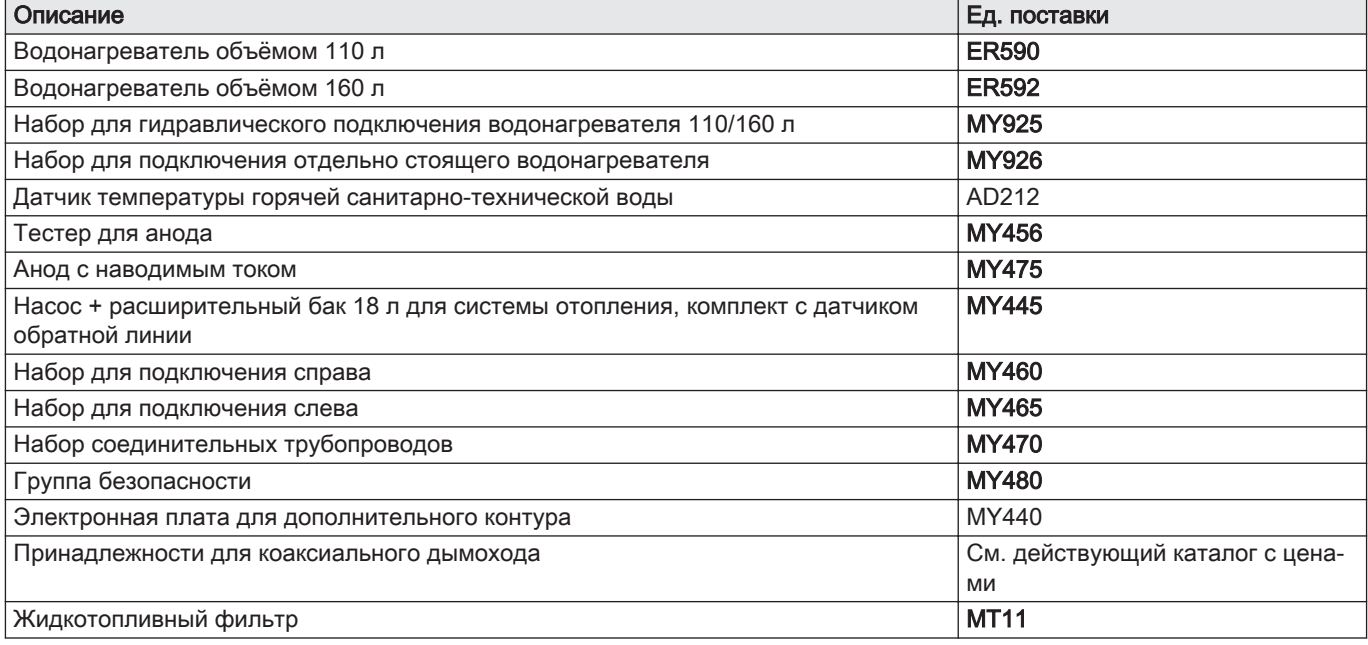

# <span id="page-22-0"></span>5 Схемы подключения

# 5.1 Один прямой контур отопления с комплектом оборудования

Рис.20

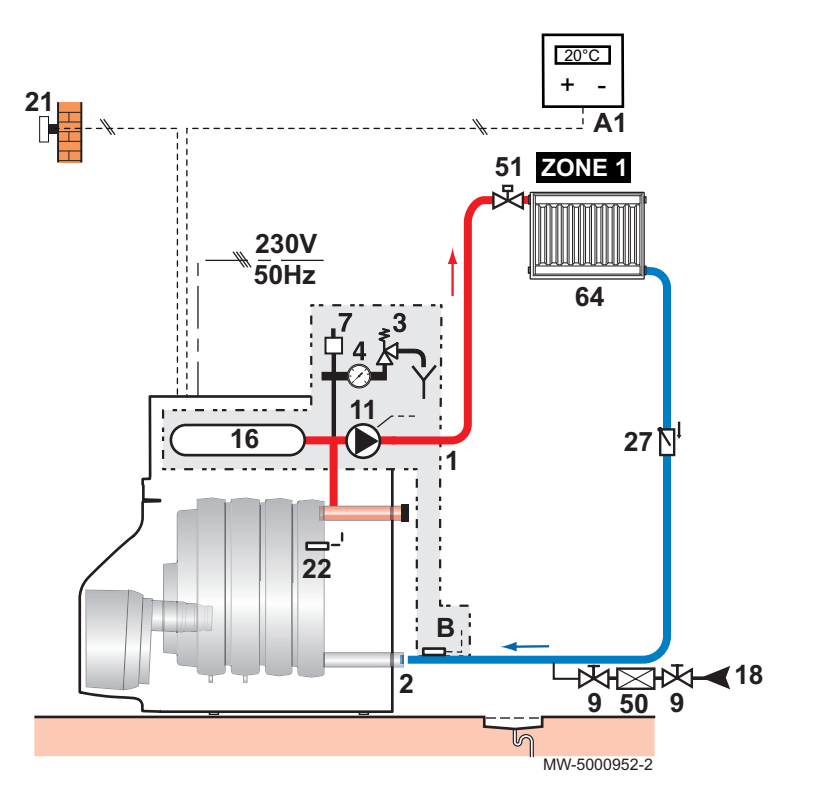

- A1 Программируемый термостат комнатной температуры
- В Датчик температуры обратной линии
- Подающая труба прямого контура
- Обратная труба системы отопления
- Предохранительный клапан 0,3 МПа (3 бар)
- Манометр
- Автоматический воздухоотводчик
- Запорный кран
- Насос отопления
- Закрытый расширительный бак
- Место для заполнения контура отопления
- Датчик наружной температуры
- Датчик температуры котла
- Обратный клапан
- Разъединитель
- Термостатический клапан
- Прямой контур отопления (радиаторы)

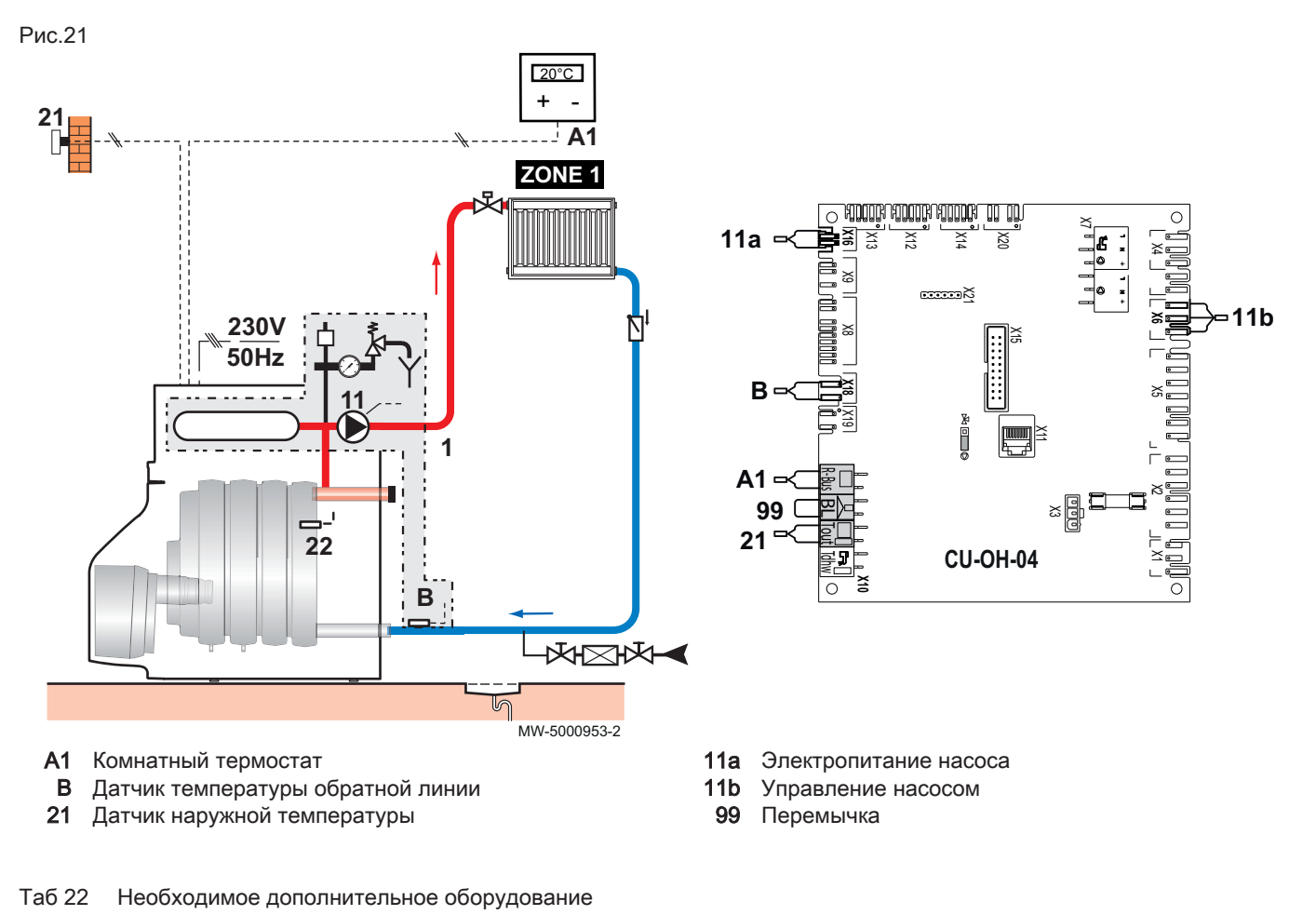

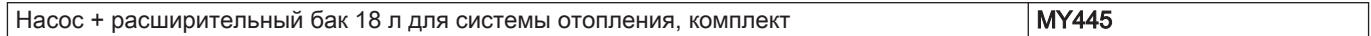

# <span id="page-24-0"></span>5.2 Один прямой контур отопления со смесительным клапаном + один водонагреватель горячей санитарно-технической воды

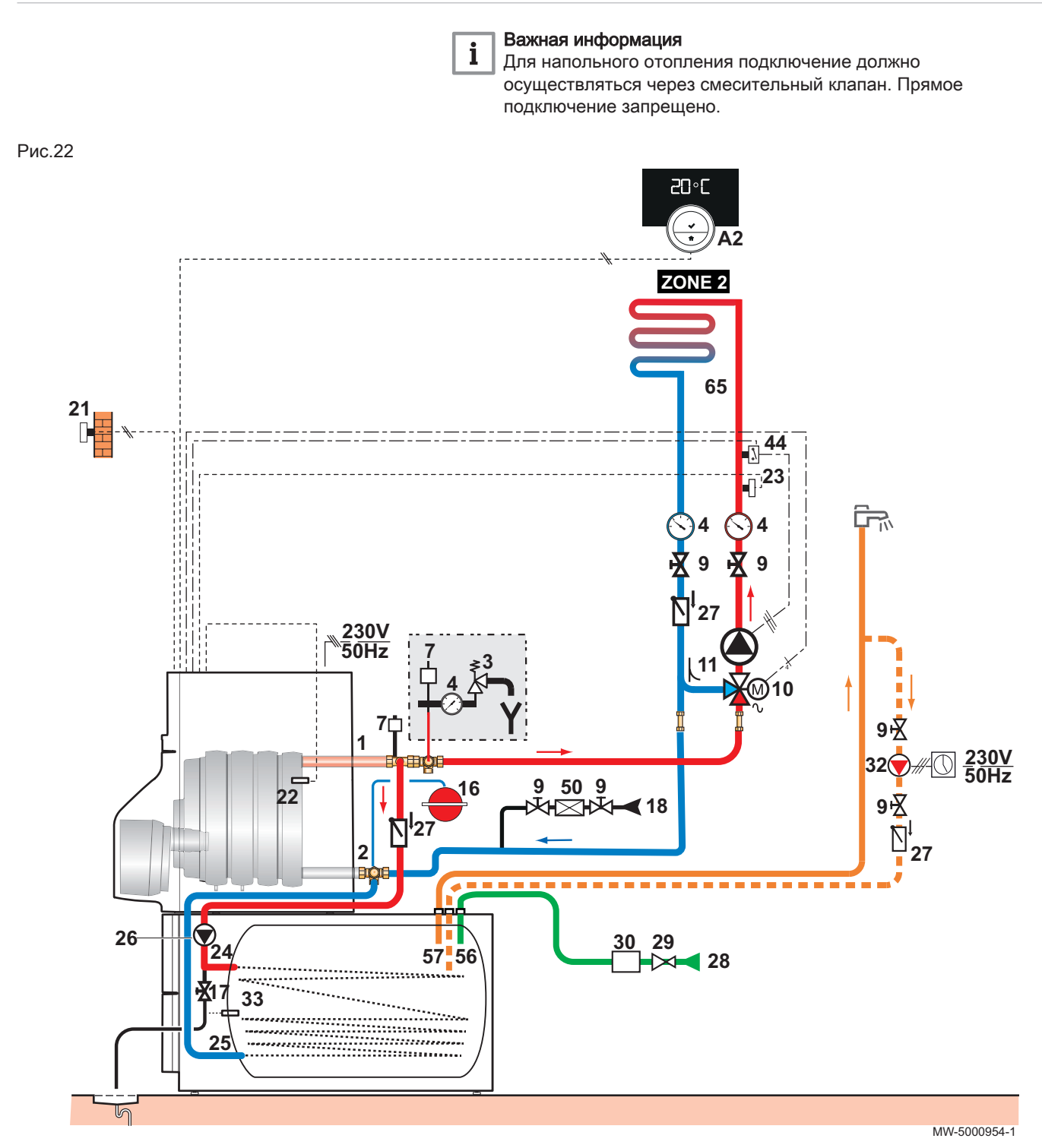

A2 Программируемый термостат комнатной температуры: SmartTC°

- Подающая труба прямого контура
- Обратная труба системы отопления
- Предохранительный клапан 0,3 МПа (3 бар)
- Манометр
- Автоматический воздухоотводчик
- Запорный кран
- Трёхходовой смесительный клапан
- Насос отопления
- Закрытый расширительный бак
- Сливной кран
- Место для заполнения контура отопления
- Датчик наружной температуры
- Датчик температуры котла
- Датчик температуры после трёхходового смесительного клапана
- Вход теплообменника водонагревателя горячей санитарно-технической воды
- Выход теплообменника водонагревателя горячей санитарно-технической воды
- Загрузочный насос горячей санитарнотехнической воды
- Обратный клапан
- 28 Вход холодной санитарно-технической воды
- 29 Редуктор давления: если входное давление превышает 80 % от давления срабатывания предохранительного клапана
- 30 Тарированная и опломбированная группа безопасности
- 32 Насос рециркуляции горячей санитарнотехнической воды (дополнительный контур с таймером)
- 33 Датчик температуры горячей санитарнотехнической воды
- 44 Защитный термостат

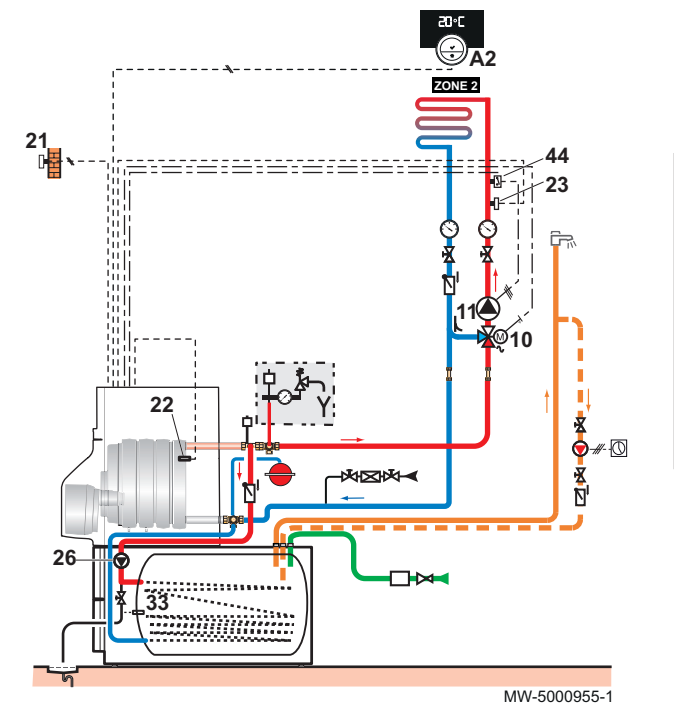

- A2 Программируемый термостат комнатной температуры: SmartTC°
- 10 Трёхходовой смесительный клапан
- 11 Насос отопления
- 21 Датчик наружной температуры
- 23 Датчик температуры после трёхходового смесительного клапана

Прочие страны: Предохранительное устройство для защиты от перегрева системы напольного отопления согласно действующим нормам и правилам.

- 50 Разъединитель
- 56 Обратная линия контура циркуляции горячей санитарно-технической воды
- 57 Выход горячей санитарно-технической воды
- 65 Контур отопления со смесительным клапаном, контур отопления может быть низкотемпературным (напольное отопление или радиаторы).

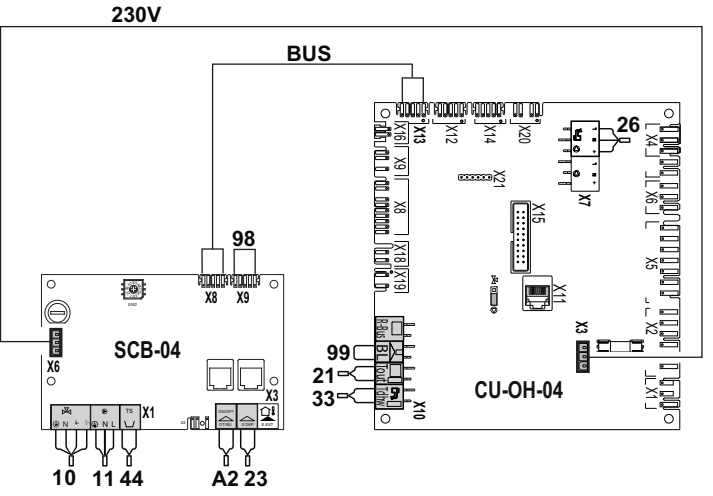

33 Датчик температуры горячей санитарнотехнической воды

- 44 Защитный термостат
- **98** Клемма BUS
- 99 Перемычка

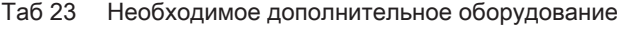

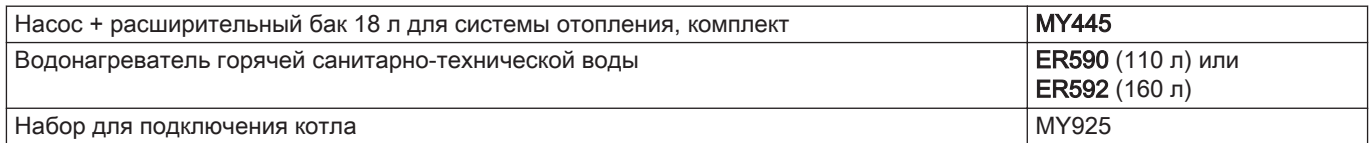

## <span id="page-26-0"></span>5.3 Два контура отопления, один – с трехходовым клапаном, водонагреватель для ГВС

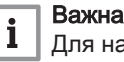

#### Важная информация

Для напольного отопления подключение должно осуществляться через смесительный клапан. Прямое подключение запрещено.

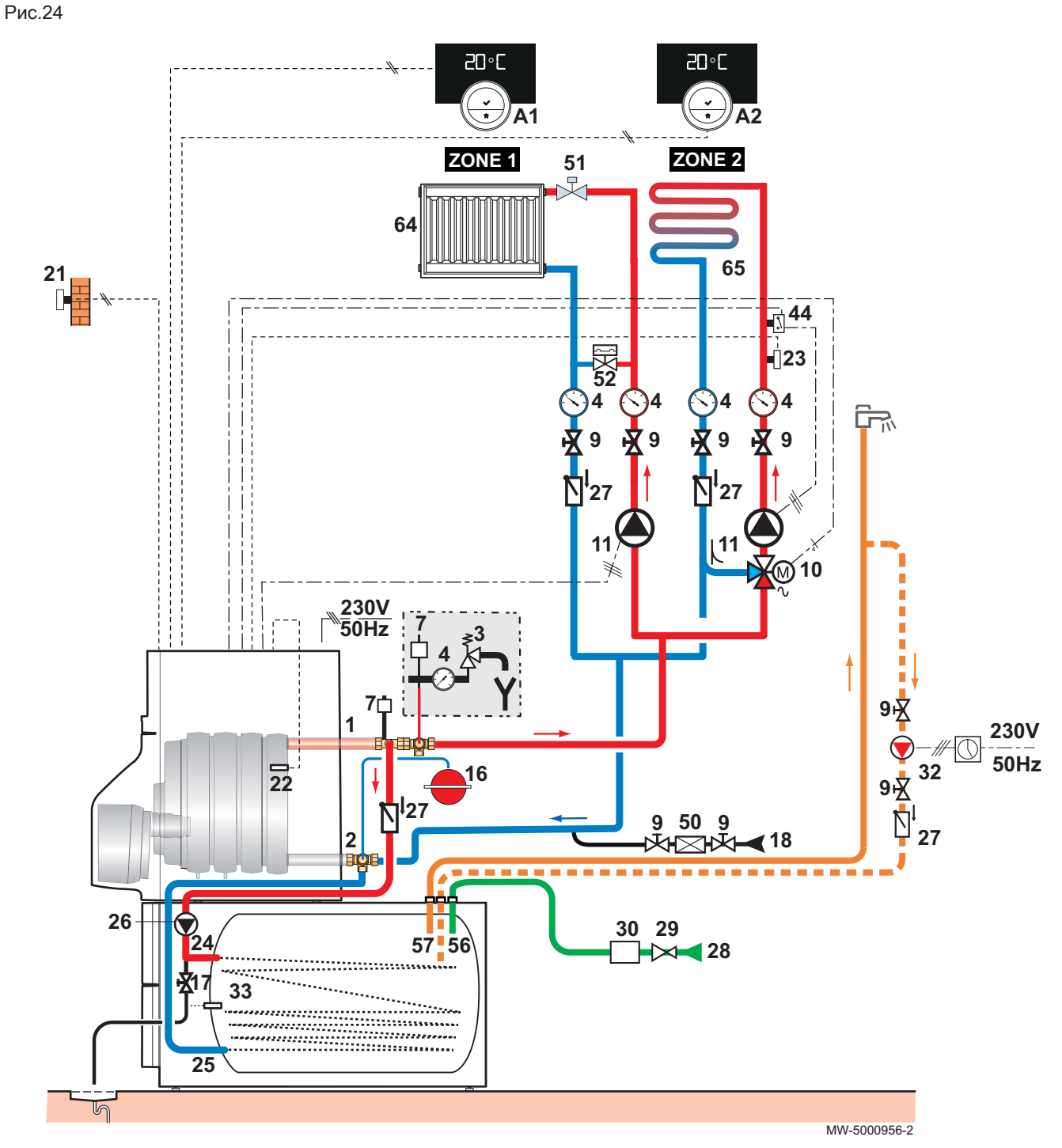

- A1 Программируемый термостат комнатной температуры: SmartTC°
- A2 Программируемый термостат комнатной температуры: SmartTC°
- Подающая труба прямого контура
- Обратная труба системы отопления
- Предохранительный клапан 0,3 МПа (3 бар)
- Манометр
- Автоматический воздухоотводчик
- Запорный кран
- Трёхходовой смесительный клапан
- Насос отопления
- Закрытый расширительный бак
- Сливной кран
- Место для заполнения контура отопления
- Датчик наружной температуры
- Датчик температуры котла
- 23 Датчик температуры подающей линии после смесительного клапана
- 24 Вход теплообменника водонагревателя горячей санитарно-технической воды
- 25 Выход теплообменника водонагревателя горячей санитарно-технической воды
- 26 Загрузочный насос горячей санитарнотехнической воды
- 27 Обратный клапан
- 28 Вход холодной санитарно-технической воды
- 29 Редуктор давления: если входное давление превышает 80 % от давления срабатывания предохранительного клапана
- 30 Тарированная и опломбированная группа безопасности
- 32 Насос рециркуляции горячей санитарнотехнической воды (дополнительный контур с таймером)
- 33 Датчик температуры горячей санитарнотехнической воды

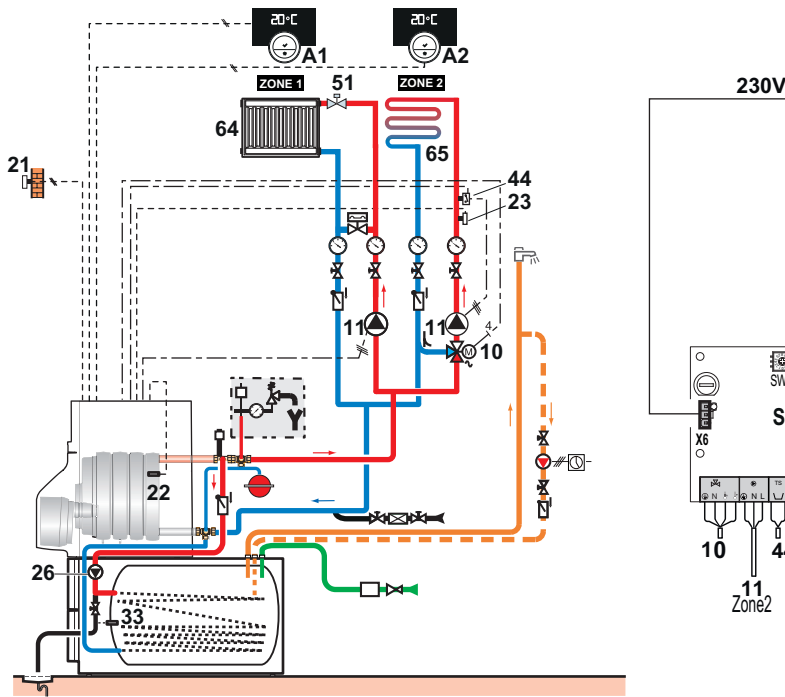

MW-5000957-2

- A1 Программируемый термостат комнатной температуры: SmartTC°
- A2 Программируемый термостат комнатной температуры: SmartTC°
- 10 Трёхходовой смесительный клапан
- 21 Датчик наружной температуры
- 23 Датчик температуры подающей линии после смесительного клапана
- 26 Загрузочный насос горячей санитарнотехнической воды

44 Защитный термостат

Прочие страны: Предохранительное устройство для защиты от перегрева системы напольного отопления согласно действующим нормам и правилам.

- 50 Разъединитель
- 51 Термостатический клапан
- 52 Дифференциальный клапан
- 56 Обратная линия контура циркуляции горячей санитарно-технической воды
- 57 Выход горячей санитарно-технической воды
- 64 Прямой контур отопления (радиаторы)
- 65 Контур отопления со смесительным клапаном, контур отопления может быть низкотемпературным (напольное отопление или радиаторы)

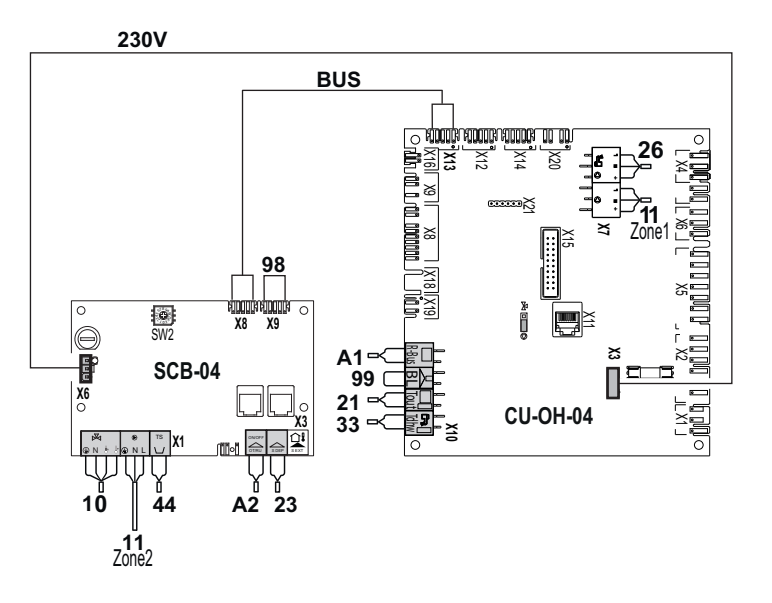

- 33 Датчик температуры горячей санитарнотехнической воды
- 44 Защитный термостат
- 11 Циркуляционный насос Zone1
- 11 Циркуляционный насос Zone2
- **98** Клемма BUS
- 99 Перемычка

# Таб 24 Необходимое дополнительное оборудование

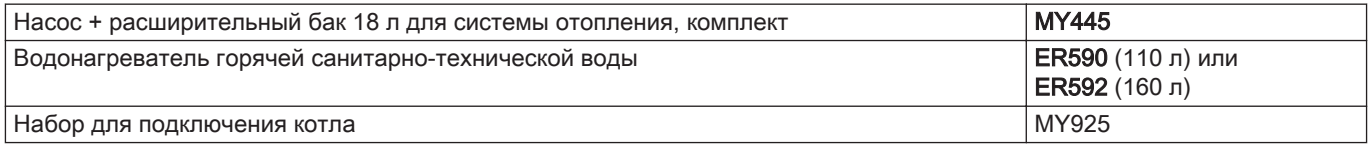

# <span id="page-29-0"></span>6 Установка

# 6.1 Нормы и правила монтажа

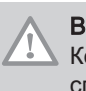

#### Внимание

Котёл должен быть установлен квалифицированным специалистом с соблюдением требований национальных и местных действующих правил и норм.

## 6.2 Выбор места для установки

Выбрать идеальное место для установки с учетом всех действующих норм и правил, а также пространства, необходимого для оборудования.

- Установить котел на крепком и устойчивом основании, способном выдержать вес оборудования с водой и обвязкой.
- Во время выбора места для установки учитывать допустимые положения выхода для отвода продуктов сгорания и отверстий для приточной вентиляции.
- Не устанавливать котел вблизи любых источников тепла.

### 6.2.1 Идентификационная табличка

По идентификационной табличке можно определить оборудование. Она содержит следующую информацию:

- Тип оборудования
- Дата производства (год неделя)
- Серийный номер
- Электрическое питание
- Рабочее давление
- Электрическая мощность
- Класс защиты IP

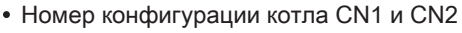

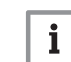

i

#### Важная информация

При отсутствии доступа к идентификационной табличке воспользуйтесь второй самоклеящейся табличкой в пакете документации. Закрепить табличку там, где ее можно легко прочитать.

MW-5000859-1

#### Важная информация

Закрепить дополнительную идентификационную табличку поверх существующей. Дополнительная идентификационная табличка находится в самоклеящемся конверте, прикрепленном к пластмассовой гильзе.

#### Более подробно - см.

[Возврат к заводским настройкам, Страница 69](#page-68-0)

Рис.26

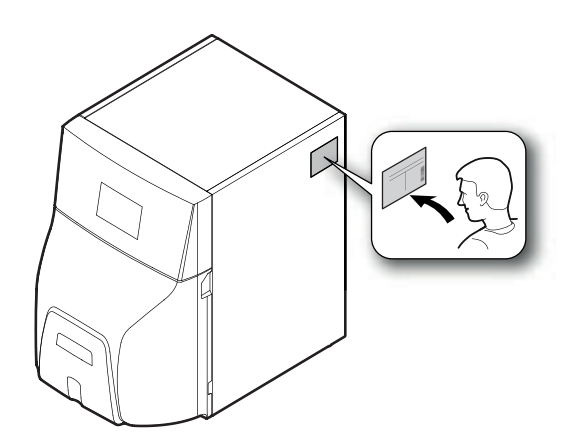

<span id="page-30-0"></span>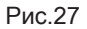

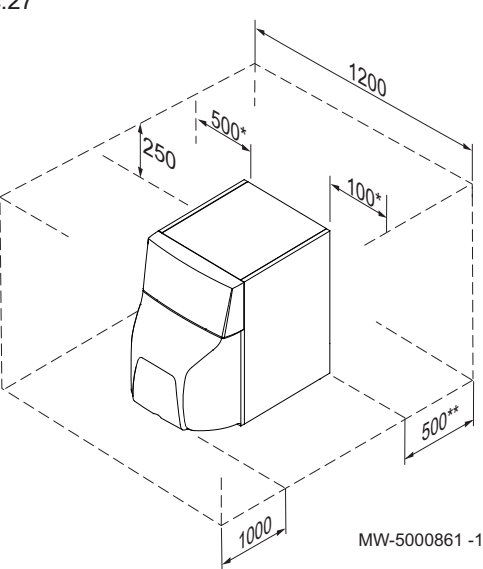

#### 6.2.2 Размеры котла

Обеспечить достаточное пространство вокруг котла для предоставления надлежащего доступа и проведения любых операций по техническому обслуживанию.

\* Можно поменять местами правый и левый размеры.

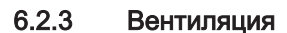

Для притока воздуха для горения в котельной должна обеспечиваться достаточная вентиляция. Поперечное сечение и расположение вентиляции должны соответствовать действующим правилам и нормам:

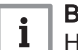

#### Важная информация

Не хранить хлор- или фторсодержащие вещества рядом с котлом. Они очень коррозионно активны и могут загрязнять воздух для горения. Эти соединения присутствуют, например, в аэрозольных баллончиках, красках, растворителях, чистящих и моющих средствах, клеях, солях для таяния снега и т. д.

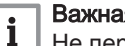

MW-5000863-1

#### Важная информация

Не перекрывать приток воздуха, трубы отвода дымовых газов и конденсата (даже частично). Избегать любых низких точек в контуре дымовых газов и отвода конденсата во избежание скапливания конденсата.

### 6.2.4 Подключение датчика наружной температуры

Диаметр дюбеля 4 мм/диаметр сверла 6 мм

- 1. Выбрать рекомендованное место для датчика наружной температуры.
- 2. Установить на место 2 дюбеля, поставляемые вместе с датчиком.
- 3. Закрепить датчик при помощи поставляемых винтов (диаметр 4 мм).
- 4. Подключить кабель к датчику наружной температуры.

#### Рекомендуемое место

Установить датчик наружной температуры в месте, соответствующем следующим требованиям:

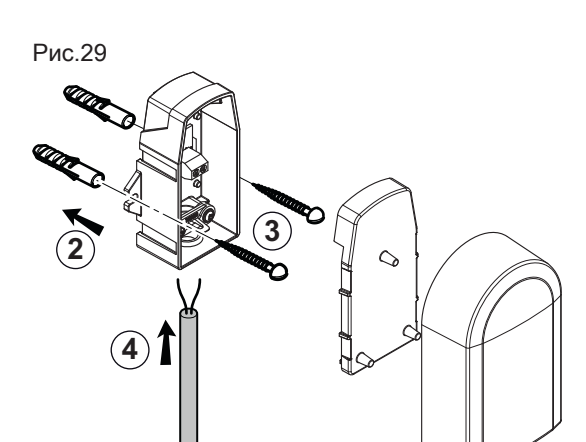

MW-8800N003-6

- На фасаде отапливаемой зоны, если возможно, то на северной
- На высоте, равной половине высоты отапливаемой зоны
- Под влиянием погодных изменений.
- Защищенном от прямого солнечного излучения.
- Легкодоступном.

<span id="page-31-0"></span>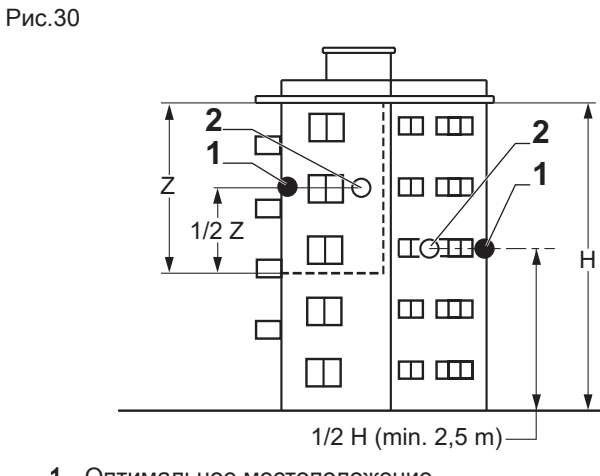

- 1 Оптимальное местоположение
- 2 Возможное место

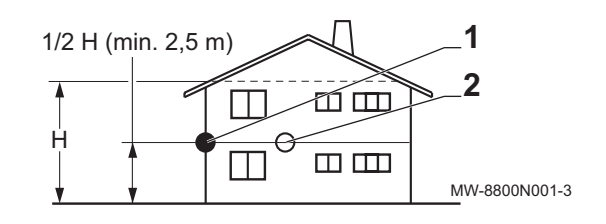

H Жилая высота, контролируемая датчиком Z Жилая зона, контролируемая датчиком

#### Нерекомендуемые места для установки  $\blacksquare$

Не устанавливать датчик наружной температуры в следующих местах:

- Заслоненные частью здания (балконом, крышей и т. п.)
- Около постороннего источника тепла (солнце, дымовая труба, вентиляционная решетка и т. д.)

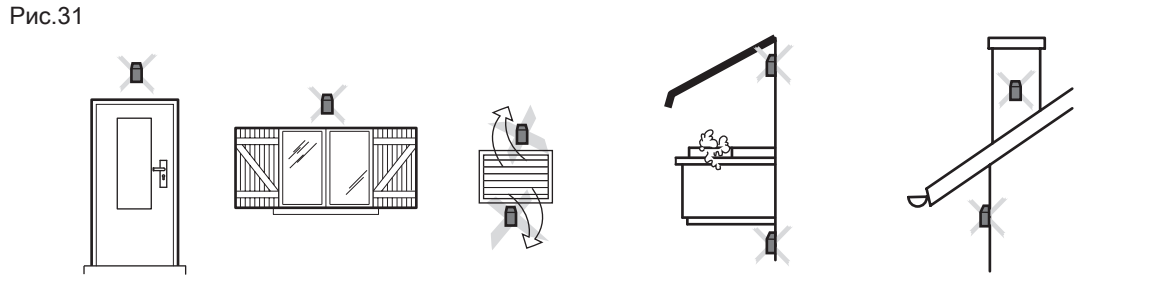

## 6.3 Транспортировка

- Перемещать поддон с котлом с помощью ручного или электрического траснпортировщика поддонов.
- Использовать переносные штанги (не входят в комплект поставки) для перемещения котла.

MW-3000014-2

# <span id="page-32-0"></span>6.4 Распаковка и подготовка котла

### Рис.32

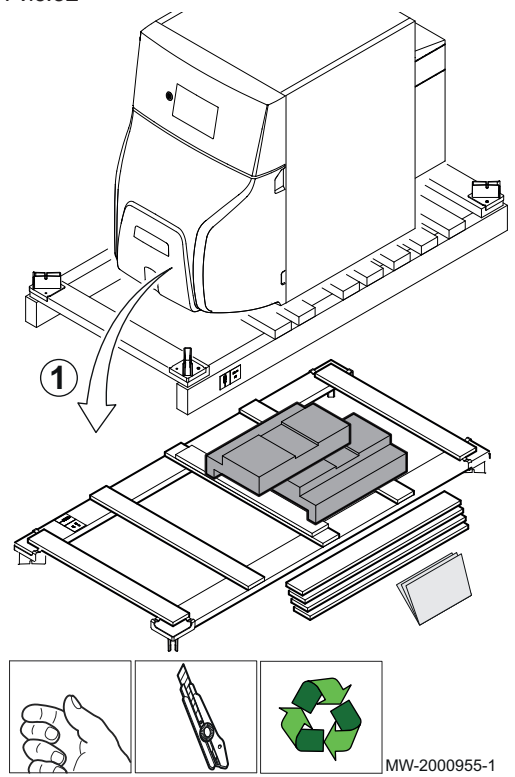

#### Важная информация

 $\overline{\mathbf{i}}$ 

- Для выполнения этой операции необходимо четыре человека.
- Надеть перчатки для работы с котлом.
- 1. Снять упаковку с котла, но оставить котёл на транспортном поддоне.

2. Снять переднюю панель, потянув ее с двух сторон.

Рис.33

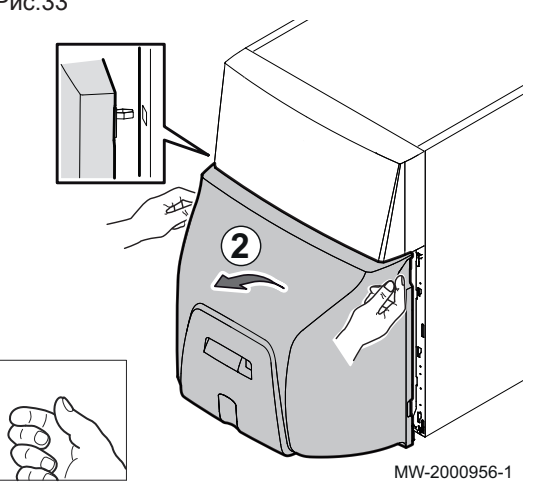

Рис.34

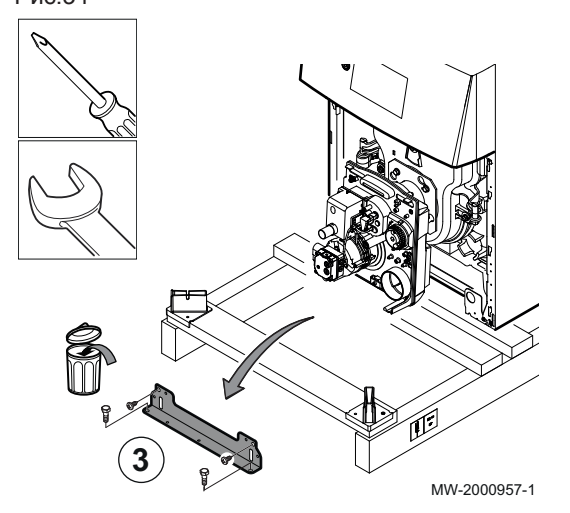

3. Снять передний транспортировочный кронштейн.

- **4** MW-2000958-2
- Рис.36
	- **4** .<br>Santa Santa Santa Santa Santa Santa Santa Santa Santa Santa Santa Santa Santa Santa Santa Santa Santa Santa<br>Santa Santa Santa Santa Santa Santa Santa Santa Santa Santa Santa Santa Santa Santa Santa Santa Santa Santa S **5 5 5 6 6 5** MW-2000971-01
		- 5. Снять котёл с транспортировочного поддона при помощи траверс. Использовать стальные трубы диаметром 1/2" и длиной 1400 мм.

Нет необходимости снимать горелку, чтобы вставить траверсы.

- 6. Установить котел на основание, предназначенное для этой цели.
- 7. Выполнить выравнивание котла при помощи регулируемых ножек.
	- (1) Регулируемые ножки Заводская настройка: 30 мм – диапазон регулировки: 20– 40 мм

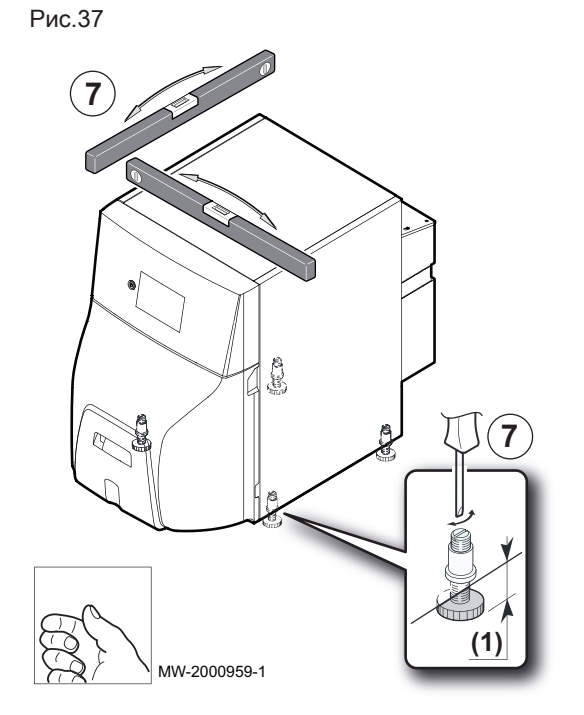

4. Снять задний транспортировочный кронштейн.

Соблюдайте следующий порядок сборки с учетом конфигурации установки:

- 1. Установить водонагреватель горячей санитарно-технической воды на его место.
- 2. Установить на котёл комплект оборудования.
- 3. Установить котёл.
- 4. Установить комплект подсоединения котёл / водонагреватель горячей санитарно-технической воды.

#### <span id="page-34-0"></span>6.6 Гидравлическое подключение

#### 6.6.1 Подключение контура отопления

Необходимо промыть контур отопления, чтобы удалить все частицы, которые могли бы повредить некоторые устройства (предохранительный клапан, насосы, клапаны и т.д.).

В старых отопительных установках настоятельно рекомендуется установить шламосборник (с магнитным бруском) на обратной трубе отопления на входе в котёл.

#### Внимание

Между котлом и предохранительными клапанами не должно быть никакого промежуточного запорного устройства с полным или частичным перекрытием.

#### Внимание

Отопительные установки должны быть спроектированы и выполнены таким образом, чтобы исключить возможность попадания воды и присадок из контура отопления в водопроводную сеть. В соответствии с действующими нормами, для заполнения контура отопления должен быть установлен разъединитель.

#### Внимание

В случае установок с термостатической защитой, могут быть подключены только предохранительные клапаны с отметкой Н и только на патрубок для устройств безопасности подающей линии. Их пропускная способность должна соответствовать максимальной номинальной мощности котла.

- 1. Для заполнения отопительной установки установить тройник с краном на 1/4 оборота на обратную линию контура отопления.
- 2. Для заполнения контура отопления установить разъединитель.
- 3. Подключить все компоненты как показано на схеме.

#### 6.6.2 Подключение контура ГВС

#### Смотри  $\Box$

Для подключения водонагревателя см. инструкции, прилагаемые к соединительному набору.

#### 6.6.3 Подключение расширительного бака

- 1. Определить объём расширительного бака в зависимости от объёма установки.
- 2. Подключить расширительный бак к обратной трубе контура отопления.

## Объём расширительного бака для установки

| Предварительное<br>давление в рас-<br>ширительном баке | Объем установки, л |      |      |      |      |      |      |                         |
|--------------------------------------------------------|--------------------|------|------|------|------|------|------|-------------------------|
|                                                        | 100                | 125  | 150  | 175  | 200  | 250  | 300  | > 300                   |
| 50 кПа<br>(0,5,6ap)                                    | 4,8                | 6,0  | 7,2  | 8,4  | 9,6  | 12.0 | 14.4 | Объем установки х 0,048 |
| 100 кПа<br>(16ap)                                      | 8,0                | 10.0 | 12.0 | 14,0 | 16,0 | 20,0 | 24.0 | Объем установки х 0.080 |
| 150 кПа<br>(1,5 6ap)                                   | 13,3               | 16,6 | 20,0 | 23,3 | 26,6 | 33,3 | 39,9 | Объем установки х 0.133 |

<span id="page-35-0"></span>Таб 25 Объём расширительного бака в зависимости от объёма установки

Действительно для следующих условий:

- Предохранительный клапан на 0,3 МПа (3 бар).
- Средняя температура воды: 70°C
- Температура в подающей линии контура отопления: 80°C
- Температура в обратной линии контура отопления: 60°C
- Давление заполнения системы отопления меньше или равно начальному давлению в расширительном баке

### 6.7 Подключение жидкого топлива

#### 6.7.1 Общие сведения

Горелка поставляется для двухтрубной системы подключения жидкого топлива, включающего в себя подающий трубопровод и обратный трубопровод (обратно в бак).

- Обязательно использовать плавающий фильтр для исключения попадания отложений, всасываемых со дна бака. При замене котла почистить бак.
- Учитывать категории жидкого топлива

#### 6.7.2 Подача жидкого топлива

Перед установкой котла убедитесь в том, что бак заполнен топливом и что это топливо подходит для работы горелки.

#### 6.7.3 Подключение линии подачи жидкого топлива

1. Установить встраиваемый жидкотопливный фильтр во избежание засорения форсунки. Мы рекомендуем использовать фильтр с деаэратором.

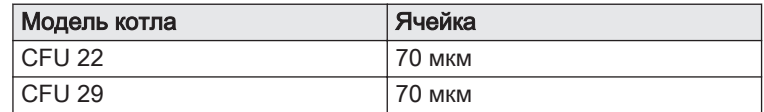
2. Подсоединить линию подачи жидкого топлива к фильтру, соблюдая диаметры, рекомендованные производителем в руководстве к фильтру.

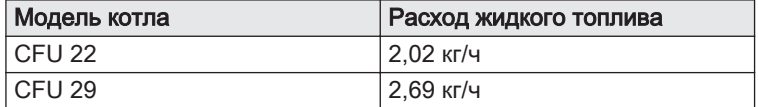

#### Важная информация

 $\mathbf{i}$ 

При использовании фильтра с деаэратором потребуется использовать однотрубную линию подачи жидкого топлива (одна труба между баком и жидкотопливным фильтром), внутреннее сечение которой меньше, чем у двухтрубной системы.

Пример: для CFU 22 (расход 2,02 кг/ч) при высоте всасывания 2,0 м и удалённости 26 м внутреннее сечение трубы равно 4 мм.

3. Убедиться в отсутствии подсоса воздуха между баком и жидкотопливным фильтром.

# 6.8 Трубы подачи воздуха/выхода дымовых газов

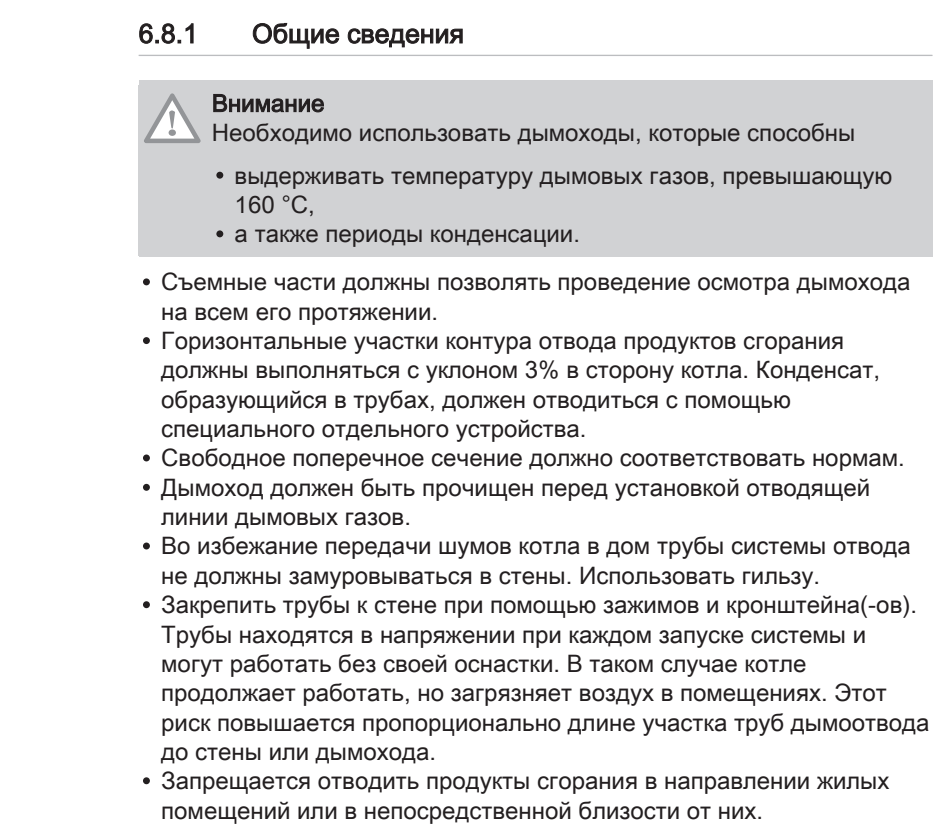

## 6.8.2 Подсоединение типа B23: определение размеров дымохода

#### Таб 26 Определение размеров дымовой трубы

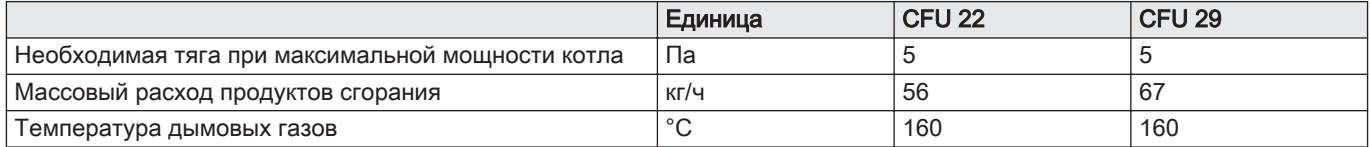

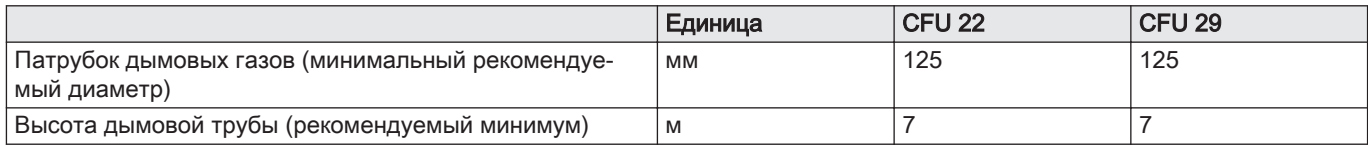

#### 6.9 Электрические подключения

#### 6.9.1 Рекомендации

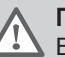

#### Предупреждение

Выполнить электрические подключения устройства в соответствии с действующим законодательством, данными электрических схем, прилагаемых к устройству, и рекомендациями данной инструкции. Только квалифицированному специалисту разрешается выполнять электрические подключения, но всегда при отключенном электрическом питании.

Перед подключением электрического питания выполнить заземление.

Отключить электрическое питание перед выполнением любых работ с оборудованием или подключенным к нему устройствами.

В котле полностью выполнены все соединения. Не изменять внутренние соединения панели управления.

Электрическое питание котла осуществляется подключением соединительного кабеля к сети.

Если кабель повреждён, то, чтобы избежать любой опасности, он должен был заменён производителем, его сервисной службой или подобным квалифицированным специалистом.

Запитать оборудование при помощи цепи, содержащей однополюсный выключатель с зазором между контактами 3 мм или более.

Все остальные внешние подключения можно выполнить на соединительные разъёмы (низковольтные).

#### Таб 27

Прочие страны Заземление должно соответствовать основным стандартам по установке.

#### Внимание

- Отделить кабели датчиков от силовых кабелей 230 В снаружи и внутри котла.
- Для установки обязательно предусмотреть главный выключатель.

Все подключения выполнены к клеммным колодкам, предназначенным для этой цели в соединительном блоке котла.

Мощность каждого выхода составляет 450 Вт (2 А, соз  $\phi = 0.7$ ), а пусковой тока должен быть менее 16 А. Если нагрузка превышает одно из этих значений, то ее необходимо подключить через контактор, который ни в коем случае не должен быть установлен внутри панели управления. Суммарный ток всех выходов не должен превышать 4 А.

# Ĭ.

#### Важная информация

Несоблюдение этого правила может спровоцировать наводки и привести к нарушению работы системы регулирования и даже к повреждению электронных плат.

#### 6.9.2 Электрическое питание

Таб 28

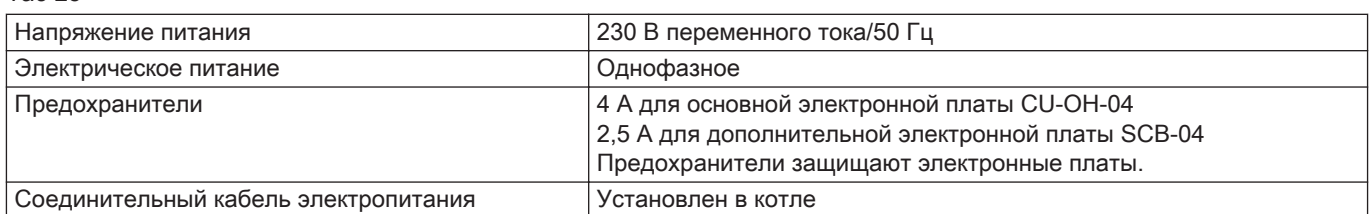

# Внимание

- Соблюдать полярность на зажимах: фаза (L), ноль (N) и заземление  $($   $\div$   $)$
- Когда выключатель котла находится в положении Выкл., внутри оборудования продолжает протекать ток. Необходимо отключить источник питания котла автоматическим выключателем, прежде чем приступать к каким-либо работам. Линия электропитания котла должна быть оснащена
- автоматическим выключателем с макс. номиналом 6 A.

#### 6.9.3 Доступ к электронной плате

1. Отвернуть и снять верхнюю панель.

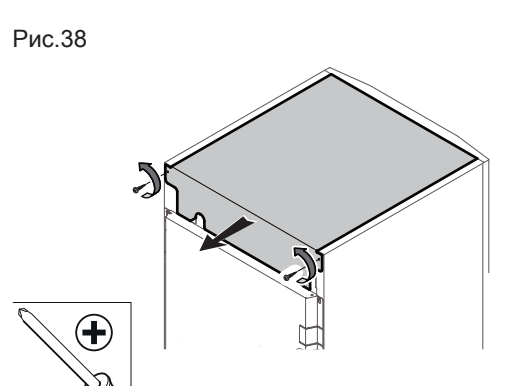

MW-5000110-3

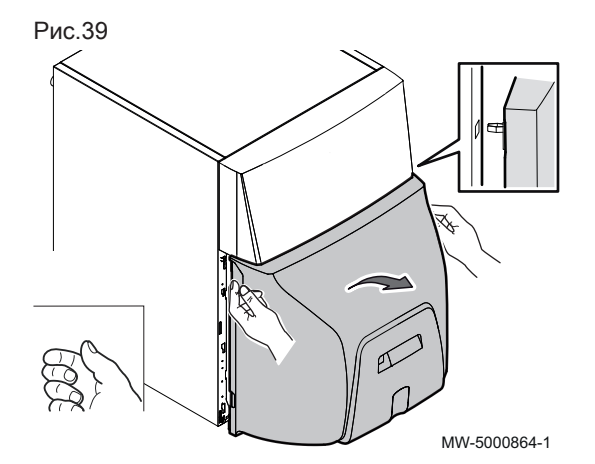

2. Снять нижнюю переднюю панель.

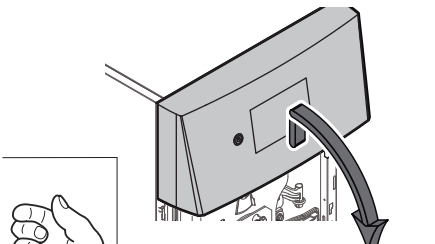

- 3. Осторожно поднять верхнюю переднюю панель.
- 4. Снять верхнюю переднюю панель.

Рис.41

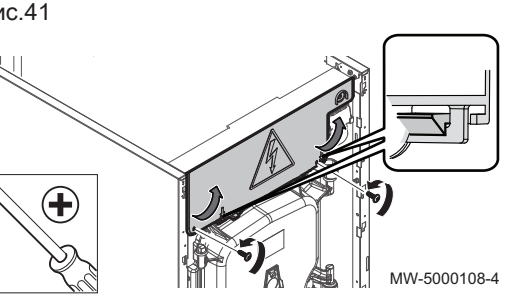

MW-5000865-1

5. Поднять крышку панели управления.

Рис.42

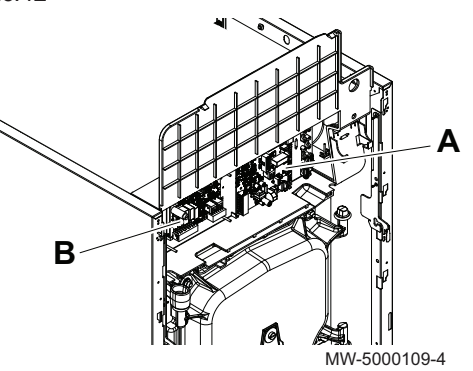

#### 6. Доступ к корпусу электронной платы.

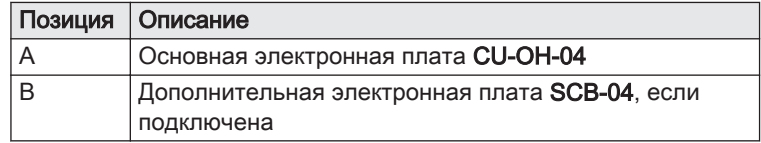

7. Выполнить сброс при замене электронной платы.

#### Смотри ıM

Возврат к заводским настройкам

Рис.43

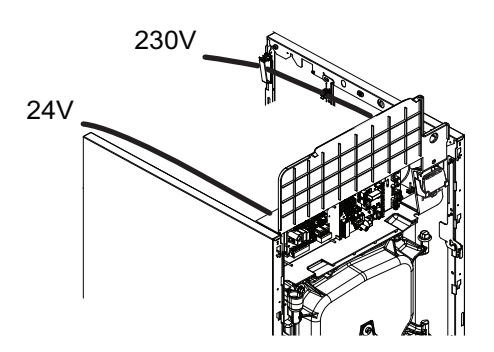

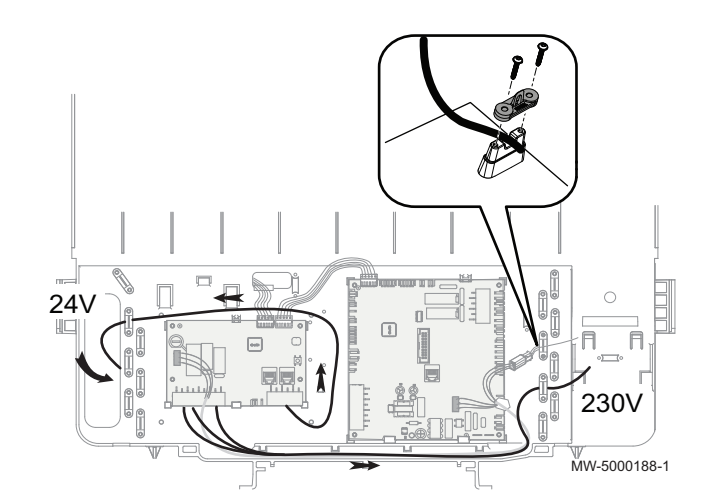

8. При замене электронной платы закрепить кабель/кабели устройствами предотвращения натяжения.

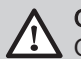

# Опасность

Отделить кабели датчиков от силовых кабелей 230 В.

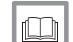

# Более подробно - см.

[Возврат к заводским настройкам, Страница 69](#page-68-0)

#### 6.10.1 Водоподготовка

Во многих случаях котел и система отопления могут быть заполнены водопроводной водой без дополнительной водоподготовки.

#### Внимание

Проконсультируйтесь со специалистом по водоподготовке по поводу добавления химических реагентов в воду для системы отопления. Например: антифриз, умягчитель воды, средство для увеличения или уменьшения рН, химические добавки и/или ингибиторы. Они могут вызвать неисправности котла и повредить теплообменник.

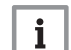

#### Важная информация

- Промыть установку как минимум 3-кратным объемом воды, содержащейся в отопительной системе.
- Промойте контур ГВС не менее чем его 20-кратным объемом воды.

Вода в установке должна соответствовать следующим характеристикам:

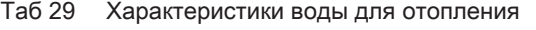

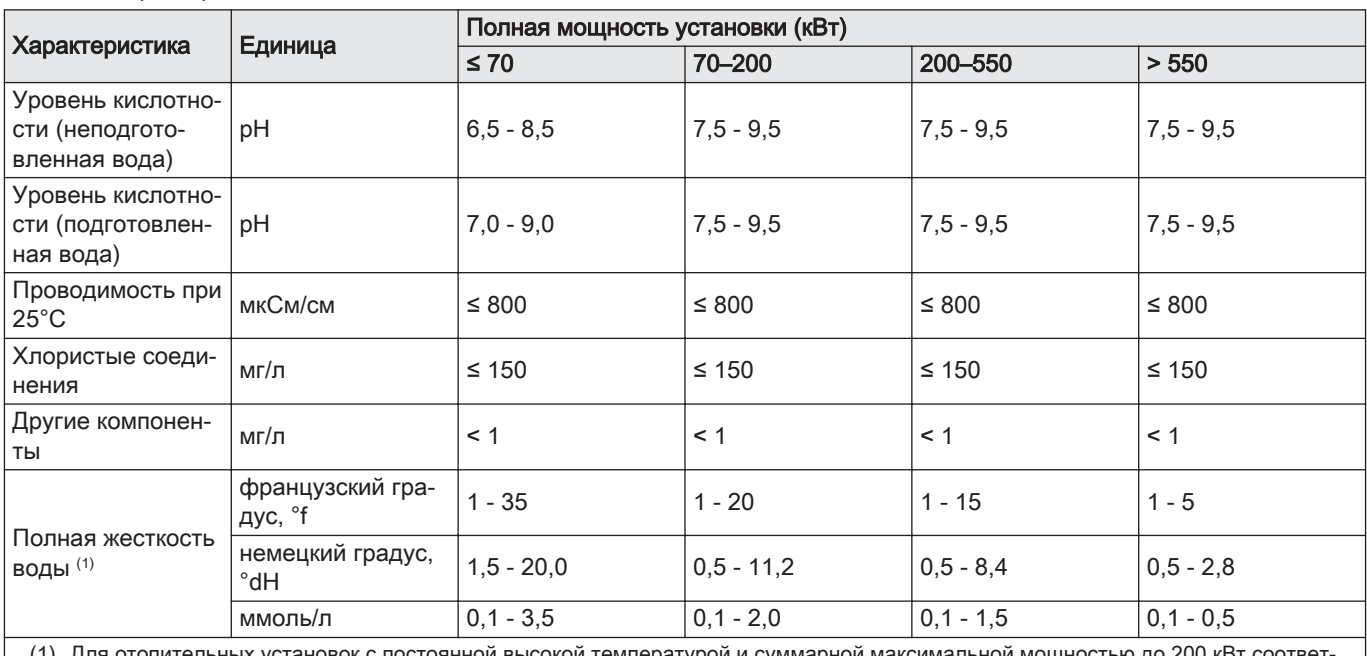

к установок с постоянной высокой температурой и суммарной максимальной мощностью до 200 кВт <sub>'</sub> ствующая полная жесткость воды 8,4°dH (1,5 ммоль/л, 15°F). Для установок с мощностью более 200 кВт соответствующая полная жесткость воды 2,8°dH (0,5 ммоль/л, 5°F).

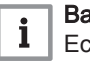

#### Важная информация

Если необходима водоподготовка, De Dietrich рекомендует следующих производителей:

- Cillit
- Climalife
- Fernox
- Permo
- Sentinel

#### 6.10.2 Промывка новых установок и установок, срок эксплуатации которых составляет менее 6 месяцев

Перед заполнением отопительной установки необходимо удалить из неё мусор и загрязнения (медь, лён, припой).

- 1. Очистить установку универсальным средством для очистки.
- 2. Промыть установку как минимум 3-кратным объемом воды, содержащейся в системе отопления (до тех пор, пока вода не станет чистой и без загрязнений).

#### 6.10.3 Промывка существующей установки

Перед заполнением отопительной установки необходимо удалить все отложения, накопившиеся в отопительном контуре за много лет.

- 1. Провести очистку установки от любого шлама.
- 2. Промыть установку как минимум 3-кратным объемом воды, содержащейся в системе отопления (до тех пор, пока вода не станет чистой и без загрязнений).

#### 6.10.4 Заполнение системы отопления

Перед заполнением системы отопления тщательно промойте ее.

- 1. Заполняйте систему отопления до достижения давления между 0,15 и 0,2 МПа (1,5 и 2 бар).
- 2. Проверить герметичность гидравлических соединений.
- 3. Для оптимальной работы контура отопления полностью удалить из него воздух

#### 6.11 Завершение установки

- 1. Убедиться в том, что оборудование для котла и термостаты работают правильно.
- 2. Убедиться в правильной установке термостатов.
- 3. Установить на место переднюю панель(-и).
- 4. Убрать или удалить в отходы различные упаковочные элементы.
- 5. Передать все инструкции конечному пользователю.

# 7 Ввод в эксплуатацию

## 7.1 Общие сведения

Процедура ввода в эксплуатацию выполняется при первом использовании, после длительного простоя (более 28 дней) или после любого события, требующего полной переустановки котла. Ввод котла в эксплуатацию дает пользователю возможность пересмотреть различные настройки и тесты, которые должны быть выполнены для запуска котла в полной безопасности.

#### 7.2 Проверки перед вводом в эксплуатацию

- 1. Убедиться в том, что котел и установка должным образом заполнены водой и из них удален воздух.
- 2. Убедиться в том, что бак заполнен топливом, которое рекомендуется для использования.
- 3. Проверить герметичность контура жидкого топлива.
- 4. Удалить воздух из линии подачи жидкого топлива от бака до фильтра жидкого топлива в котле.
- 5. Проверить давление воды в системе отопления. Рекомендуемое давление воды - 0,15 МПа (1,5 бар).
- 6. Проверить герметичность трубных соединений (топливо и вода).
- 7. Проверить электрические подключения.

#### 7.3 Процедура ввода в эксплуатацию

#### Рис.44

| bienvenido | we 1kom       |
|------------|---------------|
| we 1come   | benvenuto     |
|            |               |
| velkommen  | willkommen    |
| bienvenue  |               |
|            | MW-2000981-01 |

Рис.45

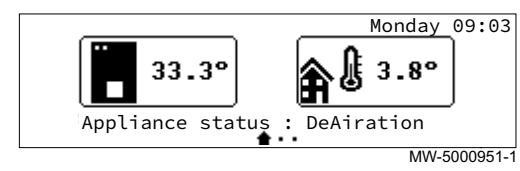

#### 7.3.1 Первый ввод в эксплуатацию

#### Внимание

Ввод в эксплуатацию должен выполняться квалифицированным специалистом.

При первом включении панели управления во время запуска может быть запущен цикл удаления воздуха. На экране появляются различные короткие информационные блоки для проверки. Эти информационные блоки появляются один за другим.

- 1. Открыть подачу жидкого топлива
- 2. Включить котёл переключателем Вкл./Выкл.  $\Rightarrow$  Котел включен. На дисплее появится приветственное сообщение.
- 3. Выбрать страну.
- 4. Выбрать язык.
- 5. Задать: Дата и время.
- 6. Выбрать: Подтвердить, для сохранения настроек.
- 7. Выполнить настройку компонентов (термостатов, системы регулирования) таким образом, чтобы обеспечить запрос тепла.
- 8. Котел начинает свой цикл запуска.
- 9. Цикл удаления воздуха выполняется автоматически во время запуска оборудования, если произошла ошибка, или во время ручного сброса при выполнении следующих условий:
	- Датчик ГВС подключен:
	- температура горячей санитарно-технической воды ниже 35°C;

# 7.3.2 Конфигурирование установки с помощью панели управления

1. Войти в меню: Функция зоны.

Таб 30

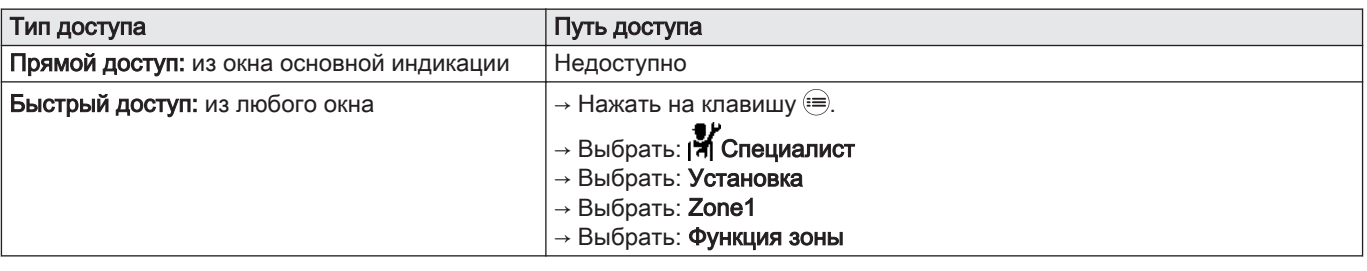

2. Выбрать нужный Функция зоны селектором  $\odot$ .

- $\bullet$  0 = Выкл.: Zone1 не активен.
- 1 = Прямой: Zone1 сконфигурирован в прямом контуре.
- 3. Для подтверждения значения нажать на селектор  $\odot$ .
- 4. Вернуться к основной индикации, нажав на клавишу возврата  $\blacktriangleright$ .

#### 7.4 Настройки для жидкого топлива

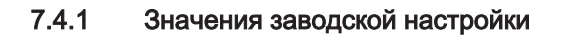

Таб 31

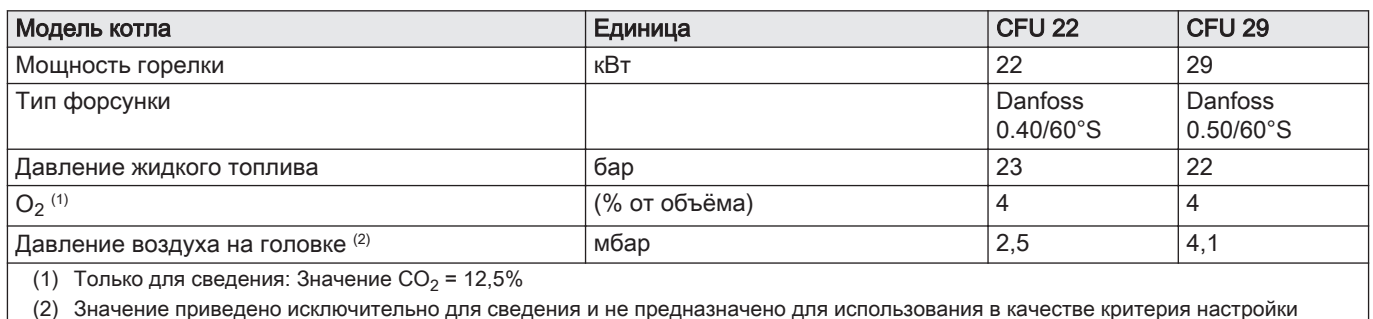

(2) Значение приведено исключительно для сведения и не предназначено для использования в качестве критерия настройки

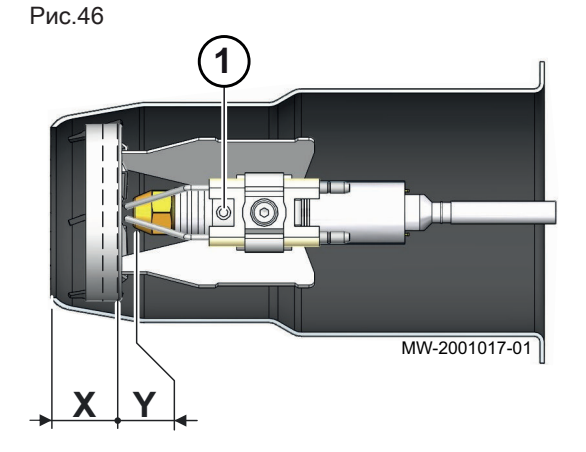

#### 7.4.2 Настройка горелки

1. Проверить размер Y и при необходимости изменить винтом.

#### Таб 32 Размеры X и Y

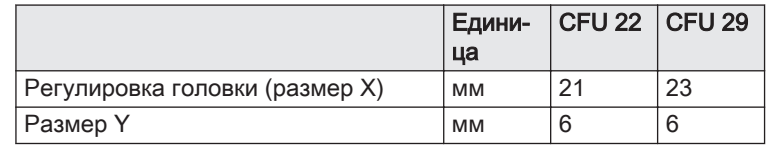

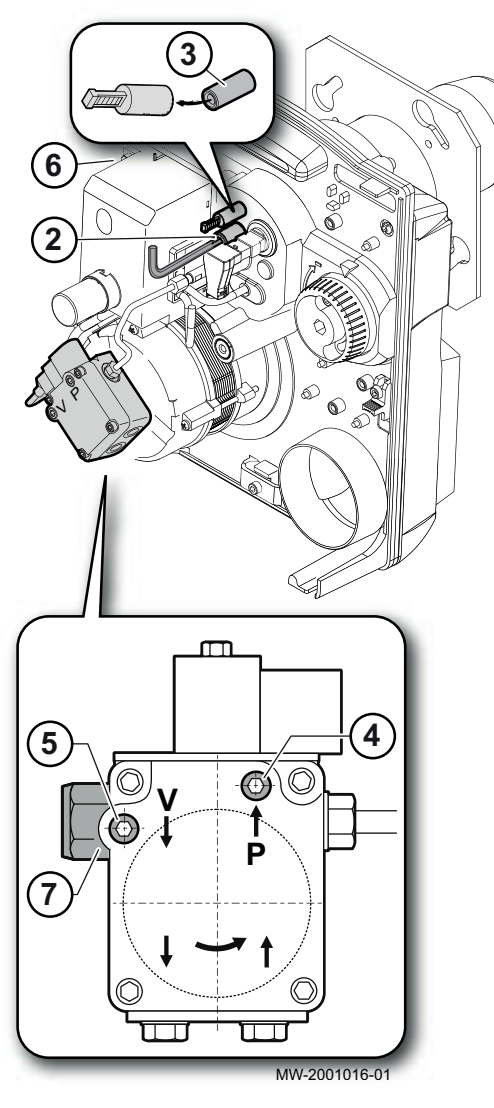

- 2. Проверить размер X и при необходимости изменить винтом.
- 3. Подключить манометр для измерения давления воздуха на головке.
- 4. Установить манометр на жидкотопливный насос для измерения давления жидкого топлива.
- 5. Подключить вакуумметр к жидкотопливному насосу для проверки вакуума.
- 6. Включить горелку.
	- Убедиться, что светодиод горит.
- 7. Отрегулировать давление жидкого топлива регулировочным винтом на жидкотопливном насосе горелки.

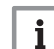

i

#### Важная информация

Давление жидкого топлива должно соответствовать мощности горелки.

8. Измерить разрежение.

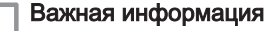

Разрежение не должно превышать 0,35 бар.

- 9. Измерить сгорание.
- 10. При необходимости повторно отрегулировать настройки воздушной заслонки для  $O<sub>2</sub>$  (CO<sub>2</sub>).
- 11. Проверить включение горелки.

# Рис.48

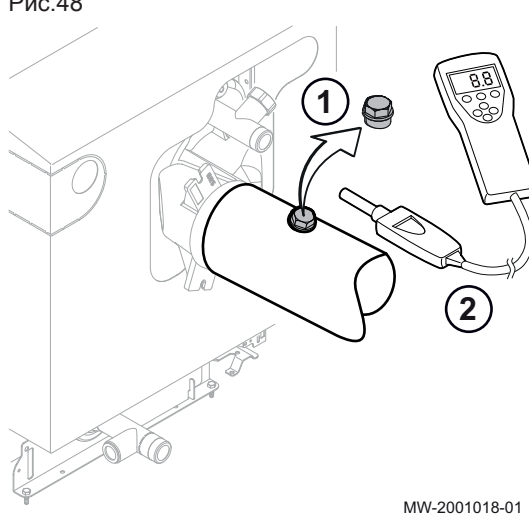

#### 7.4.3 Настройка сгорания горелки

Проверить сгорание путём измерения содержания  $O<sub>2</sub>$  (CO<sub>2</sub>) в трубе отвода дымовых газов.

- Во избежание появления ошибок при измерениях канал прохождения дымовых газов между дымоходом и патрубком котла должен быть герметичным.
- Котел должен проработать не менее 5 минут, если он разогрет, и 10 минут, если он холодный.
- 1. Отвернуть заглушку на отводе для измерения дымовых газов.
- 2. Подключить газоанализатор, тщательно герметизировать отверстие вокруг датчика во время измерения.
- 3. Измерить содержание  $O_2$  (CO<sub>2</sub>) в дымовых газах.

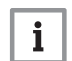

#### Важная информация

При установке на высоте (выше 2000 м над уровнем моря) и/или с длинным коаксиальным дымоходом, если воздушная заслонка полностью открыта (положение 150), следует уменьшить давление насоса для ограничения мощности горелки и получения требуемого значения  $O_2$  (CO<sub>2</sub>).

4. Заполнить приведенную ниже таблицу измеренными значениями.

Таб 33 Измеренные значения

|                                                              | Едини-<br>ца | Измеренные значе-<br>ния |
|--------------------------------------------------------------|--------------|--------------------------|
| Мощность горелки (1)                                         | кВт          |                          |
| Давление жидкого топлива                                     | МПа<br>(6ap) |                          |
| O <sub>2</sub>                                               | $\%$         |                          |
| CO <sub>2</sub>                                              | $\%$         |                          |
| Давление воздуха на головке                                  | мбар         |                          |
| Вакуум                                                       | бар          |                          |
| Количество колец                                             |              |                          |
| (1) Это значение не измеряется, а определяется моделью котла |              |                          |

5. Если значение  $O_2$  (CO<sub>2</sub>) не соответствует требуемому значению, то откорректировать значение  $O<sub>2</sub>$  (CO<sub>2</sub>), отрегулировав воздушную заслонку и зафиксировав её затяжным винтом.

- 6. При необходимости отрегулировать качество сгорания посредством размера X, чтобы привести его в соответствие с требованиями к дымовым газам, действующими в вашей стране.
- 7. После завершения измерений установить на место заглушку для измерения дымовых газов.

#### 7.4.4 Применение регулировочного инструмента горелки

- 1 Зазор электрода (жаровая труба снята)
- 2 Угол расположения электродов при их снятии
- 3 Угол расположения электродов (жаровая труба установлена)
- 4 Зазор электрода
- 5 Угол расположения электродов (жаровая труба снята)
- 6 Минимальное расстояние между электродами и дефлектором
- 7 Регулировка головки (размер X)

Котёл поставляется:

- с предварительно установленной горелкой,
- с заводской настройкой.

Регулировочный инструмент горелки находится в пакете с документацией.

Проверить корректность работы электрода розжига в следующих положениях:

- при первом вводе котла в эксплуатацию,
- во время технического обслуживания горелки.

#### Важная информация

i

Следующие действия могут выполняться независимо друг от друга.

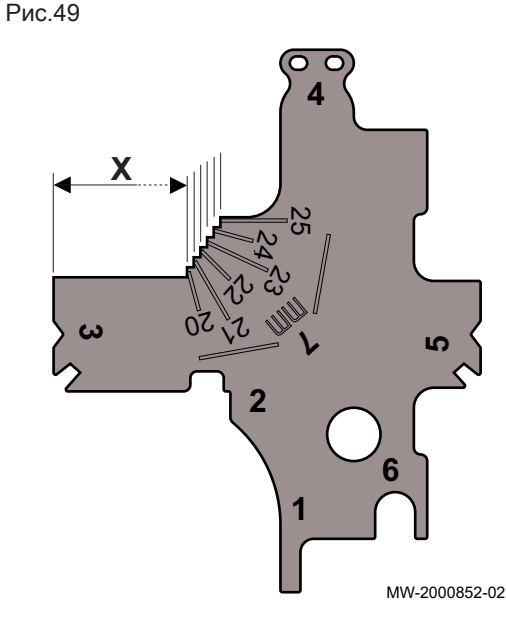

Рис.51

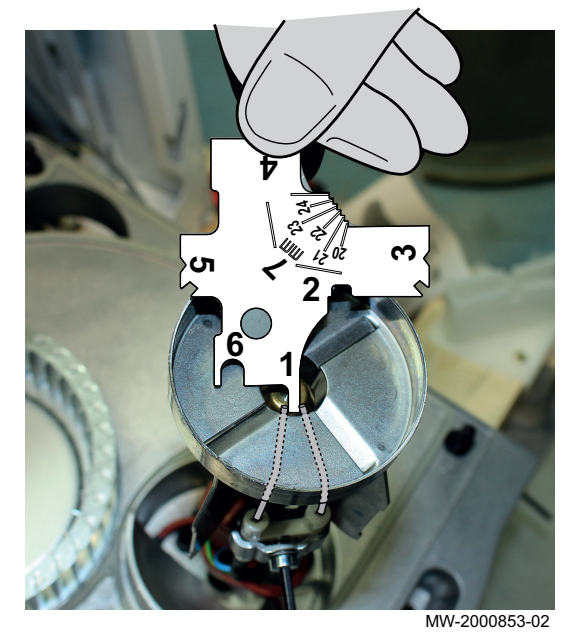

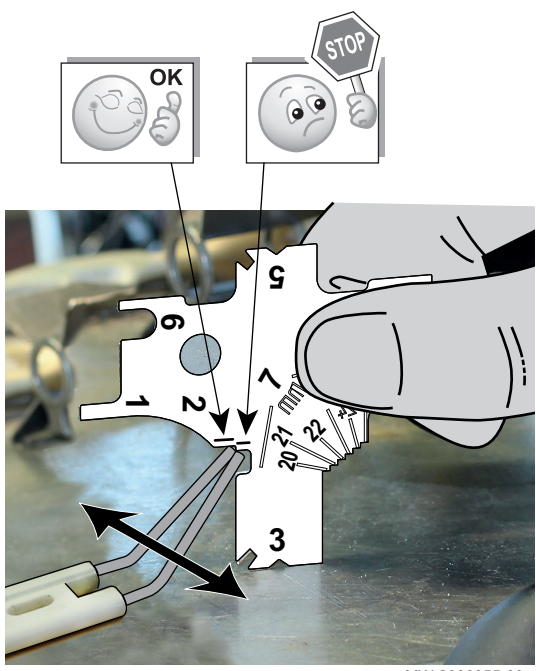

MW-2000855-03

- 1. Настройка 1: Зазор электрода
	- 1.1. Снять жаровую трубу.
	- 1.2. Отрегулировать зазор электрода: метка № 1 должна находиться между двумя электродами.
	- 1.3. Установить на место жаровую трубу.

- 2. Настройка 2: Угол расположения электродов.
	- 2.1. Установить электроды на ровную поверхность.
	- 2.2. Поместить метку № 3 на инструменте на ту же ровную поверхность.
	- 2.3. Отрегулировать электроды так, чтобы они соответствовали положению № 2.

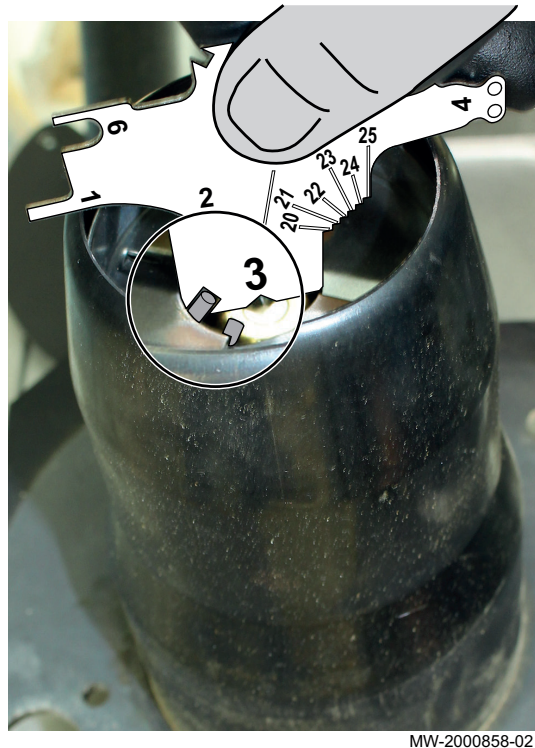

Рис.53

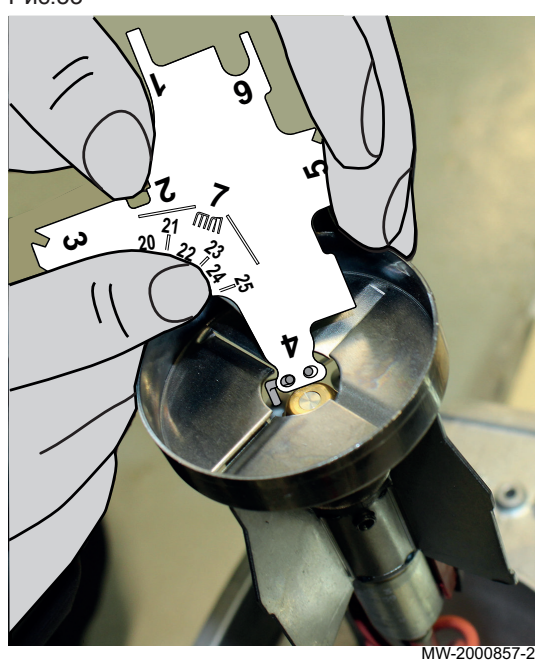

- 3. Настройка 3: Угол расположения электродов (жаровая труба установлена)
	- 3.1. Установить инструмент полностью напротив инжекторной форсунки.
	- 3.2. Поворачивая инструмент, отрегулировать электроды так, чтобы они соответствовали положению паза № 3.

- 4. Настройка 4: Зазор электрода
	- 4.1. Отрегулировать электроды так, чтобы они соответствовали положению пазов № 4.
	- 4.2. Следует учитывать расстояние между двумя электродами, а также между электродами и форсункой.

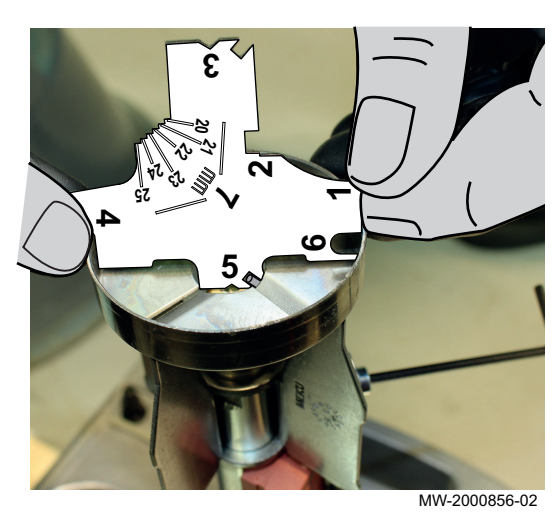

Рис.55

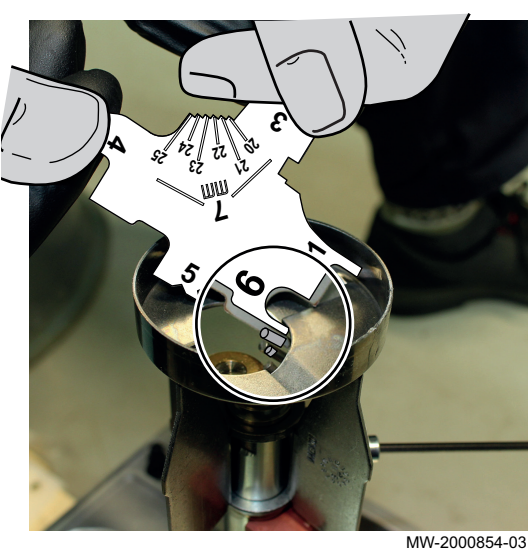

Рис.56

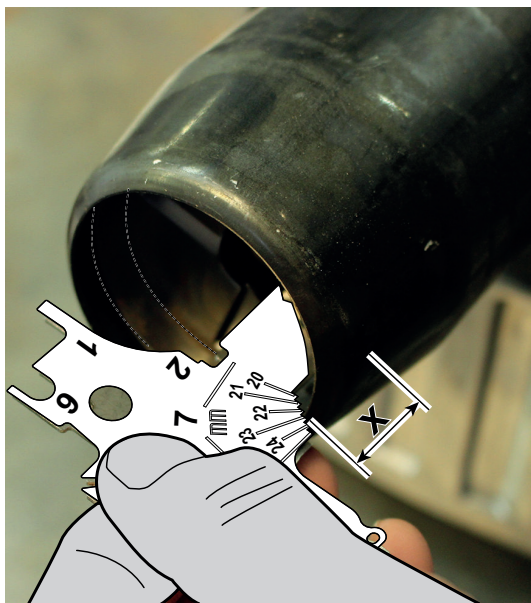

MW-2000930-01

# 7.5 Список настроек после ввода в эксплуатацию

1. Задать специальные параметры установки.

снята)

дефлектором.

6.1. Установить инструмент.

7. Настройка 7: Регулировка головки (размер X).

5. Настройка 5: Угол расположения электродов (жаровая труба

6. Настройка 6: Минимальное расстояние между электродами и

6.2. Отрегулировать электроды так, чтобы метка №6 находилась между электродами и дефлектором.

чтобы они проходили через паз № 5.

инжекторной форсунки.

5.1. Установить инструмент на дефлектор полностью напротив

5.2. Поворачивая инструмент, отрегулировать электроды так,

- 7.1. Установить инструмент.
- 7.2. Отрегулировать измерение X.

2. Задать отопительный график.

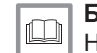

Более подробно - см.

[Настройка отопительного графика, Страница 67](#page-66-0)

#### 7.6 Заключительные указания по вводу в эксплуатацию

- 1. Установить на место переднюю панель(-и).
- 2. Довести температуру системы отопления примерно до 50°C.
- 3. Перевести котёл в автоматический режим.
- 4. Через 10 минут удалить воздух из системы отопления.
- 5. Проверить гидравлическое давление. В случае необходимости подпитать водой систему отопления (рекомендуется гидравлическое давление между 0,15 и 0,18 МПа (1,5 - 1,8 бар)).
- 6. Проинструктировать пользователя о работе системы, котла и панели управления.
- 7. Проинформировать пользователя о периодичности выполнения технического обслуживания.
- 8. Передать все инструкции пользователю.
	- Теперь ввод в эксплуатацию котла завершен.

# 8 Работа

# 8.1 Навигация по меню

#### Рис.57 Индикация режима ожидания

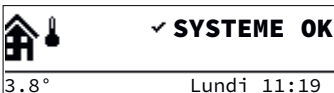

Рис.58 Доступ к главному меню

MW-5000949-2

MW-5000924-1

MW-5000921-1

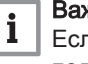

Нажать на любую клавишу или повернуть ручку регулировки  $\odot$ , чтобы включить подсветку дисплея панели управления.

#### Важная информация

Если в течение 3 минут не будет нажата ни одна клавиша, то подсветка панели управления выключится.

Нажать на клавишу », чтобы войти в главное меню.

Повернуть ручку регулировки  $\odot$ , чтобы выбрать:

- меню.
- страницу основной индикации,
- параметр,
- настройки.

Рис.60 Подтверждение

Рис.59 Выбор

 $\bullet$ 

ົ'≣ົ

 $\blacktriangleright$ 

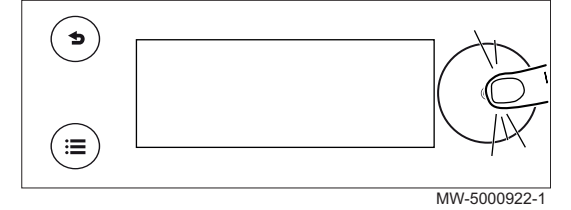

#### Рис.61 Возврат к основной индикации

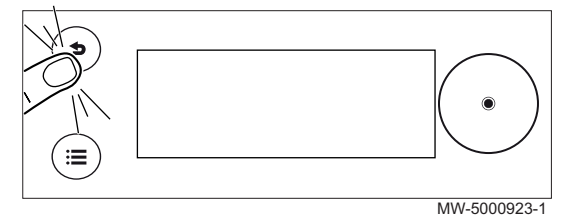

Нажать на ручку регулировки  $\odot$ , чтобы подтвердить выбор:

- меню,
- страницу основной индикации,
- параметр,
- настройки.

Нажать на клавишу возврата Энеобходимое количество раз для возврата к основной индикации.

Для возврата к основной индикации нажать на клавишу возврата  $\blacktriangle$  и удерживать ее нажатой.

#### 8.1.1 Древовидная структура прямого доступа к зонам

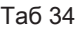

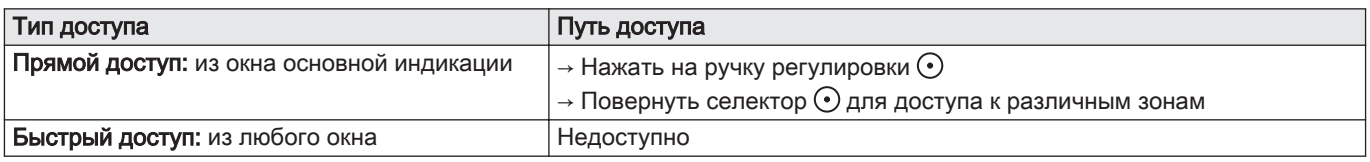

#### Таб 35

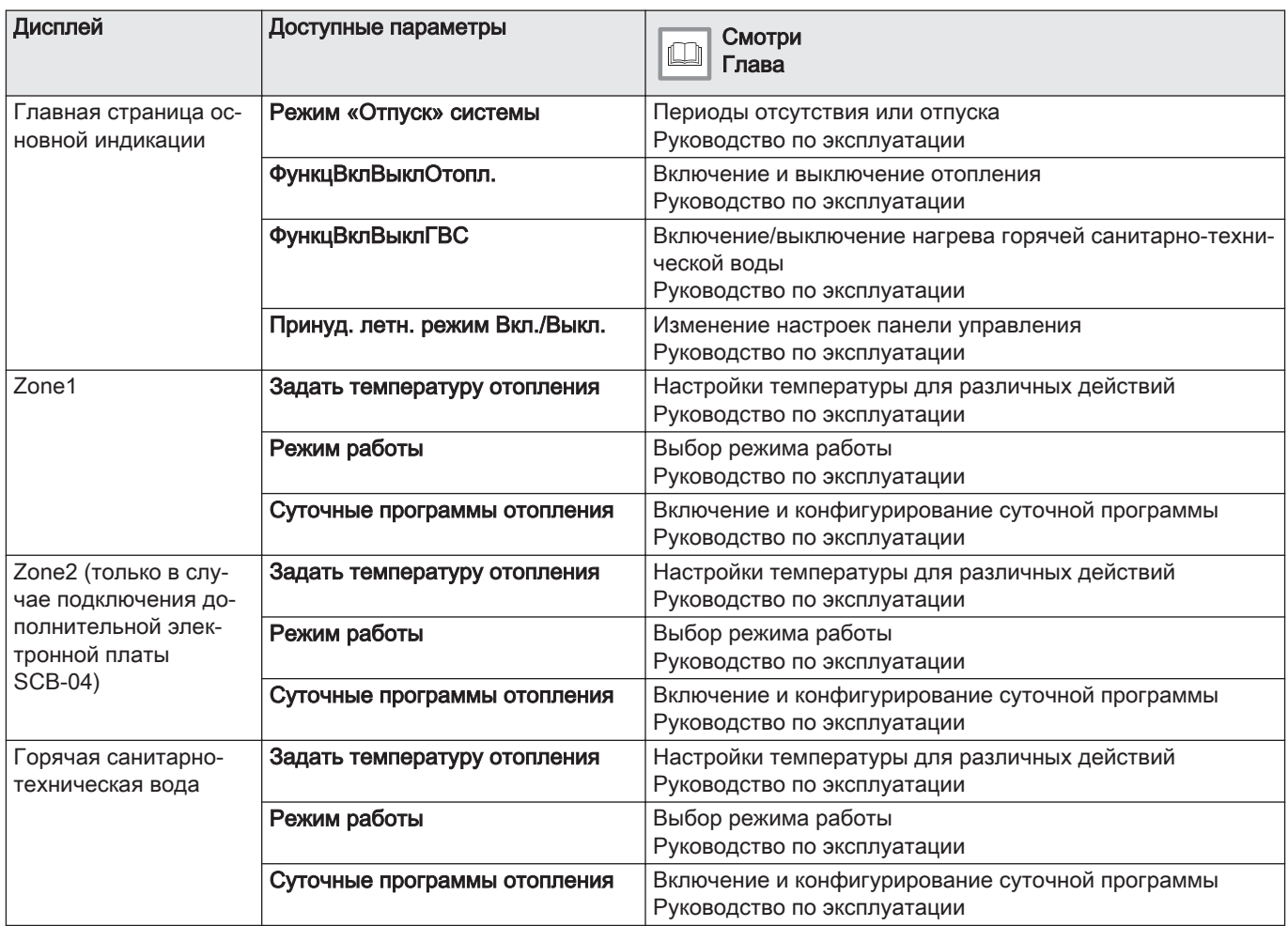

# 8.1.2 Древовидная структура быстрого доступа к главному меню

# Таб 36

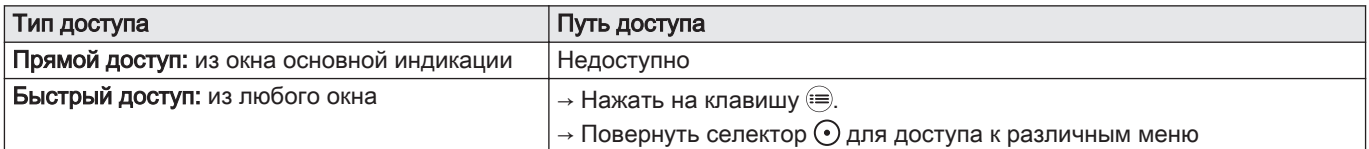

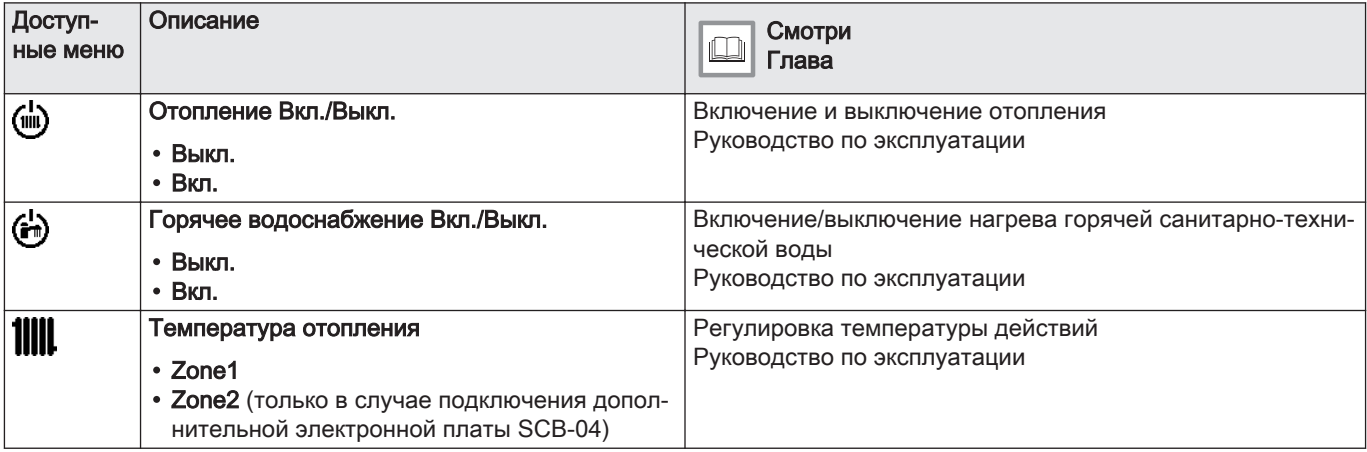

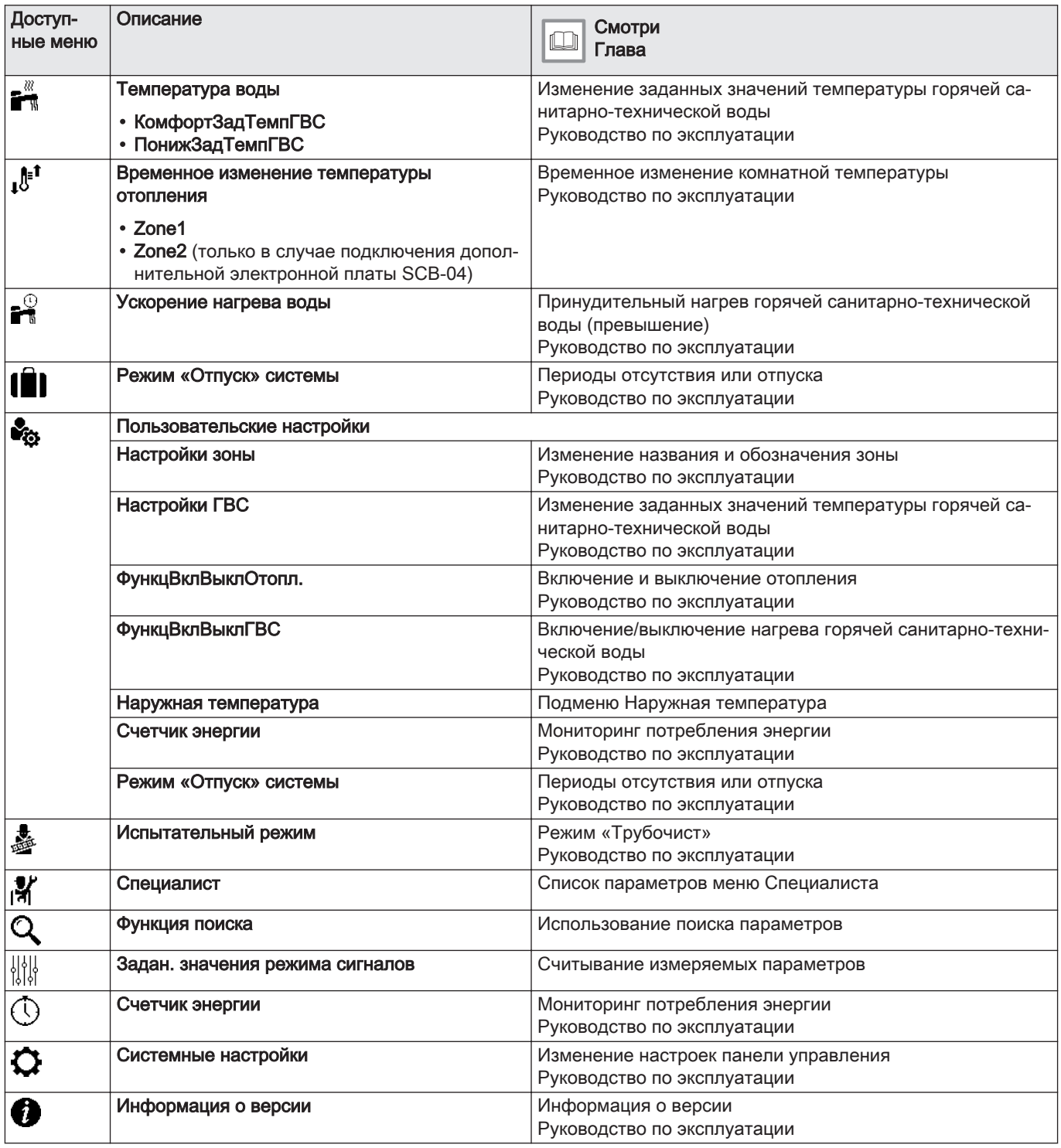

# 8.2 Запуск котла

- 1. Проверить, что бак заполнен топливом.
- 2. Открыть кран подачи топлива.
- 3. Запустить котел.
- 4. Проверить давление в системе установки, отображаемое в интерфейсе пользователя.

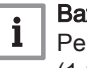

#### Важная информация

 $\frac{1}{1}$  Важная информация<br>Рекомендуемое гидравлическое давление – 0,15–0,2 МПа (1,5–2 бар).

- 5. Подтвердить выбор, нажав на селектор  $\odot$ .
	- Если котёл подключен к водонагревателю, котёл начнет автоматический цикл удаления воздуха продолжительностью 3 минуты, повторяющийся каждый раз после отключения электричества. В случае проблемы в главном окне появляется сообщение об ошибке.

#### 8.3 Останов котла

Котёл необходимо отключать в определенных ситуациях, например при любом вмешательстве в оборудование. В других ситуациях, таких как длительный период отсутствия, рекомендуется использовать

режим работы **Режим «Отпуск» системы**, чтобы воспользоваться функцией антиблокировки котла и защитить установку от замерзания.

Чтобы остановить котел:

1. Выключить котел.

#### 8.4 Защита от замерзания

Внимание Функция защиты от замерзания не работает, если котел выключен. Внимание Встроенная система защиты от замораживания защищает только котел, но не отопительную установку. Внимание Слить котел и отопительную систему, если дом остается пустым в течение длительного периода времени и есть вероятность замерзания.

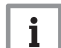

#### Важная информация

Чтобы предотвратить размораживание радиаторов и системы в некоторых помещениях (например, гараж и мастерская), к котлу рекомендуется подключить датчик наружной температуры.

Если температура воды в котле сильно понижается, то включается встроенное защитная функция. Это функция работает следующим образом:

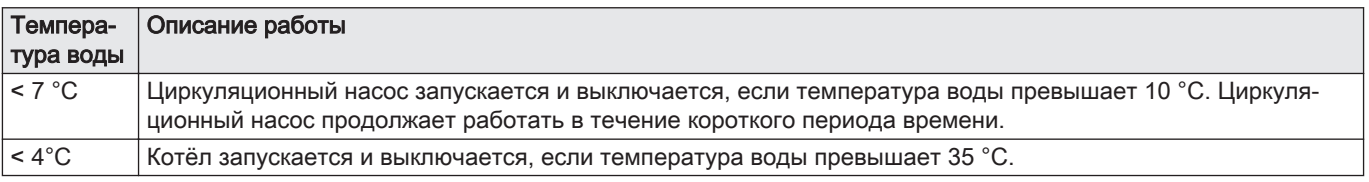

# 9 Параметры

# 9.1 Определение термина «зона»

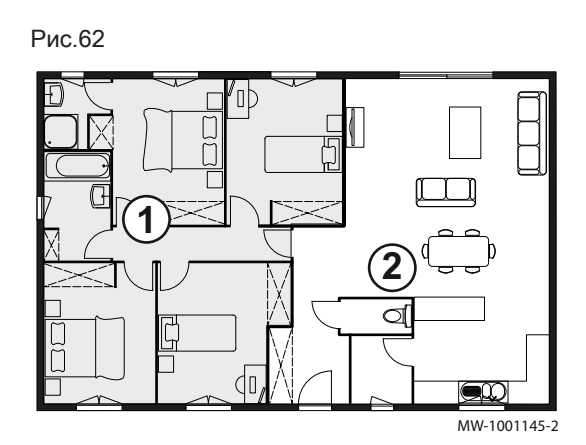

Зона: термин, относящийся к различным гидравлическим контурам (Zone1, Zone2). Он обозначает несколько помещений, обслуживаемых одним контуром.

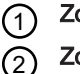

Zone1

Zone2 (только в случае подключения дополнительной электронной платы SCB-04)

Все символы и названия зон могут быть изменены.

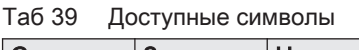

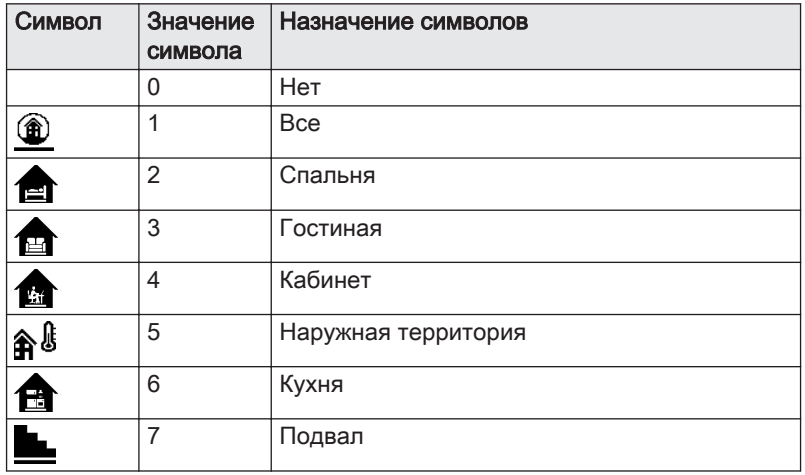

#### Таб 40 Доступные символы (только в случае подключения дополнительной электронной платы SCB-04)

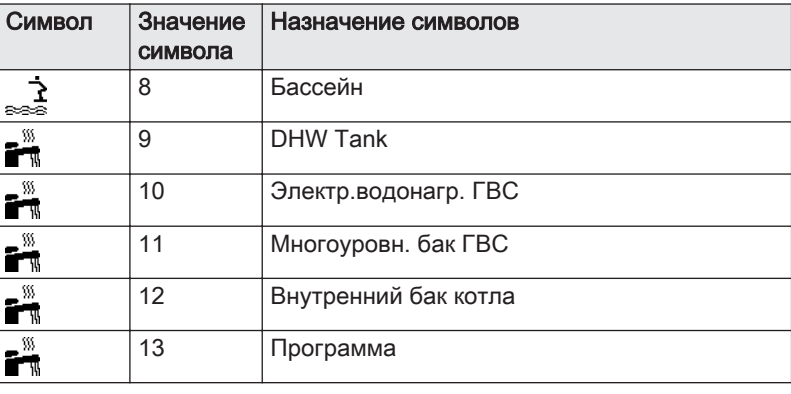

#### 9.2 Определение термина «Действие»

Действие: этот термин используется при программировании периодов времени. Он относится к требующемуся пользователю уровню комфорта для различных действий в течение дня. Каждому действию назначается одна заданная температура. Последнее действие дня действительно до первого действия следующего дня.

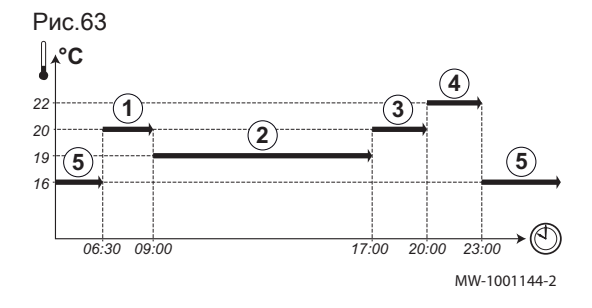

Таб 41 Пример

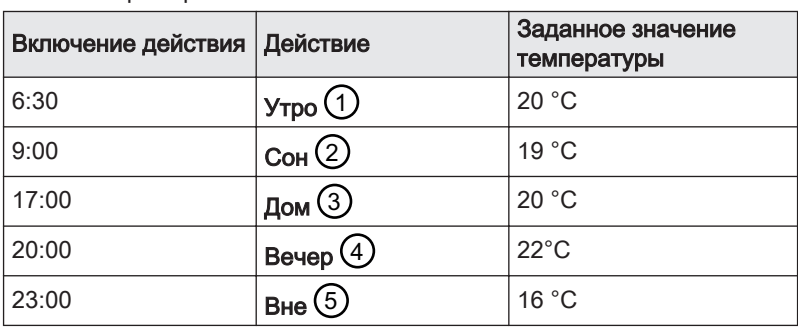

# 9.3 Доступ на уровень Специалиста

Некоторые параметры, способные повлиять на работу оборудования, защищены кодом доступа. Только Специалисту разрешено изменять эти параметры.

1. Войти в меню: Специалист.

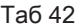

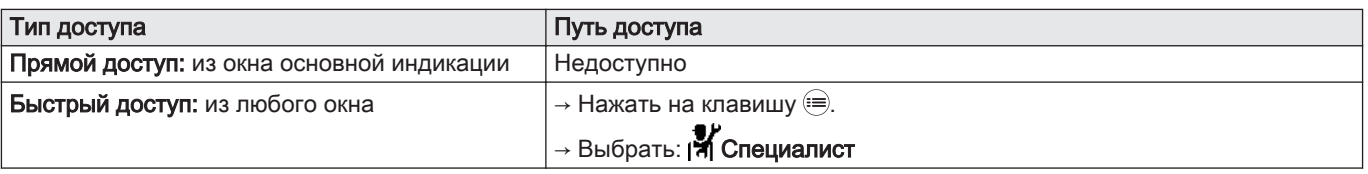

#### 2. Ввести код 0012.

Вы находитесь в следующем меню: Специалист.

Если в течение 30 минут не предпринимаются никакие действия, система автоматически выходит с уровня Специалиста.

#### 9.4 Список параметров

#### 9.4.1 Список подменю меню Специалиста

Параметры оборудования описаны непосредственно в интерфейсе пользователя. Некоторые из этих параметров перечислены в следующих главах с указанием дополнительной информации и заводских значений.

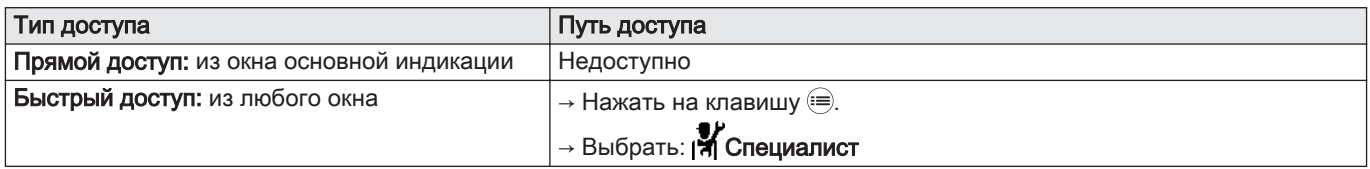

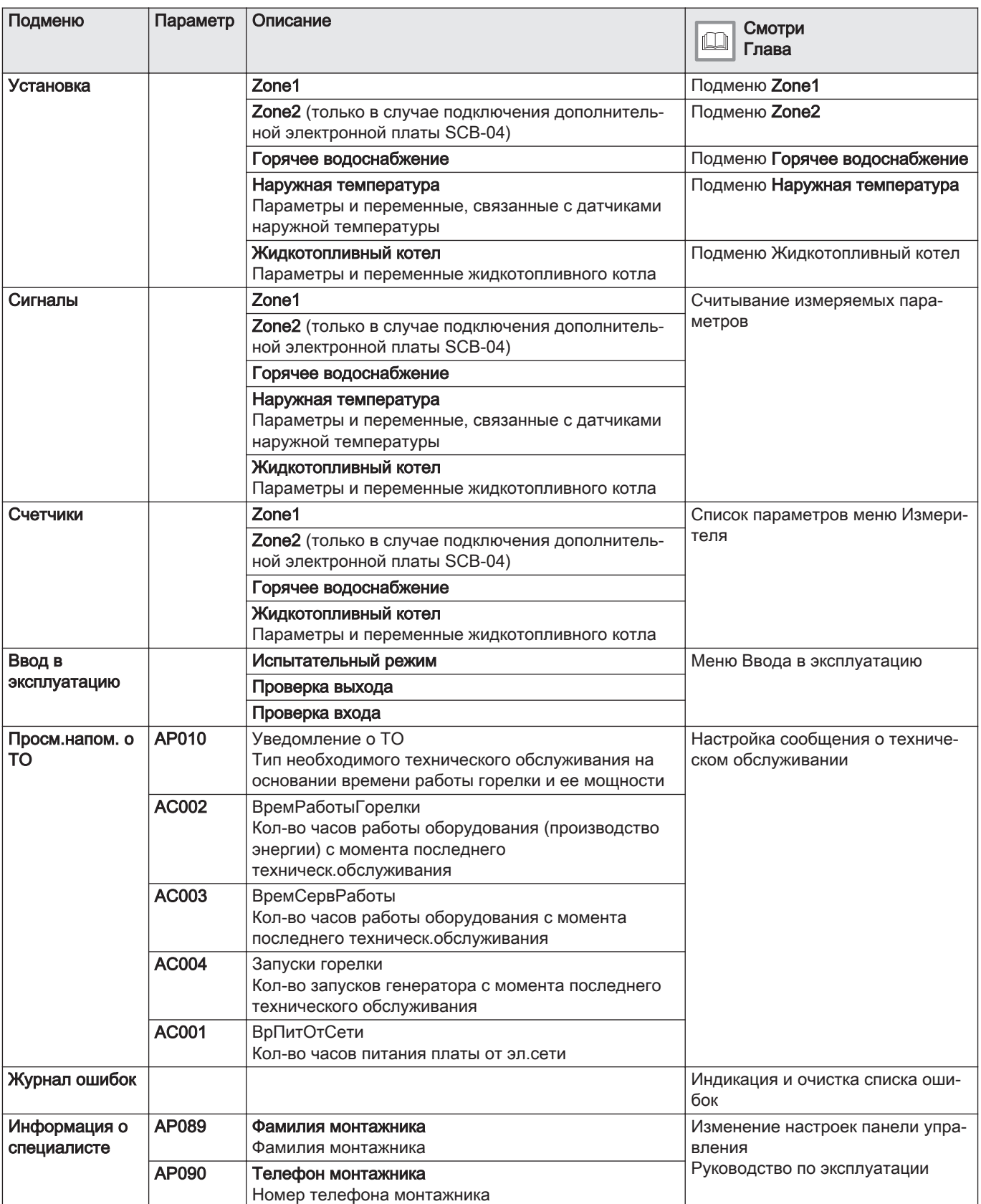

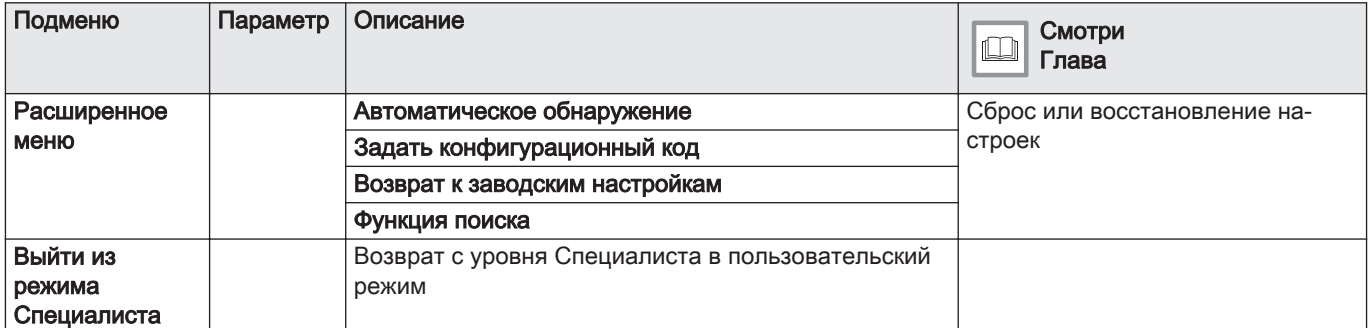

# Подменю Zone1

Эти параметры указаны на основной электронной плате CU-OH-04.

CP : Circuits Parameters = параметры контура отопления

Таб 45

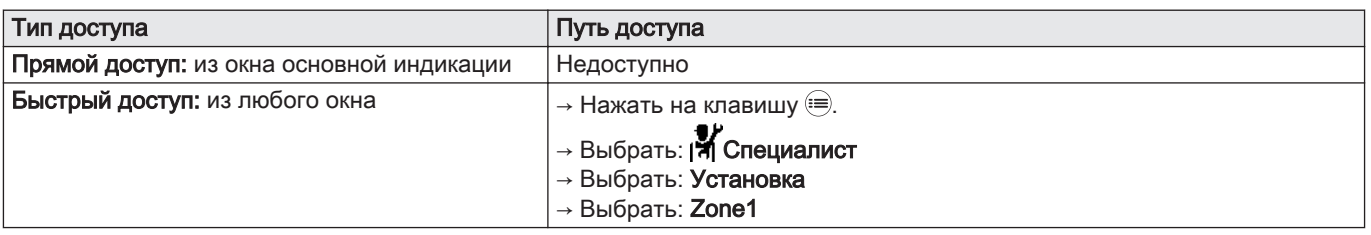

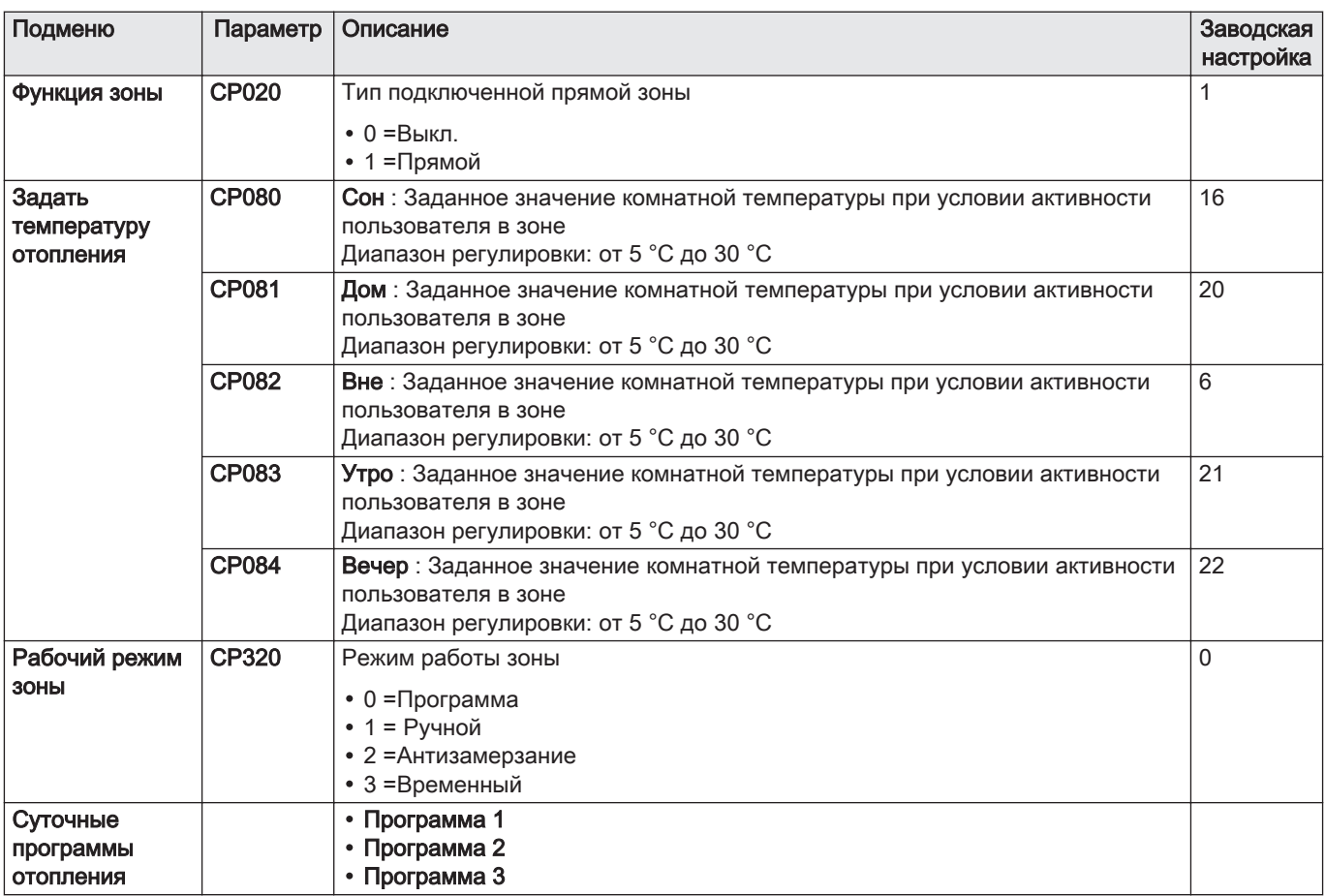

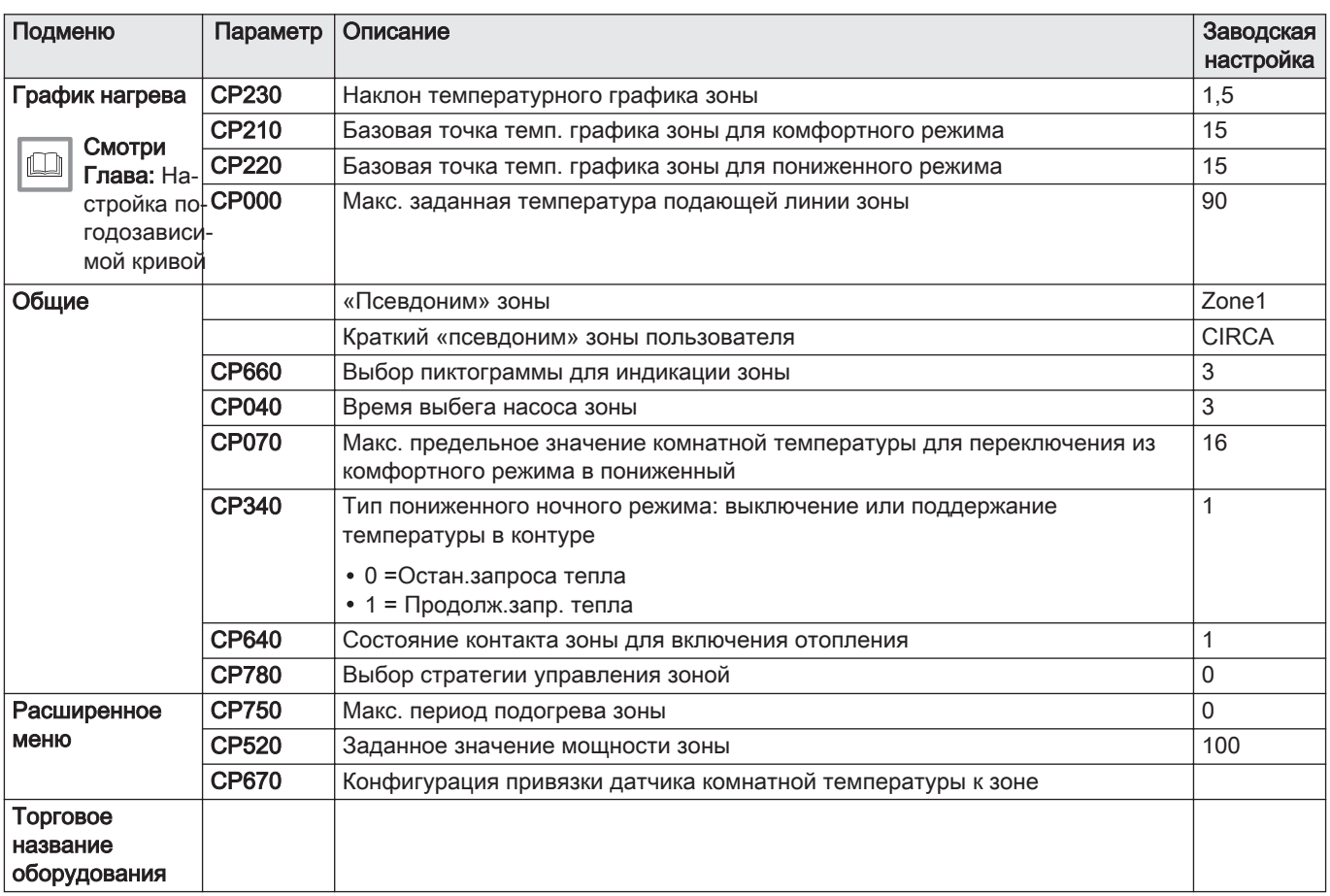

# **Подменю Zone2**

Эти параметры указаны на дополнительной электронной плате SCB-04.

Только в случае подключения дополнительной электронной платы SCB-04.

CP : Circuits Parameters = параметры контура отопления

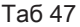

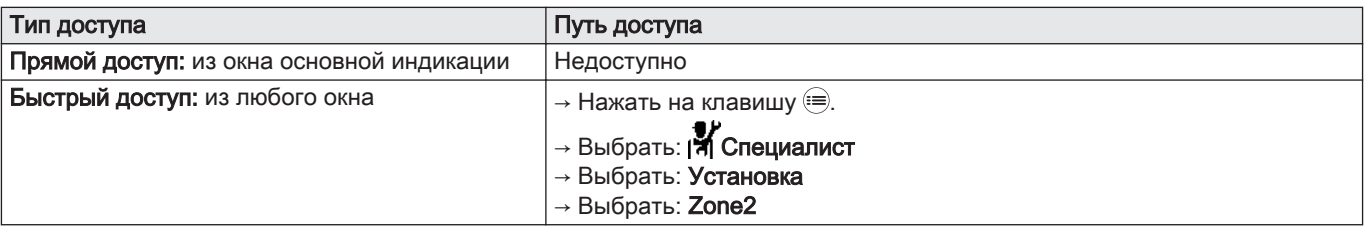

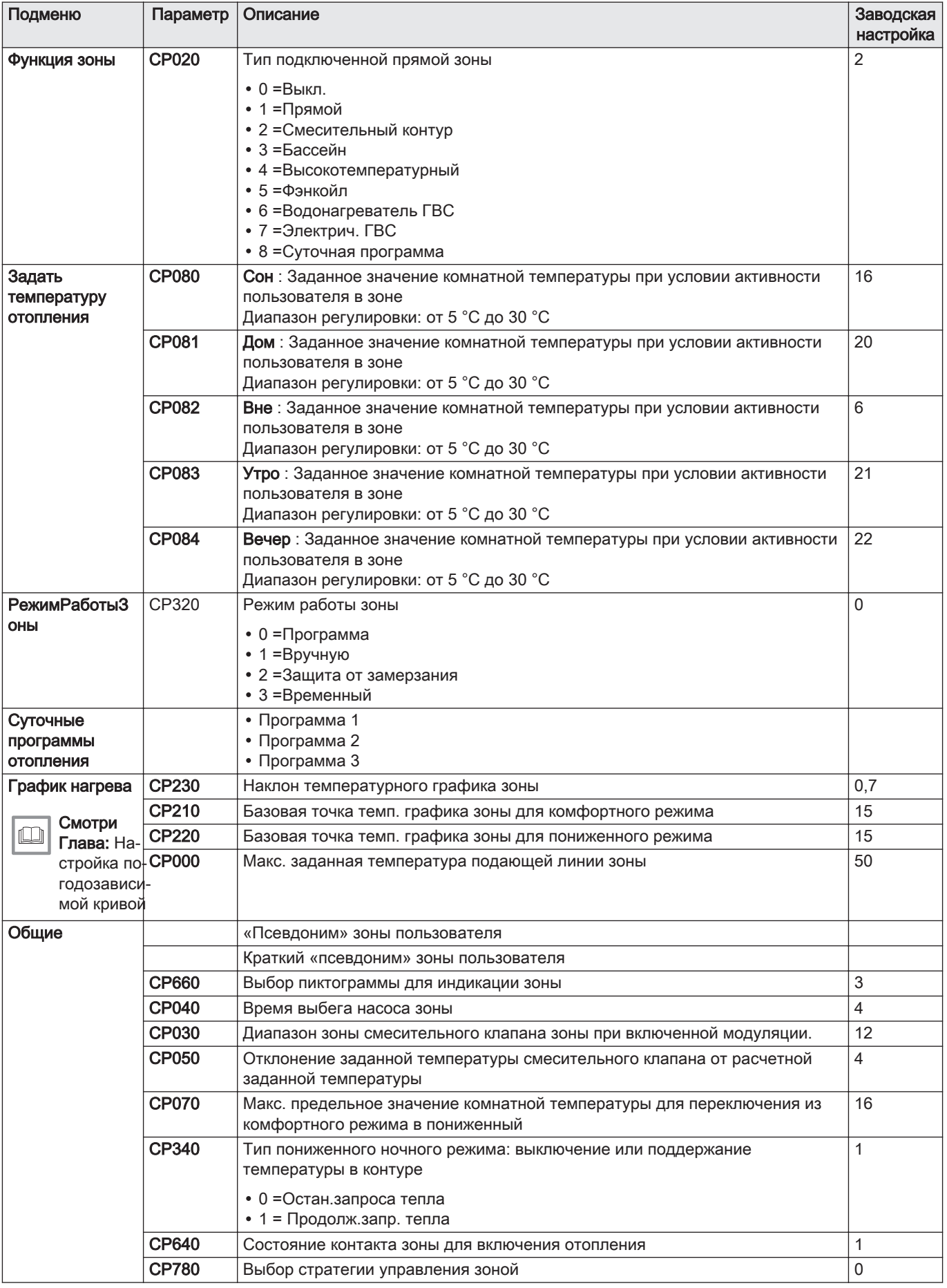

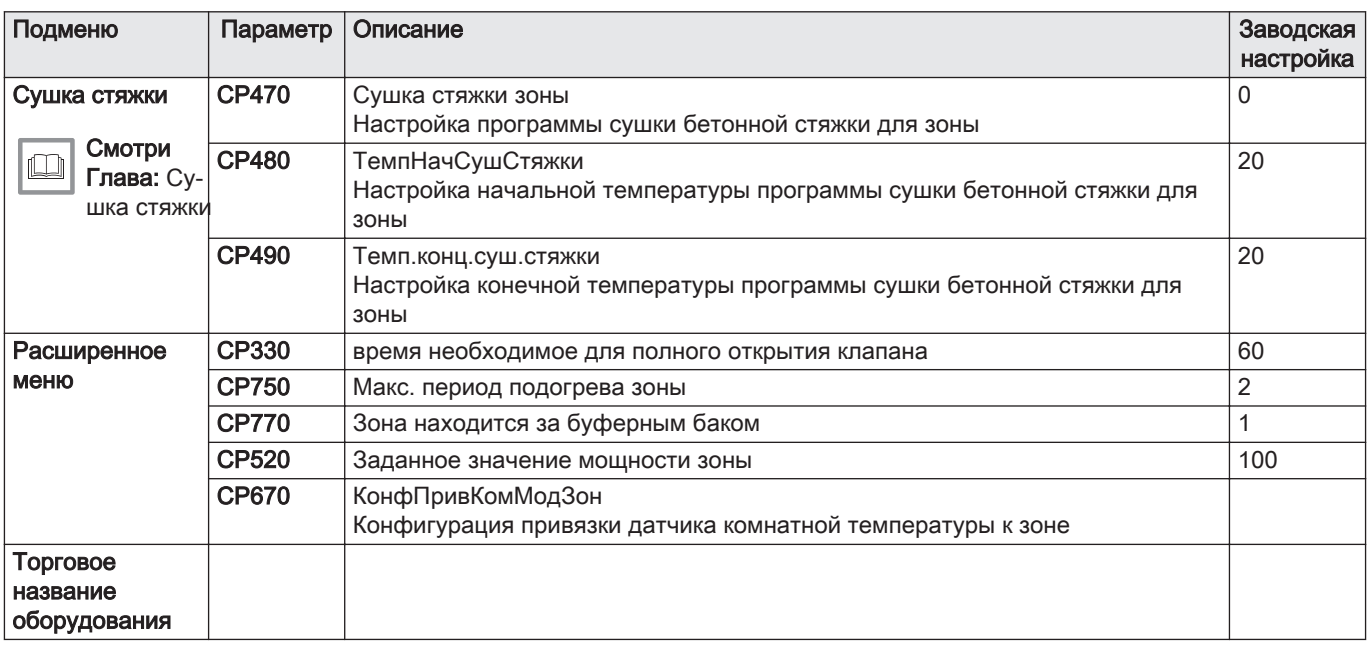

# Подменю Горячее водоснабжение

Для отображения этих параметров датчик горячей санитарнотехнической воды должен быть подключен к основной электронной плате CU-OH-04.

DP : Direct Hot Water Parameters = параметры водонагревателя горячей санитарно-технической воды

Таб 49

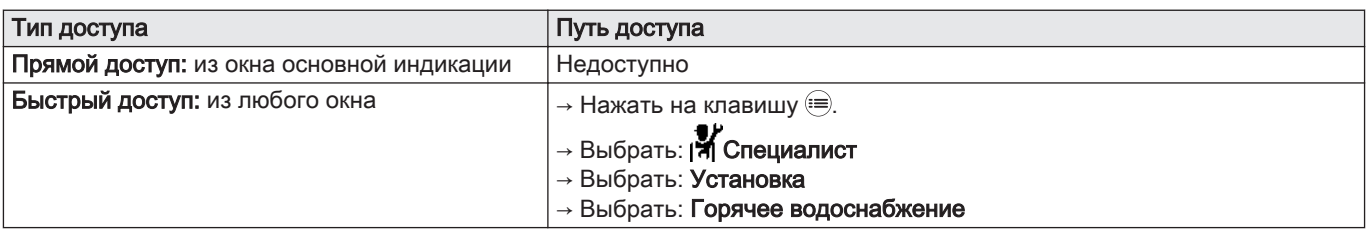

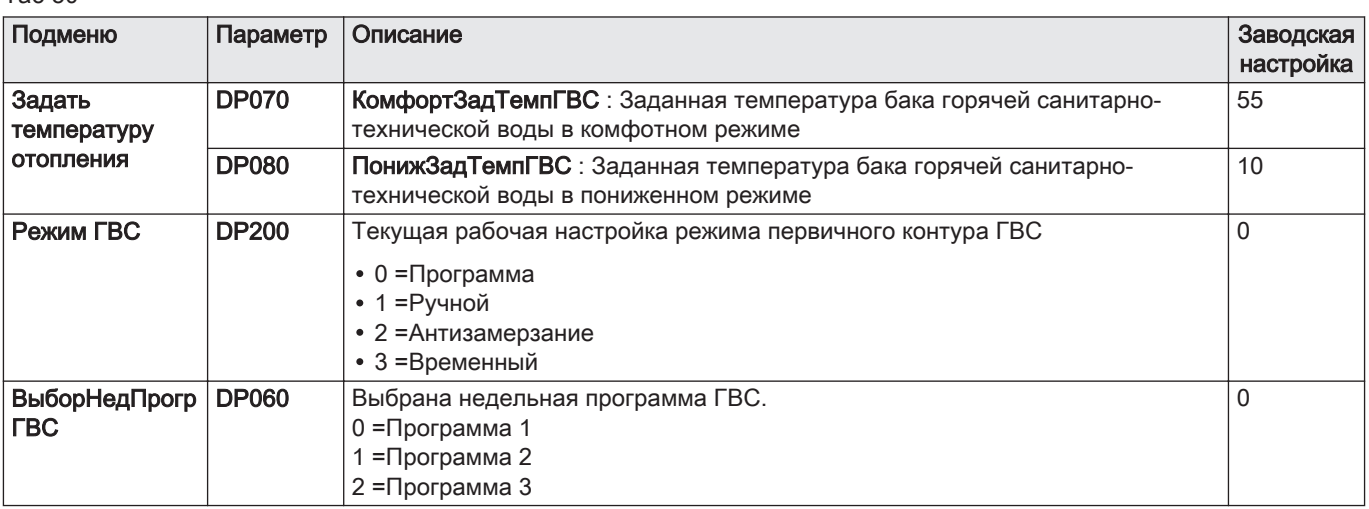

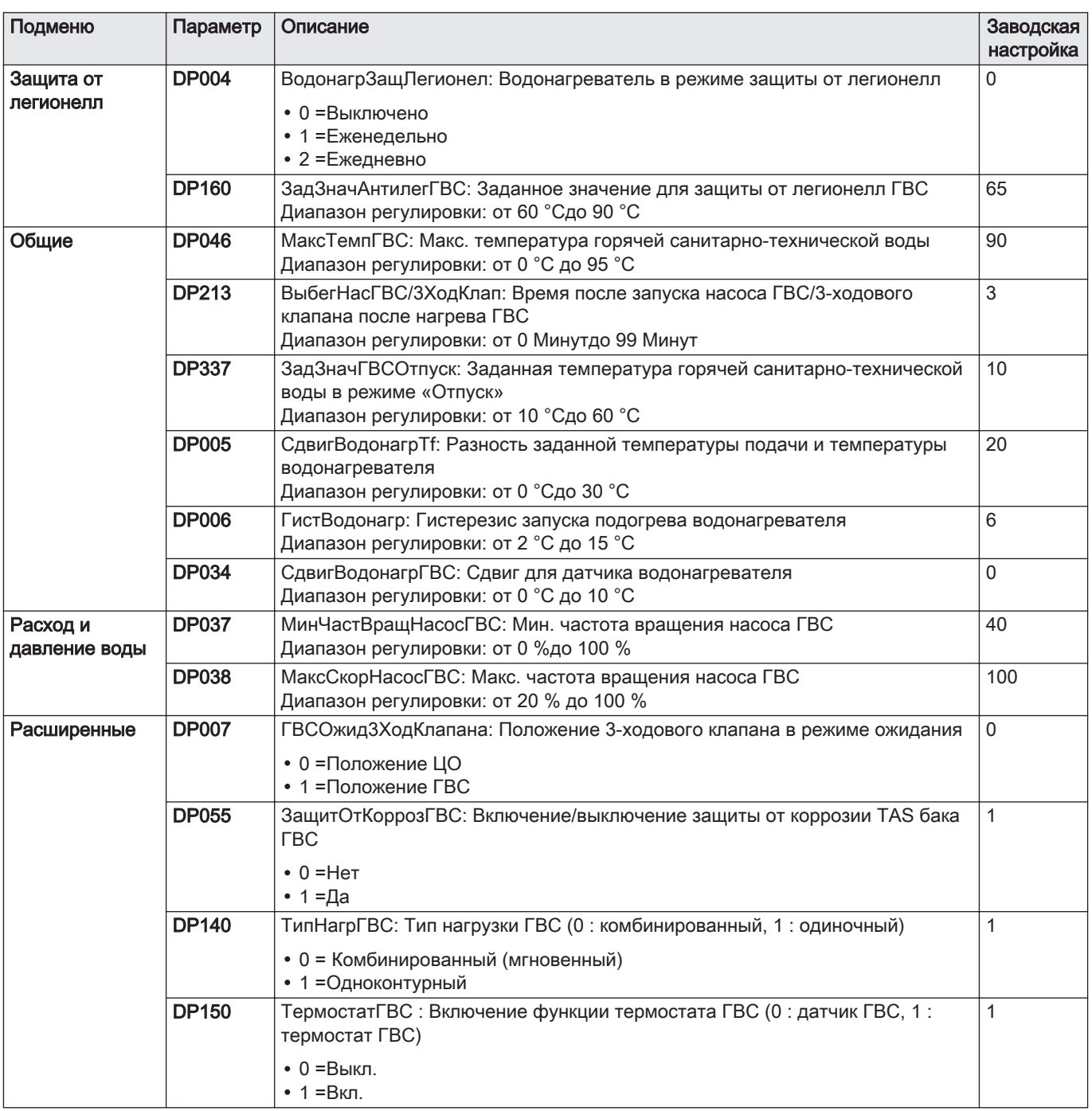

# Подменю Наружная температура

Эти параметры указаны на основной электронной плате CU-OH-04.

CP : Circuits Parameters = параметры контура отопления

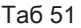

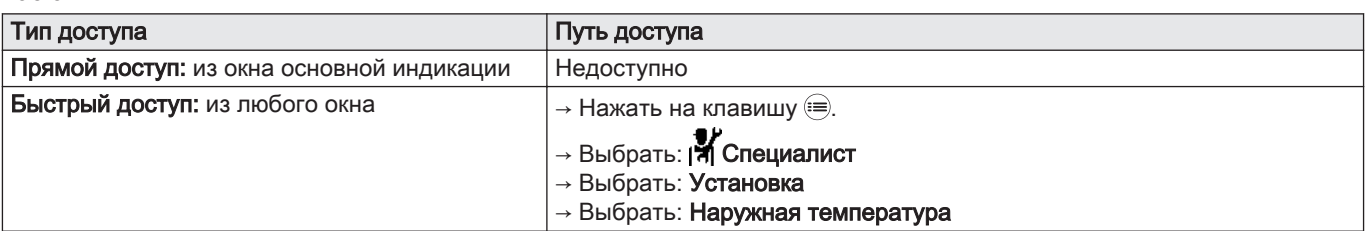

Таб 52

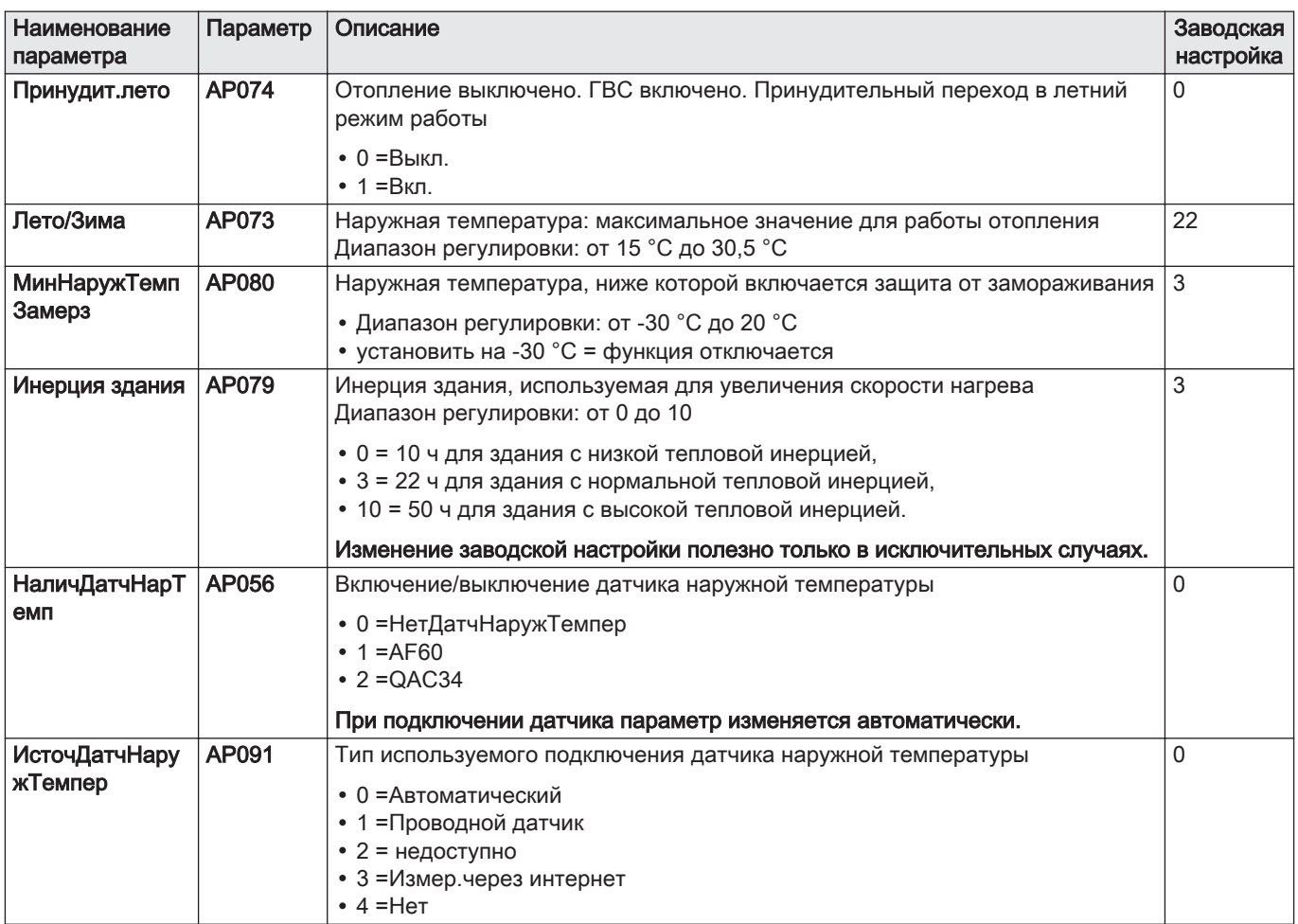

## Подменю Жидкотопливный котел

Эти параметры указаны на основной электронной плате CU-OH-04.

# CP : Circuits Parameters = параметры контура отопления

#### Таб 53

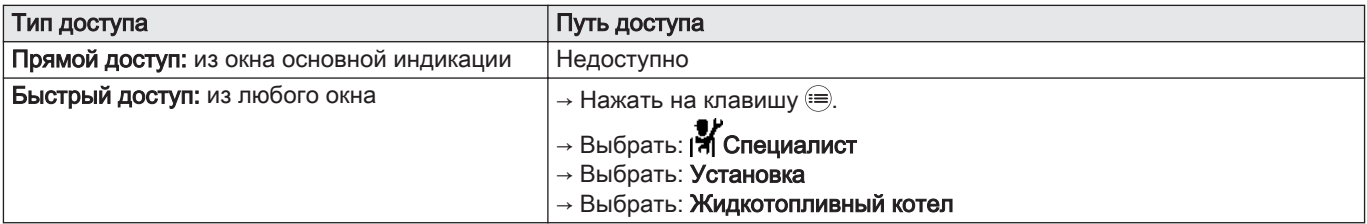

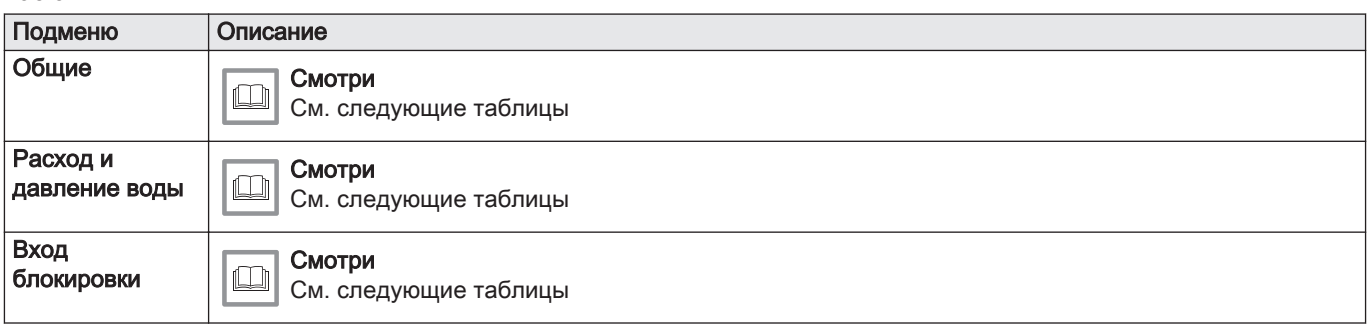

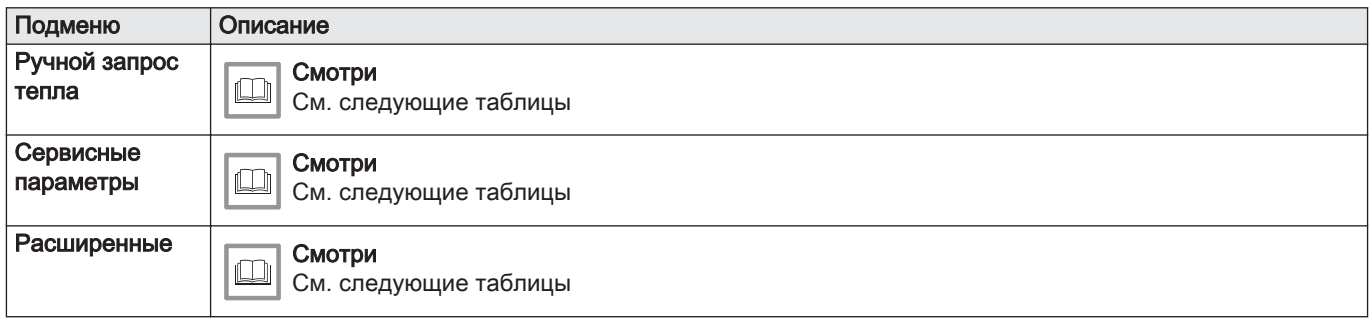

## Таб 55 Общие

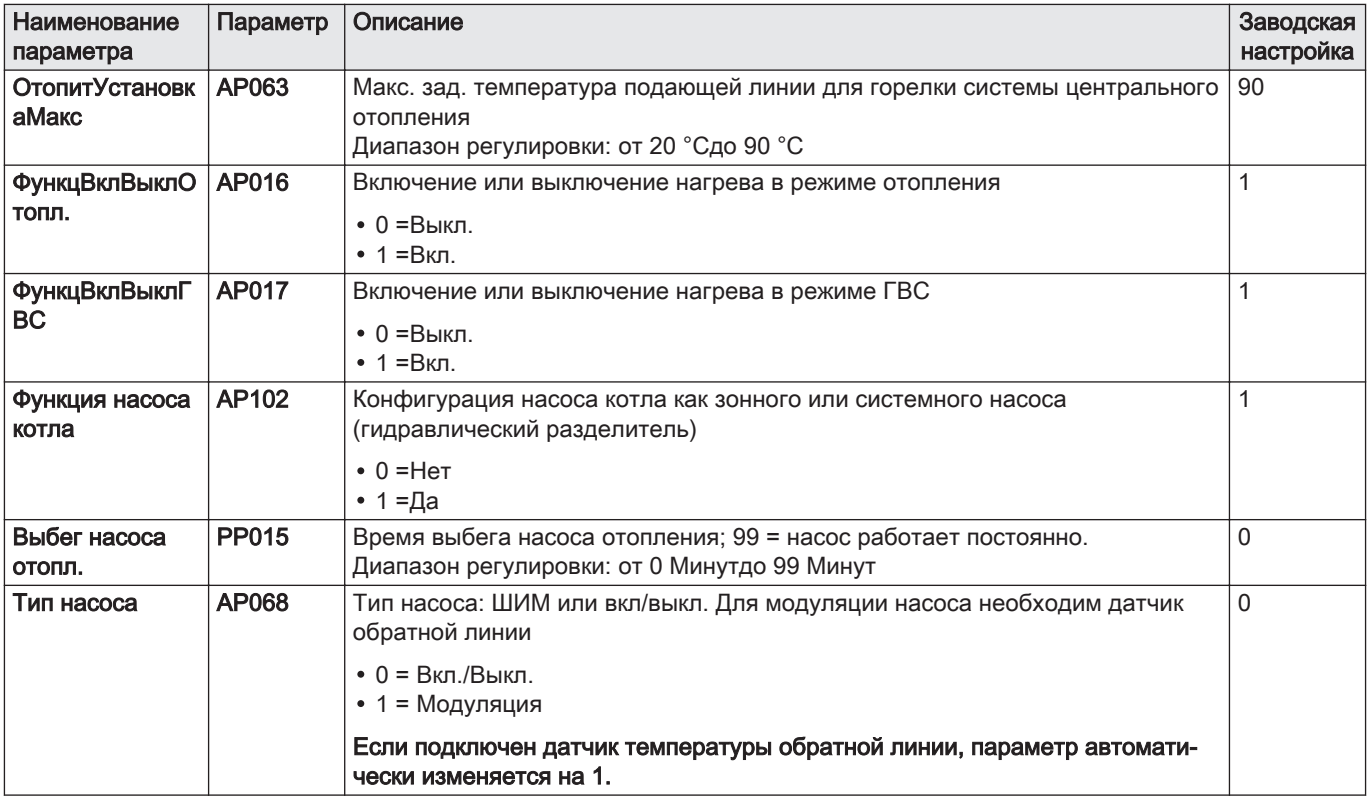

# Таб 56 Расход и давление воды

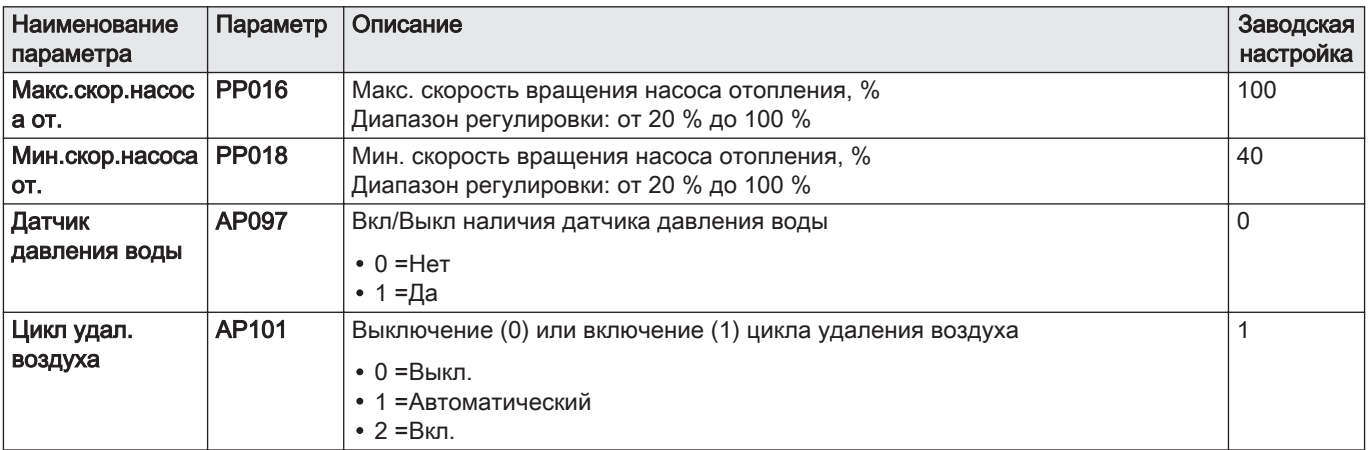

#### Таб 57 Вход блокировки BL вход > Выбрать функцию BL

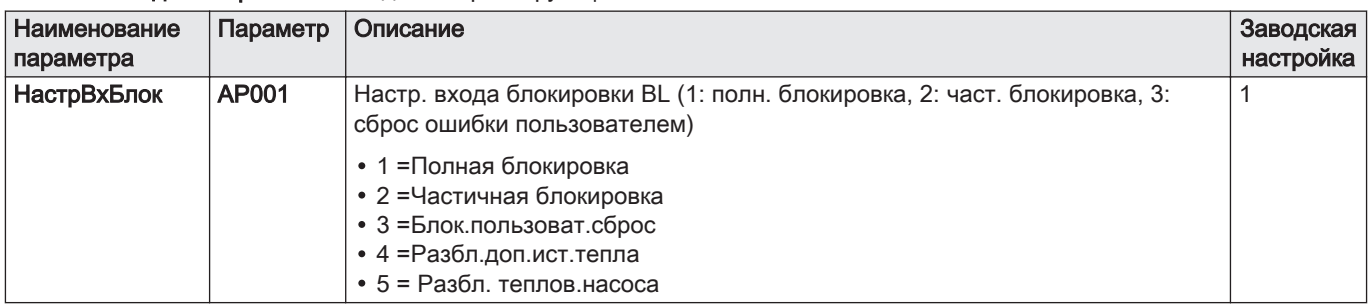

#### Таб 58 Ручной запрос тепла

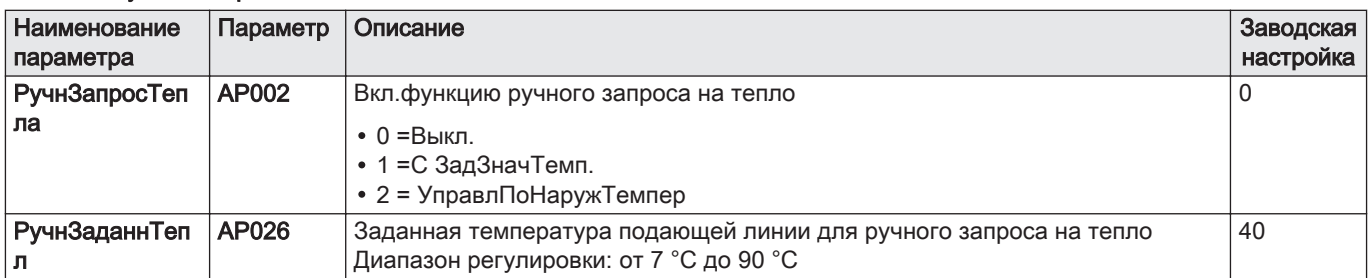

# Таб 59 Сервисные параметры

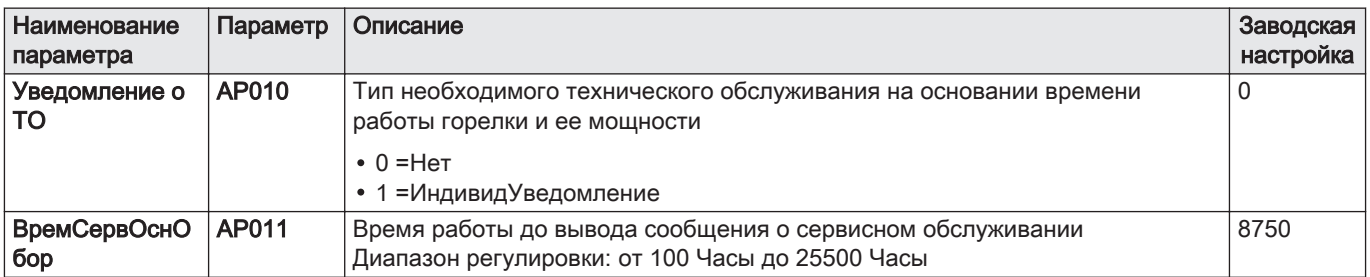

#### Таб 60 Расширенные

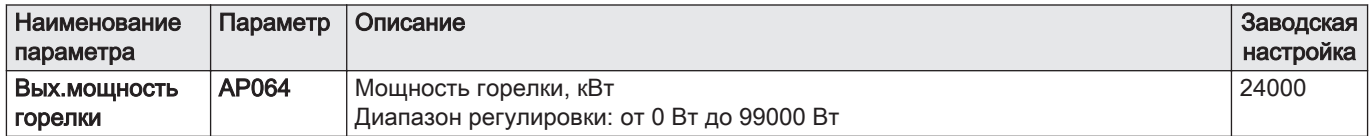

#### 9.4.2 Подменю в меню Счетчики

Параметры оборудования описаны непосредственно в интерфейсе пользователя. Некоторые из этих параметров перечислены в следующих главах с указанием дополнительной информации и заводских значений.

Таб 61

| <b>Тип доступа</b>                        | Путь доступа                                                                                                    |
|-------------------------------------------|----------------------------------------------------------------------------------------------------|
| Прямой доступ: из окна основной индикации | Недоступно                                                                                                    |
| Быстрый доступ: из любого окна            | → Нажать на клавишу (≡).<br>$\rightarrow$ Выбрать: Н. Специалист<br>→ Выбрать: Счетчики<br>→ Выбрать: Жидкотопливный котел |

Таб 62

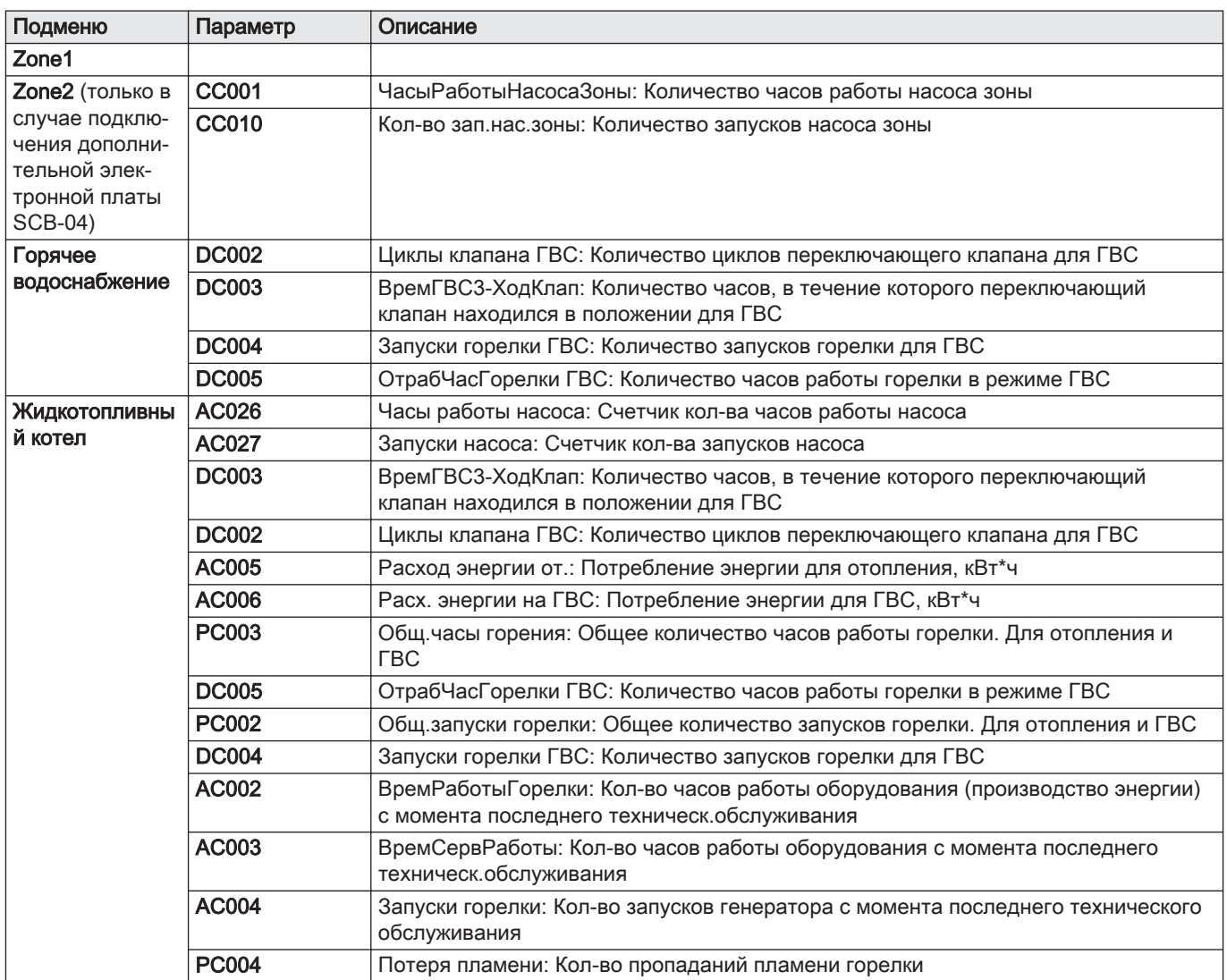

# 9.4.3 Информация о версии

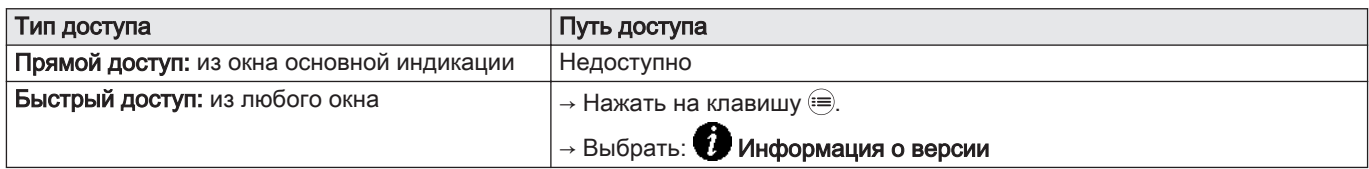

<span id="page-66-0"></span>Таб 64

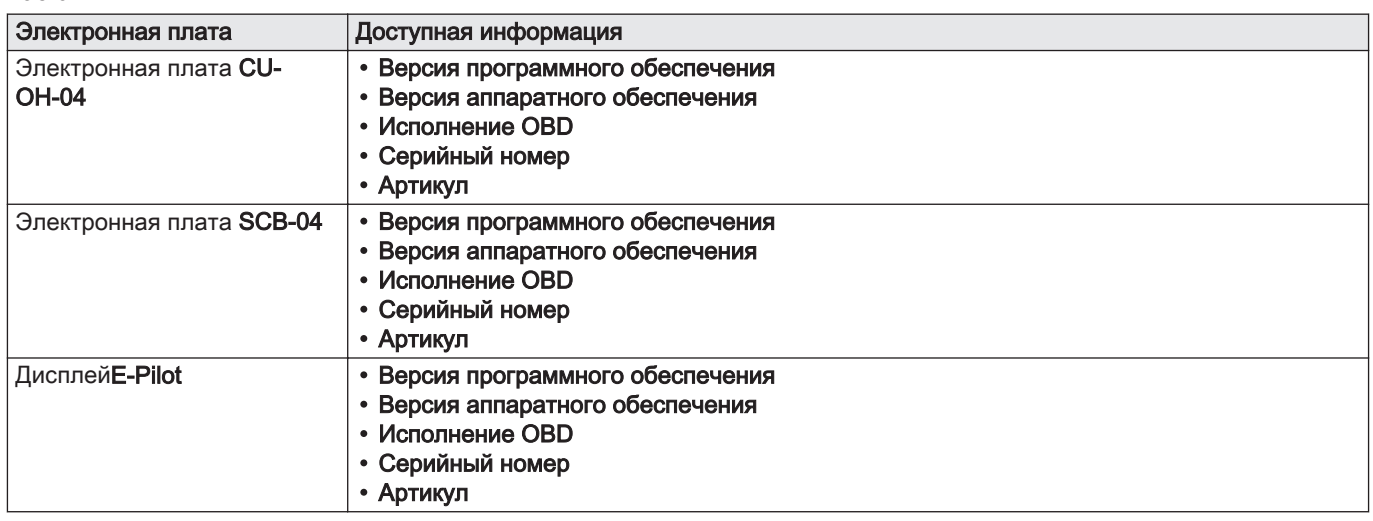

## 9.5 Настройка параметров

# 9.5.1 Настройка отопительного графика

Соотношение между наружной температурой и температурой подающей линии отопления регулируется температурным графиком. Этот график можно настроить в соответствии с потребностями установки.

1. Войти в меню: График нагрева.

Таб 65

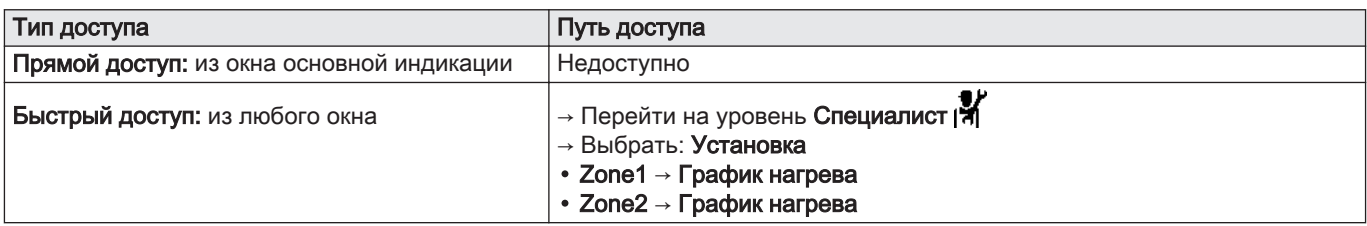

2. Задать следующие параметры.

Таб 66

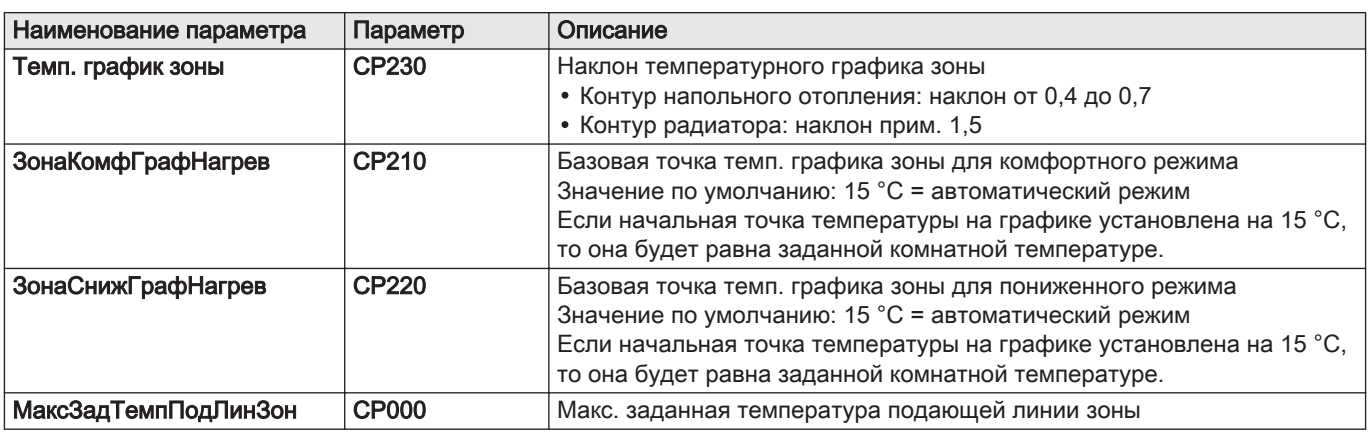

3. Вернуться к основной индикации, нажав на клавишу возврата  $\blacktriangleright$ .

#### 9.5.2 Сушка стяжки

Функция сушки стяжки сокращает длительность сушки стяжки для напольного отопления. Эту функцию можно включить для отдельных зон.

Ежедневно в полночь заданная температура рассчитывается заново, и количество дней уменьшается.

1. Войти в меню: Сушка стяжки.

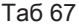

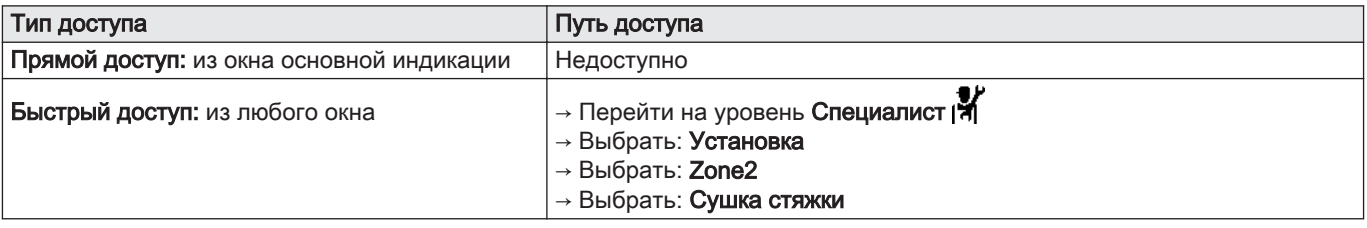

2. Задать следующие параметры.

#### Таб 68

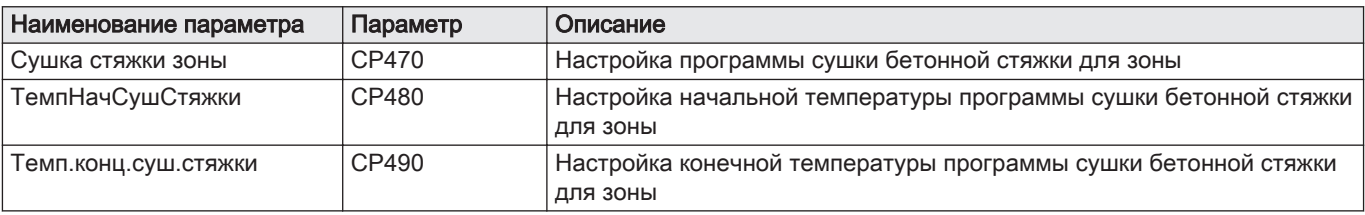

Рис.64 Пример

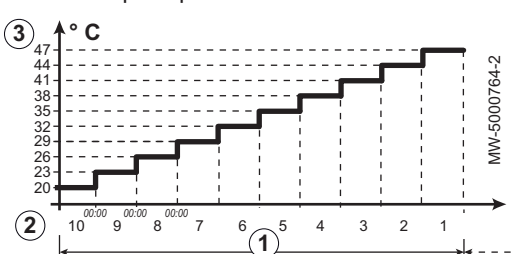

3. Вернуться к основной индикации, нажав на клавишу возврата  $\blacktriangleright$ .

- 1 Количество дней сушки
- 2 Температура начала сушки
- 3 Температура конца сушки

Программа сушки стяжки запускается немедленно и выполняется в течение заданного количества дней.

В конце программы выбранный режим работы перезапускается.

Таб 69 Пример Коррекция установки температуры каждые 7 дней

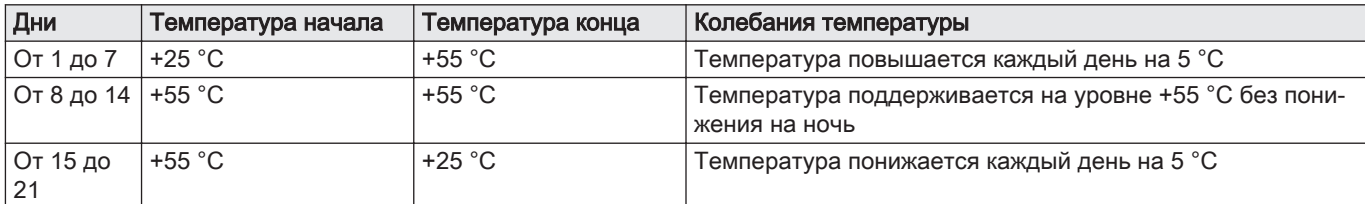

9.5.3 Сброс или восстановление настроек

#### Конфигурация CN1 и CN2 для котла  $\blacksquare$

Конфигурационные номера должны быть сброшены при замене электронной платы CU-OH-04 или при ошибке в настройках.

#### 1. Войти в меню: Задать конфигурационный код.

<span id="page-68-0"></span>Таб 70

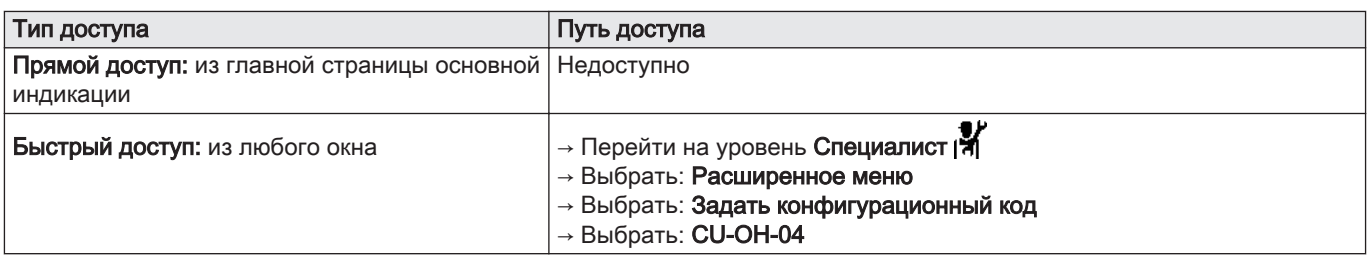

- 2. Установить параметры:
	- $\cdot$  CN1
	- $\cdot$  CN2
- Значения приведены на идентификационной табличке котла.
- 3. Выбрать: Подтвердить, для сохранения настроек.
- 4. Вернуться к основной индикации, нажав на клавишу возврата  $\blacktriangleright$ .

#### Функции и аксессуары для автоматического обнаружения

Эту функцию следует использовать после замены электронной платы котла насоса для обнаружения всех устройств, подключенных к локальной шине (L-Bus).

1. Войти в меню: Задать конфигурационный код.

Таб 71

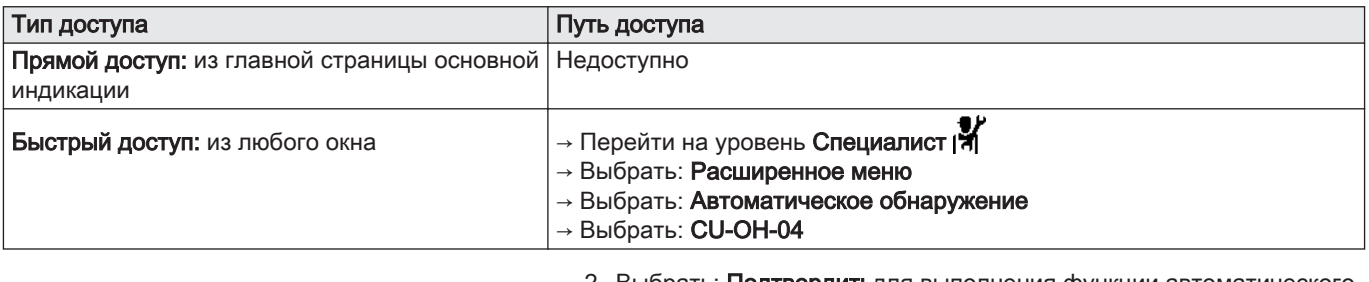

2. Выбрать: Подтвердитьдля выполнения функции автоматического обнаружения.

Система перезапустится автоматически.

#### Возврат к заводским настройкам

1. Войти в меню: Задать конфигурационный код.

Таб 72

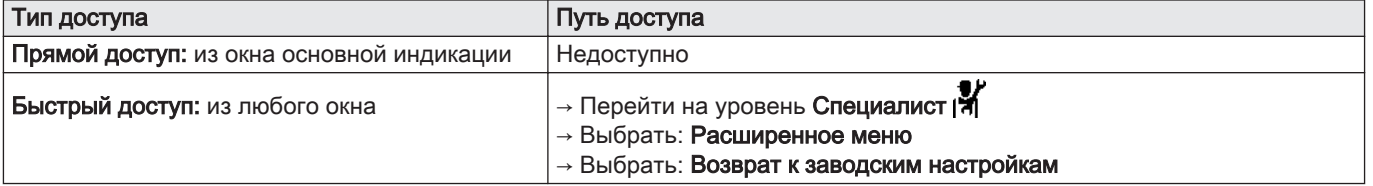

2. Выбрать: Подтвердитьвосстановить заводские настройки. Система перезапустится автоматически.

#### 9.5.4 Использование поиска параметров

Эта функция используется для поиска параметров.

# 1. Войти в меню:  $Q$  Поиск.

Таб 73

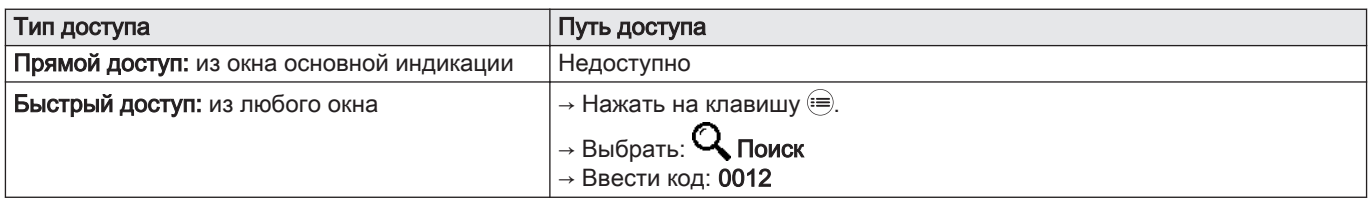

2. Выбрать нужный параметр селектором  $\odot$ .

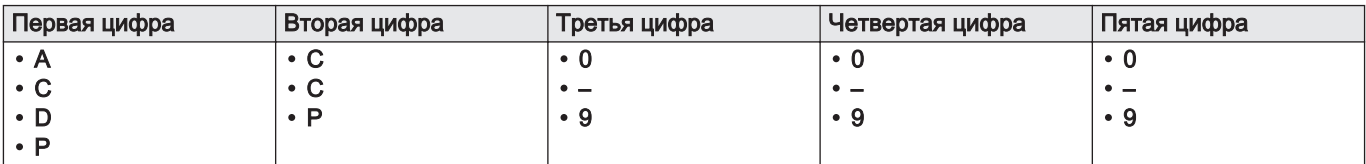

3. Для подтверждения поиска нажать на селектор  $\odot$ .

. .<br>⇒ На экран будет выведен искомый параметр.

4. Вернуться к основной индикации, нажав на клавишу возврата  $\blacktriangle$ .

# 9.6 Считывание измеряемых параметров

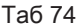

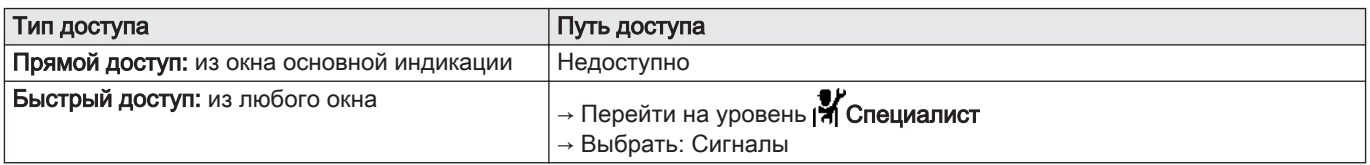

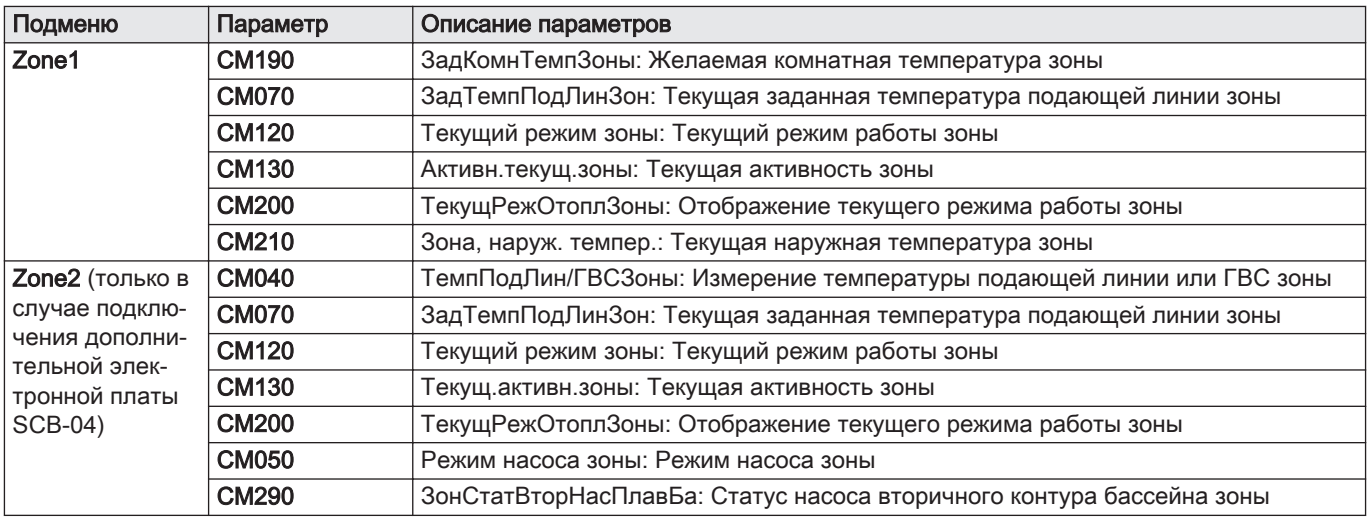

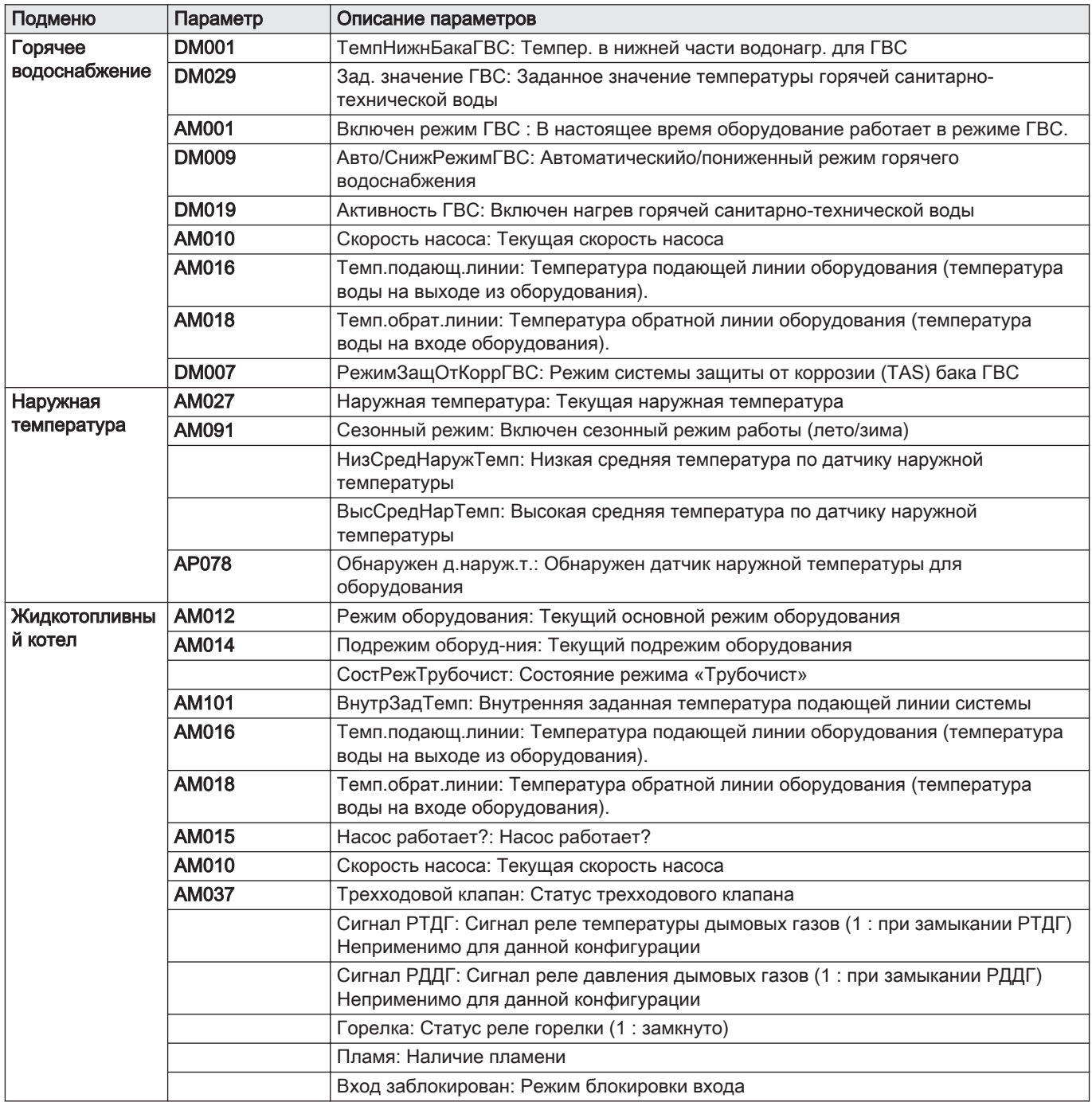

# 10 Техническое обслуживание

# 10.1 Общие правила

Следующие операции технического обслуживания являются важными по следующим причинам:

- Обеспечение оптимальной производительности;
- Продление срока службы котла;
- Предоставление клиенту системы, которая будет обеспечивать наилучший комфорт в течение длительного времени.

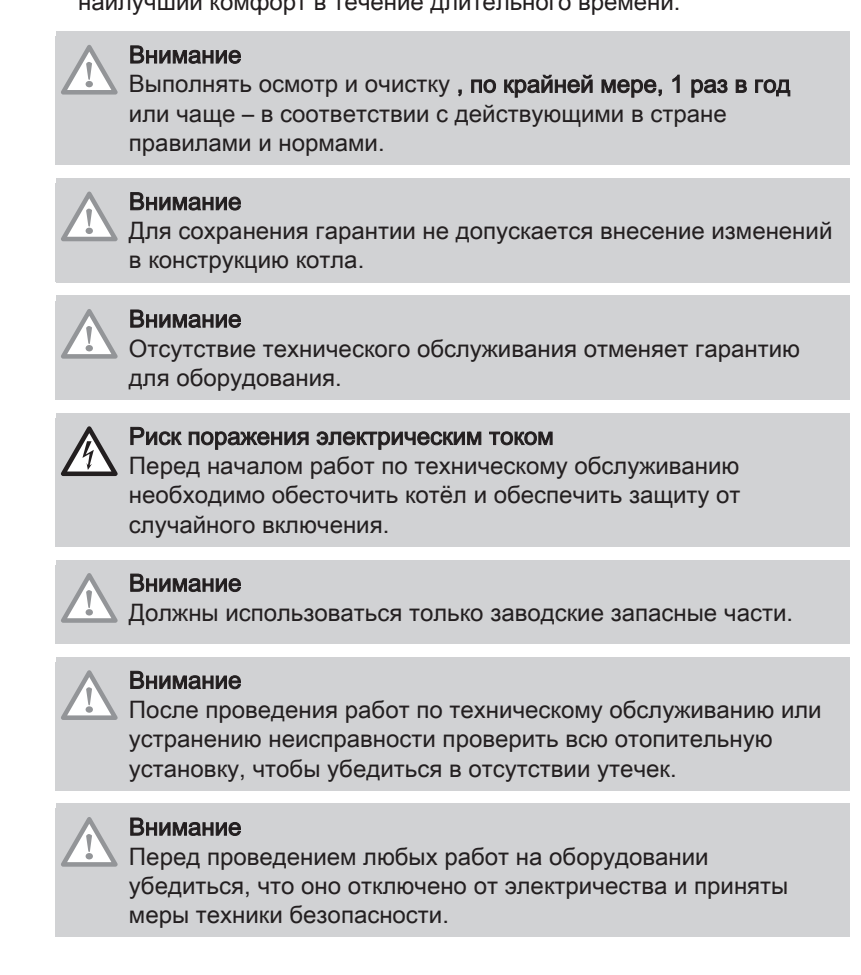

# 10.2 Настройка сообщения о техническом обслуживании

Панель управления используется для отображения сообщения при возникновении необходимости технического обслуживания.

1. Войти в меню: Просм.напом. о ТО.

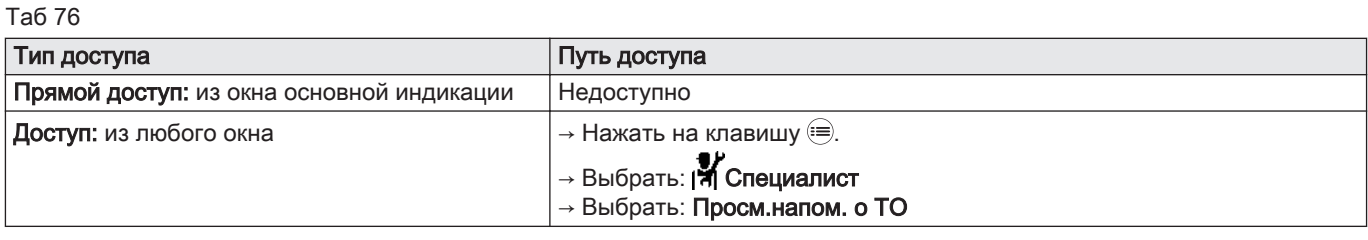

2. Выбрать необходимый тип уведомления.

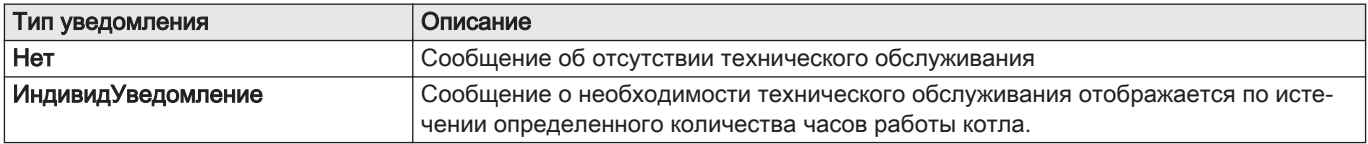
- 3. Выбрать: ИндивидУведомление
- 4. Выбрать ВремСервОснОбор (AP011) для задания часов работы до вывода уведомления о техническом обслуживании.
- 5. Вернуться к основной индикации, нажав на клавишу возврата  $\triangle$ .

#### 10.3 Стандартные операции по проверке и техническому обслуживанию

Обязателен ежегодный осмотр с проверкой герметичности.

- 1. Проверять сгорание после каждой чистки.
- 2. Проверить гидравлическое давление.
- 3. Проверить герметичность соединения отвода дымовых газов и трубопровода подачи воздуха.
- 4. Проверить автоматический воздухоотводчик котла (при наличии).
- 5. Почистить теплообменник котла.
- 6. Почистить горелку.
- 7. Проверить состояние электродов. В случае необходимости заменить.
- 8. Чистка обшивки.

# 10.3.1 Инструкции для трубочиста

Проверять сгорание после каждой чистки.

- 1. Проверить систему отвода дымовых газов.
- 2. Обеспечить доступ к измерительному отводу дымовых газов.
- 3. Установить измерительное оборудование.
- 4. Выполнить измерение сгорания для определения потерь с уходящими газами и сажность.
- 5. Заглушить измерительный отвод.

#### 10.3.2 Режим «Трубочист»

В режим «Трубочист» можно войти через меню Испытательный режим.

1. Войти в меню: Испытательный режим.

Таб 77

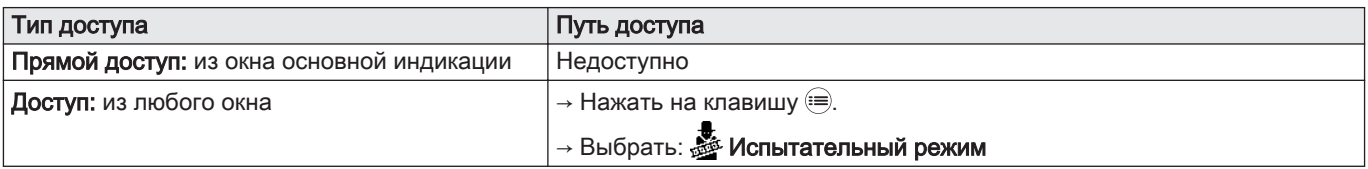

2. Выбрать один из следующих параметров:

Таб 78

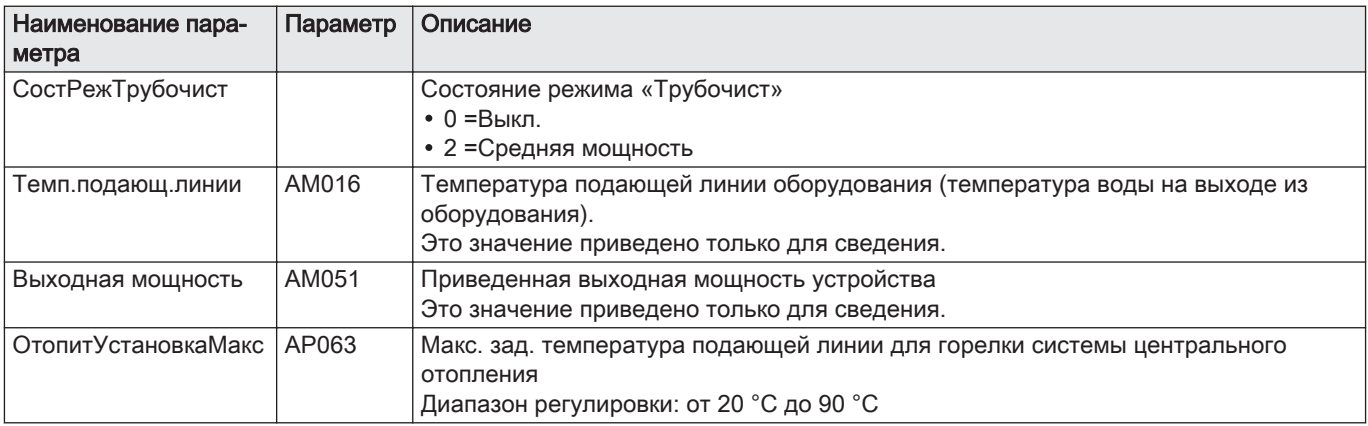

3. Вернуться к основной индикации, нажав на клавишу возврата  $\blacktriangle$ .

# 10.3.3 Проверка гидравлического давления

- 1. Проверить гидравлическое давление в установке.
- 2. Если гидравлическое давление ниже 0,08 МПа (0,8 бар), добавить воду в отопительную установку таким образом, чтобы гидравлическое давление составляло от 0,15 до 0,2 МПа (от 1,5 до 2,0 бар).
- 3. Визуально проконтролировать наличие вероятных утечек воды.

#### 10.3.4 Проверка герметичности отвода дымовых газов и трубопровода подачи воздуха

- 1. Проверить герметичность соединения отвода дымовых газов и трубопровода подачи воздуха.
- 2. Убедиться, что в котельной не засорена защитная решетка трубопровода подачи воздуха .

#### 10.3.5 Проверка автоматического воздухоотводчика котла

- 1. Снять колпачок на автоматическом воздухоотводчике.
- 2. Если в автоматическом воздухоотводчике есть вода, заменить автоматический воздухоотводчик.

#### 10.3.6 Чистка теплообменника

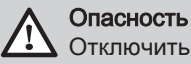

# Отключить электропитание котла.

1. Снять нижнюю переднюю панель.

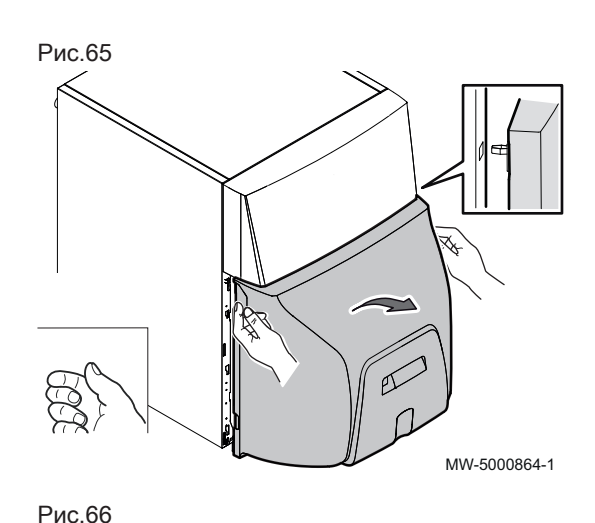

2. Отцепить и снять верхнюю переднюю панель обшивки котла.

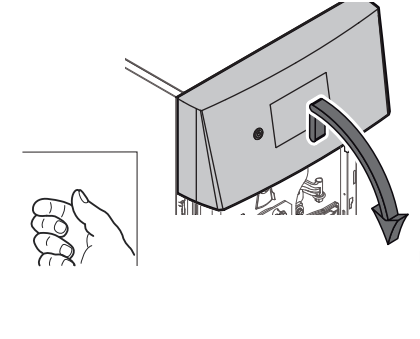

MW-5000865-1

3. Отсоединить кабель горелки.

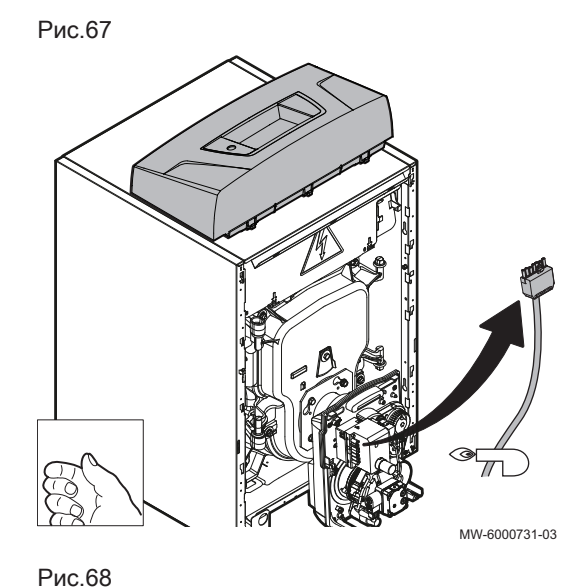

4. Отвинтить 4 винта дверцы камеры сгорания (ключ 13 мм).

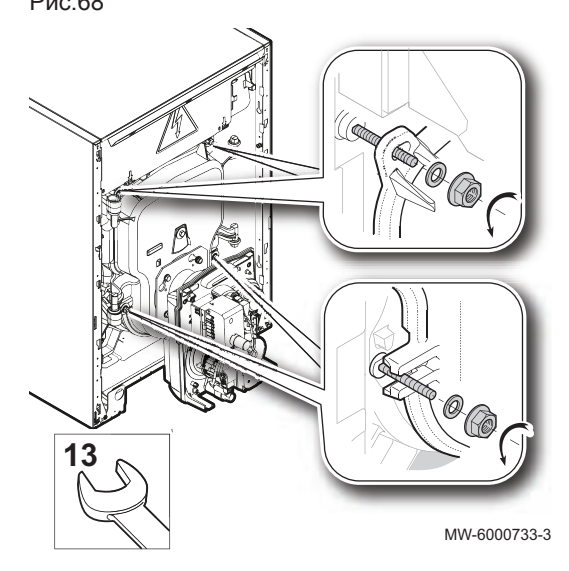

Рис.69

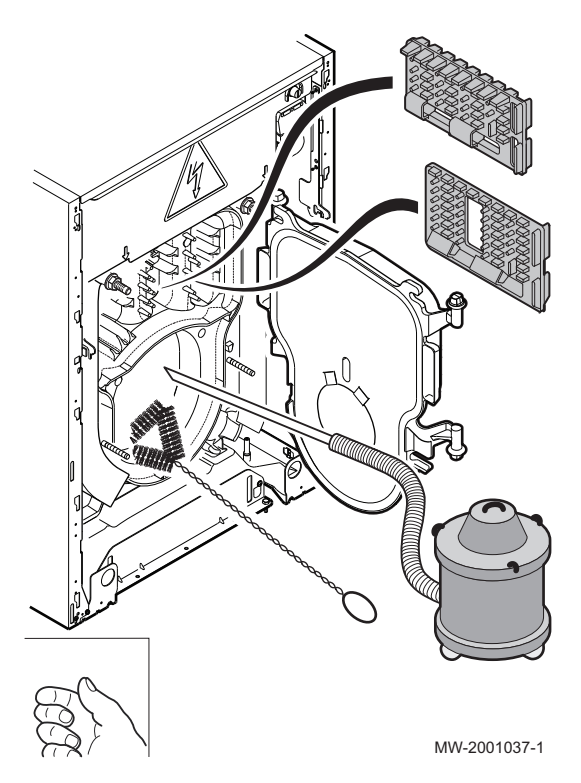

- 5. Вынуть турбулизаторы.
- 6. Тщательно очистить каналы отведения дымовых газов при помощи поставляемой для этого щетки.
- 7. Почистить щеткой топку.
- 8. При помощи пылесоса с диаметром насадки менее 40 мм удалить сажу снизу дымовых каналов и в топке.
- 9. Установить на место турбулизаторы.
- 10. Закрыть дверцу камеры сгорания.
- 11. Сборка выполняется в порядке, обратном разборке.

#### 10.3.7 Техническое обслуживание горелки

Горелку следует проверять, чистить и настраивать ежегодно.

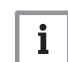

#### Важная информация

Значительное повышение температуры дымовых газов указывает на засорение и необходимость чистки котла.

- 1. Отключить питание главным выключателем отопительной установки.
- 2. Отсоединить горелку от электрической системы.
- 3. Проверить состояние камеры сгорания и дымоходов.
- 4. При необходимости прочистить дымоходы.
- 5. Проверить и очистить жидкотопливный фильтр.
- В случае необходимости заменить его.
- 6. Проверить состояние форсунки.
- 7. Проверить состояние электродов.
- 8. Проверить и очистить верхние и нижние вентиляционные отверстия в котельной.
- 9. Почистить все компоненты горелки.

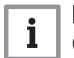

#### Важная информация

Средство для чистки головки воспламенения предлагается в качестве запасной части.

- 10. Заменить все неисправные детали.
- 11. Установить горелку в рабочее положение.
- 12. Установить вакуумметр и манометр на насос горелки.
- 13. Проверить электрические подключения горелки.
- 14. Включить главный выключатель на установке.
- 15. Включить горелку.
- 16. Настроить горелку.
- 17. Измерить сгорание (котел в рабочем состоянии).
- 18. Записать результаты измерений и замененное оборудование в контрольный лист.
- 19. Выполнить окончательные проверки работоспособности.

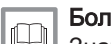

# Более подробно - см.

[Значения заводской настройки, Страница 44](#page-43-0)

#### Горелка неисправна

Таб 79

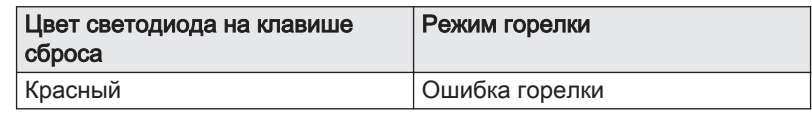

#### Внимание

Блок управления и безопасности представляет собой устройство безопасности, не подлежащее вскрытию.

1. Нажать на клавишу сброса на блоке управления и безопасности и удерживать её нажатой в течение 1 секунды для перезапуска горелки.

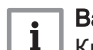

# Важная информация

Клавиша сброса активна только при включенном блоке управления.

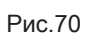

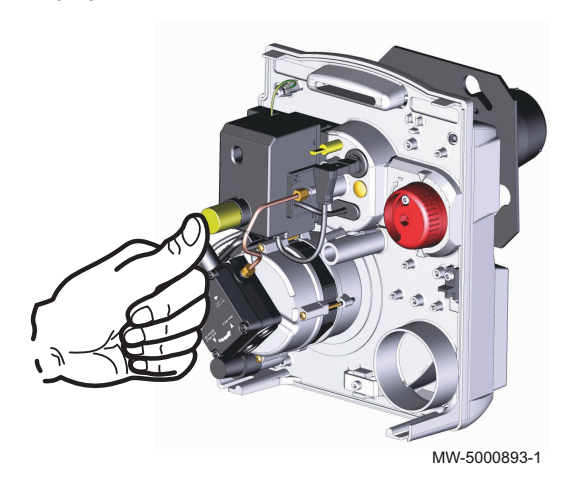

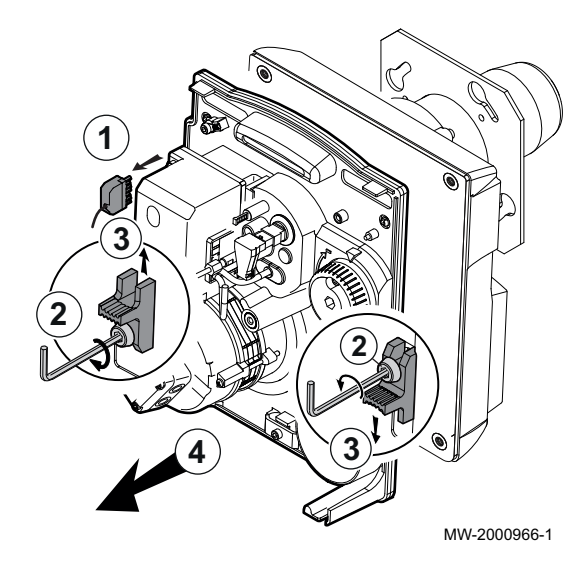

#### Установка горелки в положение для технического п обслуживания

- 1. Отсоединить электрический коннектор от разъема.
- 2. Ослабить винты 2 болтов максимум на 2 оборота (шестигранный ключ 4 мм).
- 3. Сдвинуть правый фиксатор вниз и левый фиксатор вверх.
- 4. Извлечь плату с компонентами из корпуса.
- 5. Установить плату с компонентами на винты корпуса.

#### Внимание

Не опираться на турбину, так как она может продольно деформироваться.

6. Очистить внутреннюю часть жаровой трубы с помощью чистящего средства для котлов.

Рис.72

# **3 2 4 1 A NEW**

MW-2000960-1

#### Замена жидкотопливной форсунки

При выборе форсунки руководствоваться таблицей в главе «Настройки для жидкого топлива / Заводские настройки».

- 1. Отсоединить провода электродов розжига.
- 2. Снять головку воспламенения, отвернув винт A (шестигранник 4).
- 3. Снять головку воспламенения.
- 4. Снять инжекторную форсунку (ключ 16) и утилизировать ее.
- 5. Проверить пригодность форсунки с учетом мощности котла.
- 6. Заменить форсунку.
- 7. Установить на место головку воспламенения.
- 8. Подключить электроды розжига.

#### Чистка головки воспламенения

- 1. Наполнить контейнер раствором в составе 10 % средства очистки NET05 и 90 % воды.
- 2. Полностью погрузить головку воспламенения в раствор на 10–20 минут.
- 3. Затем очистить головку воспламенения чистой водой.
- 4. Удалить остаточные загрязнения салфеткой или щеткой.
- 5. Просушить головку воспламенения салфеткой.

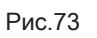

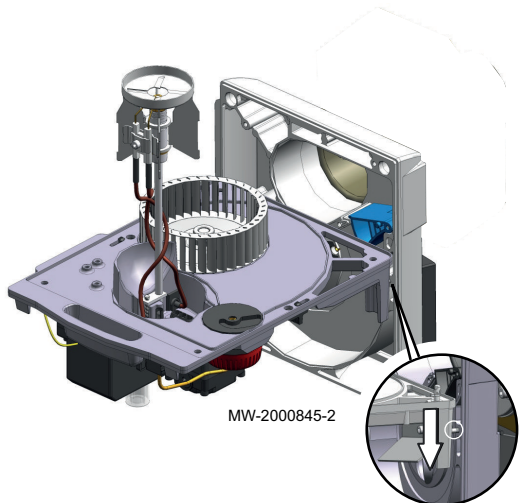

#### Очистка турбины горелки  $\blacksquare$

- 1. Очистить турбину горелки и внутреннюю часть воздухозаборника с помощью подходящей щетки и сжатого воздуха.
- 2. Проверить и при необходимости изменить настройку воздушной заслонки согласно данным главы «Регулировка воздушной заслонки».
- 3. Сборка выполняется в порядке, обратном разборке.

**4 3 3 1 4**

#### Установка горелки в рабочее положение п

- 1. Осторожно вставить линию подачи жидкого топлива в жаровую трубу.
- 2. Зафиксировать плату с компонентами на корпусе.
- 3. Установить и зафиксировать два болта.
- 4. Затянуть два болта.
- 5. Подключить электрический разъем.

MW-6000725-2

#### 10.3.8 Чистка обшивки

1. Помыть наружную часть котла при помощи влажной тряпки и мягкого моющего средства.

# 10.4 Особые операции по техническому обслуживанию

Стандартные операции по проверке и техническому обслуживанию могут обнаружить необходимость выполнения дополнительных работ по техническому обслуживанию.

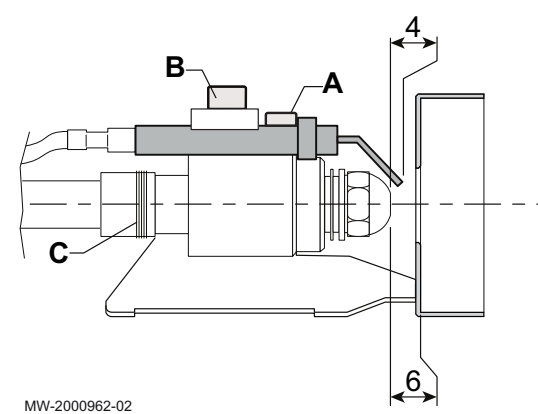

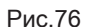

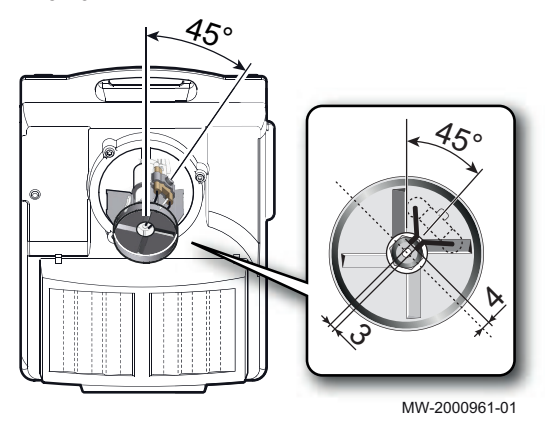

#### 10.4.1 Проверка положения электродов розжига и головки воспламенения

- 1. Проверить размеры напротив (размеры указаны в мм):
- 2. Изменить положение электродов розжига, ослабив затяжной винт для них B.
- 3. Проверить размер между дефлектором и форсункой с помощью винта A и колец толщиной 1 мм C (при необходимости).

- 4. Расположение головки воспламенения.
- 5. С помощью инструмента для проверки электродов проверить ориентацию головки воспламенения и положение электродов.
- 6. Затянуть винт A.
- 7. Проложить провода розжига вокруг штока форсунки.
- 8. Подсоединить провода электродов розжига.

#### Важная информация i

Убедиться, что пламя остается видимым для предотвращения проблем с контролем пламени.

#### Более подробно - см.

 $\Box$ [Применение регулировочного инструмента горелки, Страница](#page-45-0)  [46](#page-45-0)

#### 10.4.2 Замена электрода розжига

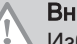

#### Внимание

Избегать любого давления на основание электродов розжига, чтобы не сломать фарфоровые элементы.

#### Внимание

Неправильно настроенные электроды могут быстро изнашиваться и могут вызвать короткое замыкание.

- 1. Отвинтить быстросъемные винты в 2 электродах (шестигранный ключ 3 мм).
- 2. Снять одновременно 2 электрода розжига.
- 3. Установить электроды розжига на место.
- 4. Настроить зазор между электродами.

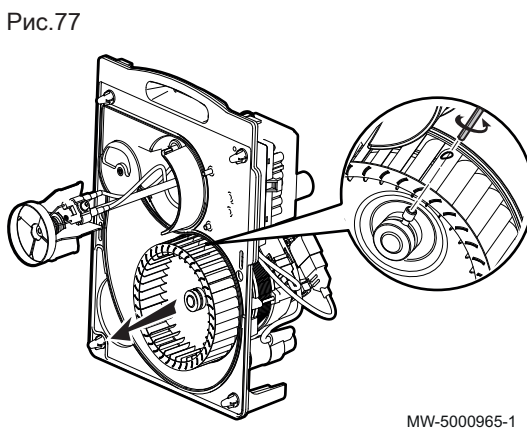

# 10.4.3 Замена турбины горелки

- 1. Снять старую турбину.
- 2. Установить новую турбину.
- 3. Затянуть винты крепления турбины.
- 4. Проверить расположение турбины горелки.
- 5. Сборку выполнить в обратном порядке.

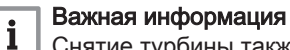

Снятие турбины также обеспечивает доступ к двигателю.

#### 10.4.4 Замена батареи панели управления

Если часы выключены, то сохранение правильного времени производится батареей панели управления.

1. Снять панель управления, прижав пальцами.

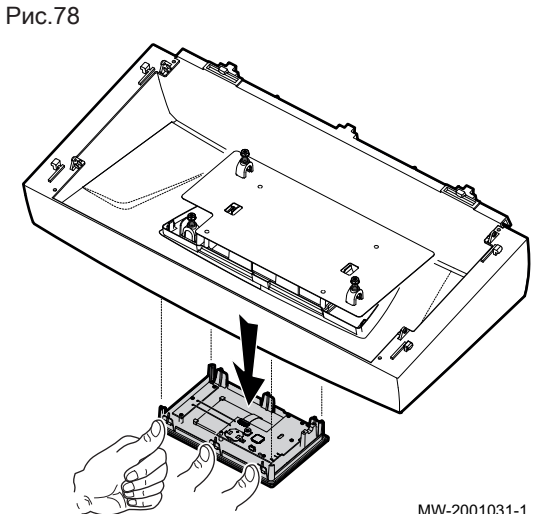

MW-2001031-1

Рис.79

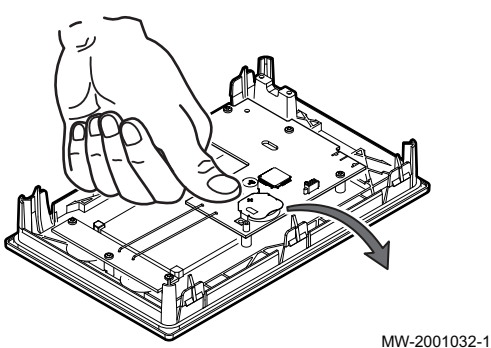

- 2. Снять батарею, плавно вытолкнув ее вперед.
- 3. Установить новую батарею.

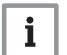

# Важная информация

- Тип батареи: CR2032, 3 В
	- Не использовать перезаряжаемые батареи
	- Не выбрасывать использованные батареи в мусорный бак. Сдавать их в соответствующий пункт сбора.
- 4. Собрать панель управления.

# 10.5 Удаление воздуха из отопительной установки

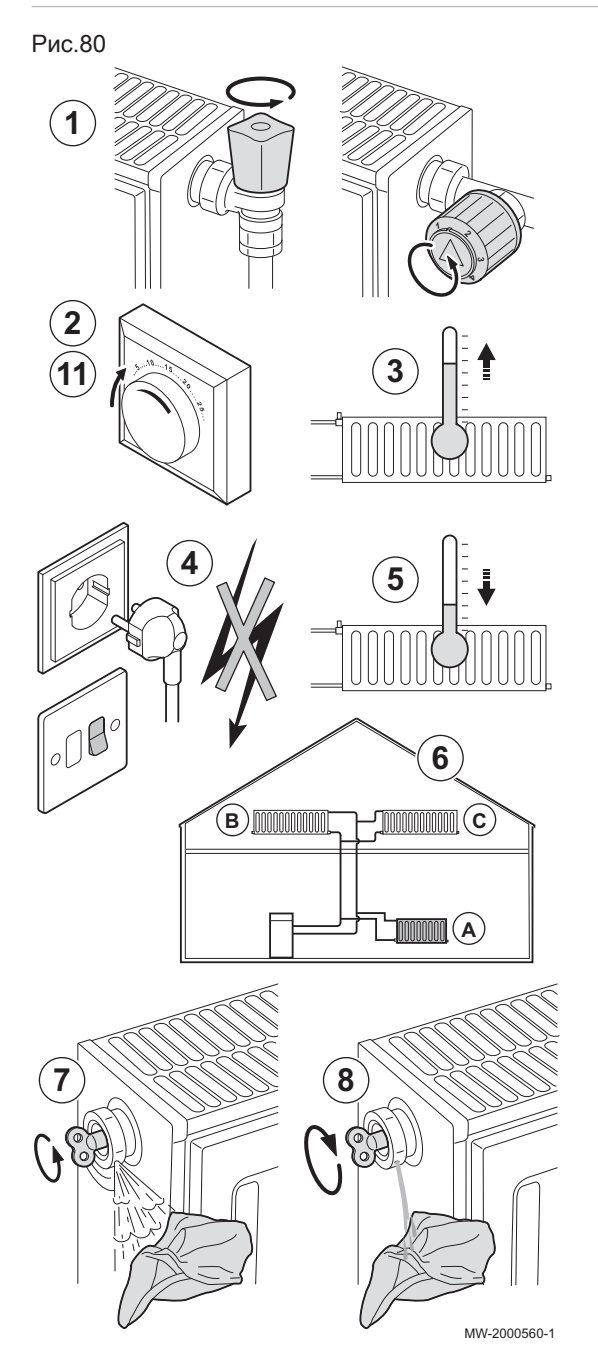

Чтобы предотвратить проявление нежелательного шума во время нагрева или подпитки водой, следует удалить воздух из котла, труб и кранов.

- 1. Открыть клапаны всех подключенных к системе радиаторов и/или контуров напольного отопления.
- 2. Установить комнатный термостат на максимальную температуру.
- 3. Подождать, пока радиаторы станут теплыми.
- 4. Выключить котел.
- 5. Подождать примерно 10 минут, пока радиаторы не остынут.
- 6. Удалить воздух из радиаторов. Работать всегда от низа к верху. 7. Открыть при помощи ключа выпускной клапан, прижимая к нему отрезок ткани.

#### Предупреждение

Вода может быть еще горячей.

- 8. Подождать, пока не начнет выходить вода из клапана воздухоотводчика, затем закрыть его.
- 9. Включить котел.

#### Важная информация  $\mathbf{i}$

- После включения электропитания котел в течение 3 минут выполняет автоматическую программу для удаления воздуха.
- 10. После удаления воздуха убедитесь в том, что давление воды в системе соответствует норме. При необходимости подпитайть водой отопительную установку.
- 11. Настроить термостат комнатной температуры или контроллер температуры.

# 10.6 Слив системы отопления

# Рис.81

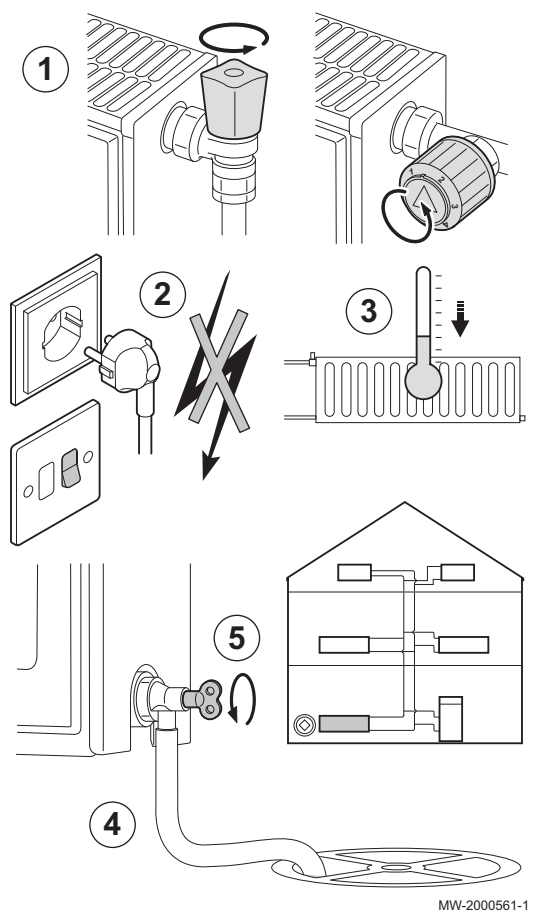

При замене радиаторов, серьезной утечке воды или риске замерзания может потребоваться опорожнение системы отопления.

- 1. Открыть краны всех подключенных к системе радиаторов.
- 2. Выключить котел.
- 3. Подождать примерно 10 минут, пока радиаторы не остынут.
- 4. Подсоединить сливной шланг к самой нижней точке для слива. Поместить конец шланга в слив или в то место, где сливная вода не нанесет никакого вреда.
- 5. Открыть кран заполнения/слива системы отопления. Слить установку.

#### Предупреждение

Вода может быть еще горячей.

6. Когда вода перестанет вытекать из сливного отверстия, закрыть сливной кран.

# 11 В случае неисправности

#### 11.1 Устранение ошибок эксплуатации

При неисправности котла код отображается в главном окне панели управления. Этот код очень важен для быстрого и корректного выявления типа неисправности и для возможной технической поддержки.

Существует 3 типа ошибок:

#### Таб 80

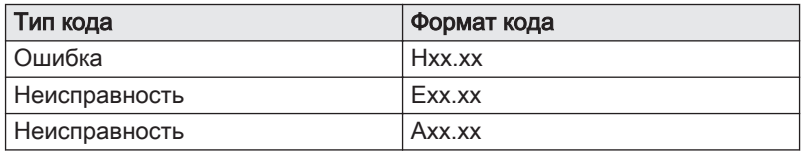

- 1. Записать код, отображаемый на экране.
- 2. Устранить проблему, описанную кодом ошибки, или обратиться к специалисту.
- 3. Выключить и снова включить котел, чтобы убедиться в устранении причины ошибки.

# 11.2 Коды ошибок

Код ошибки является временным статусом, появляющимся в результате обнаружения нарушения работы котла.

Панель управления пытается автоматически перезапустить котёл, пока он не запустится, исключая случай для кода H07.01, требующего ручного перезапуска клавишей на блоке безопасности горелки.

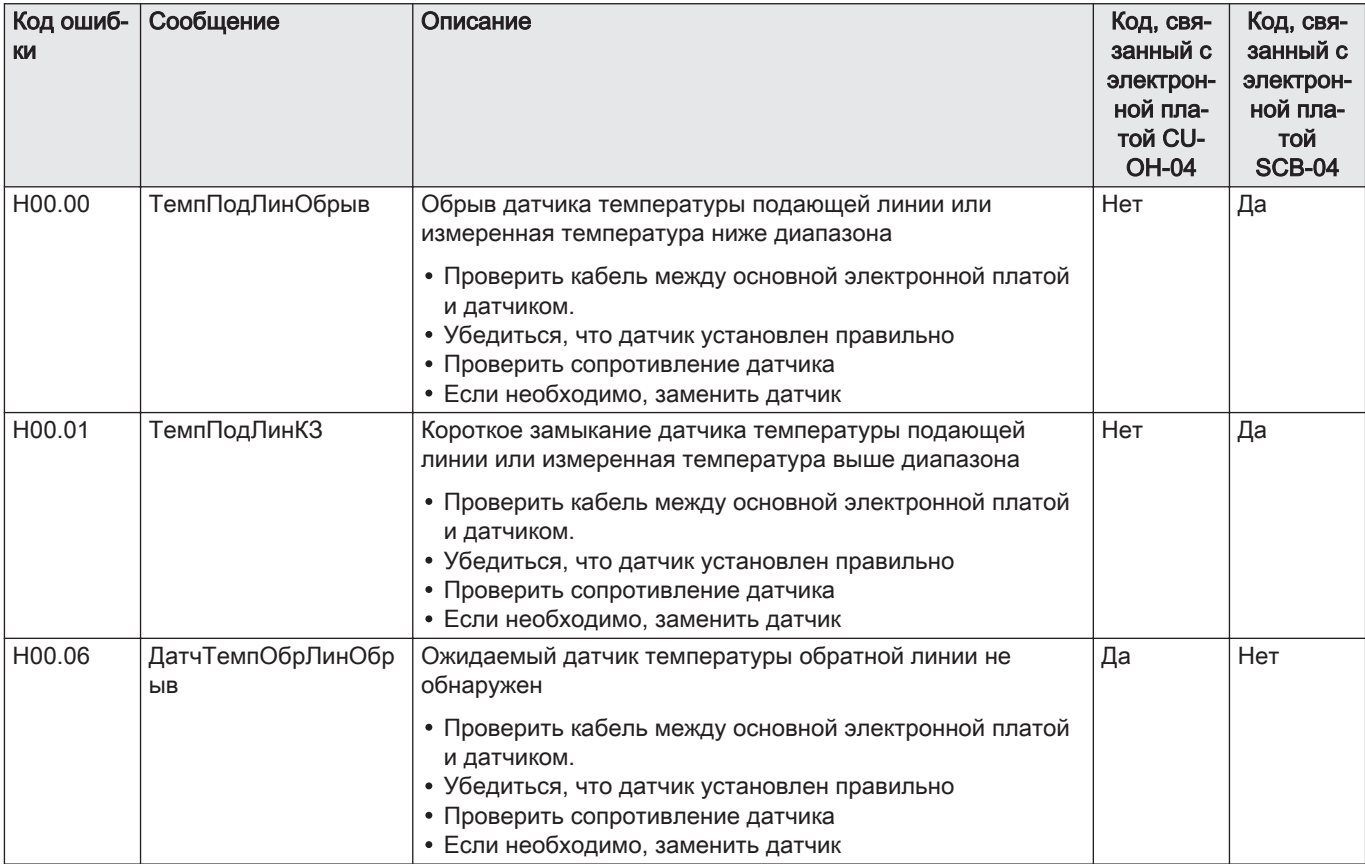

#### Таб 81 Список кодов ошибок

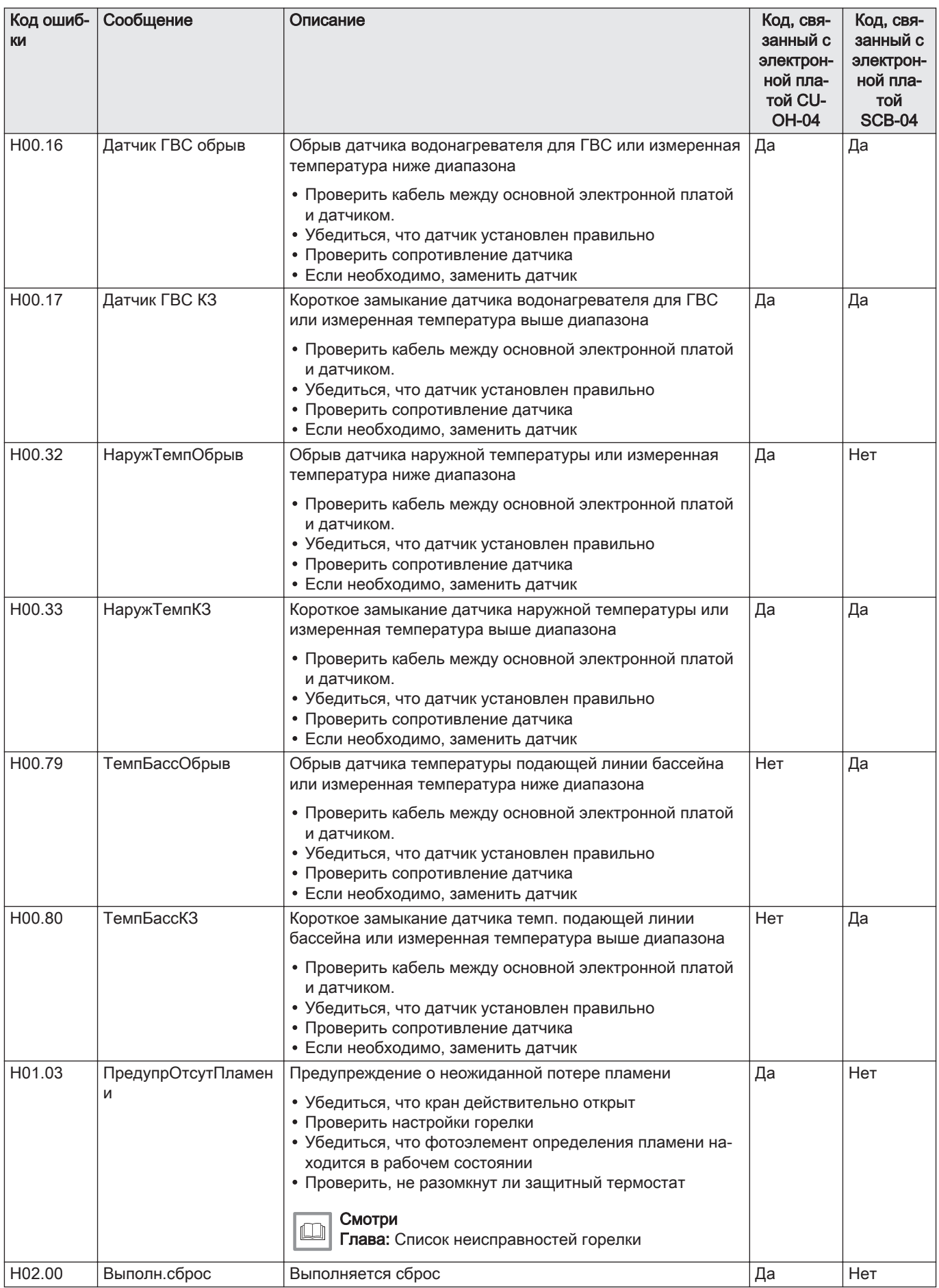

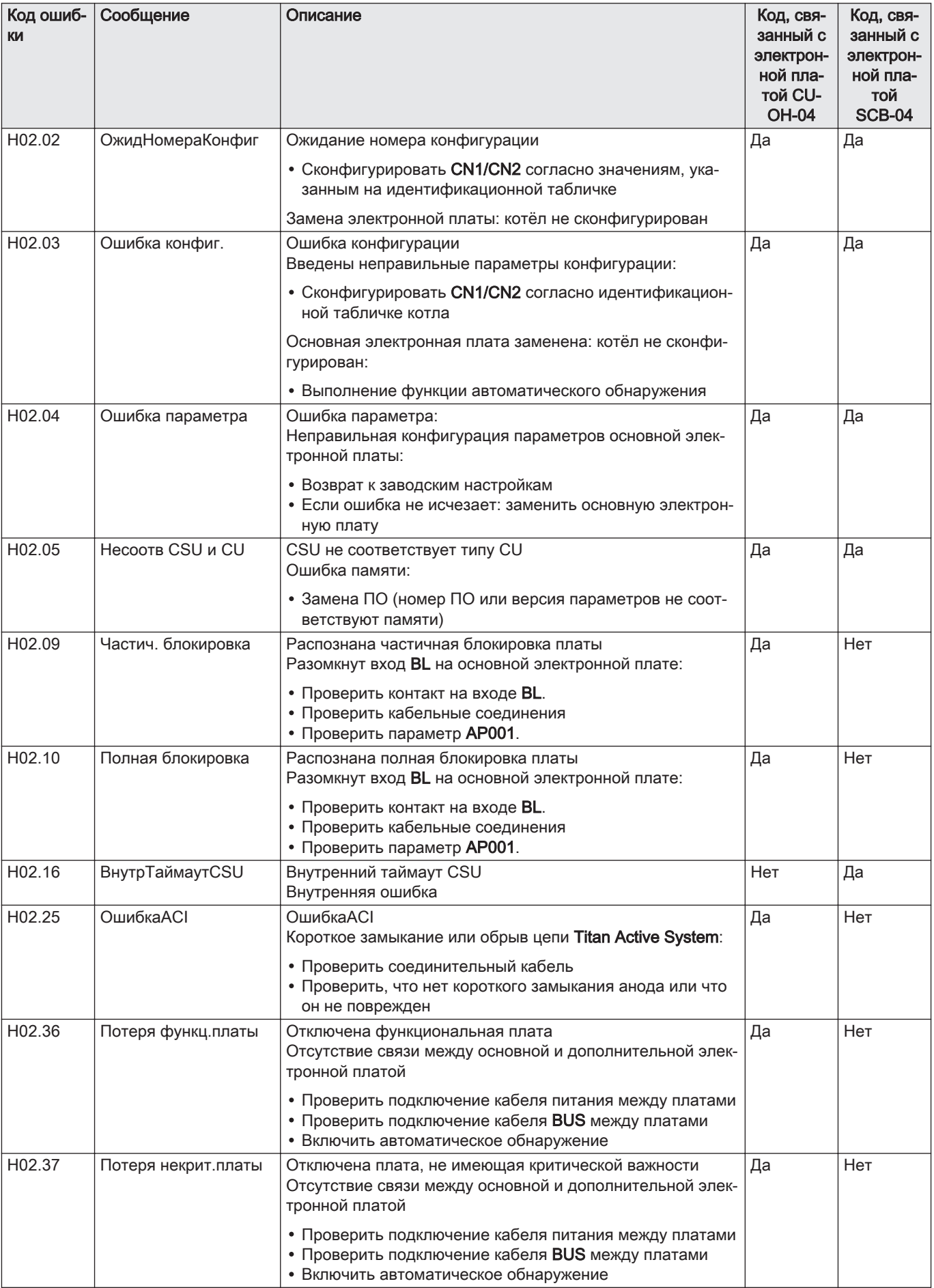

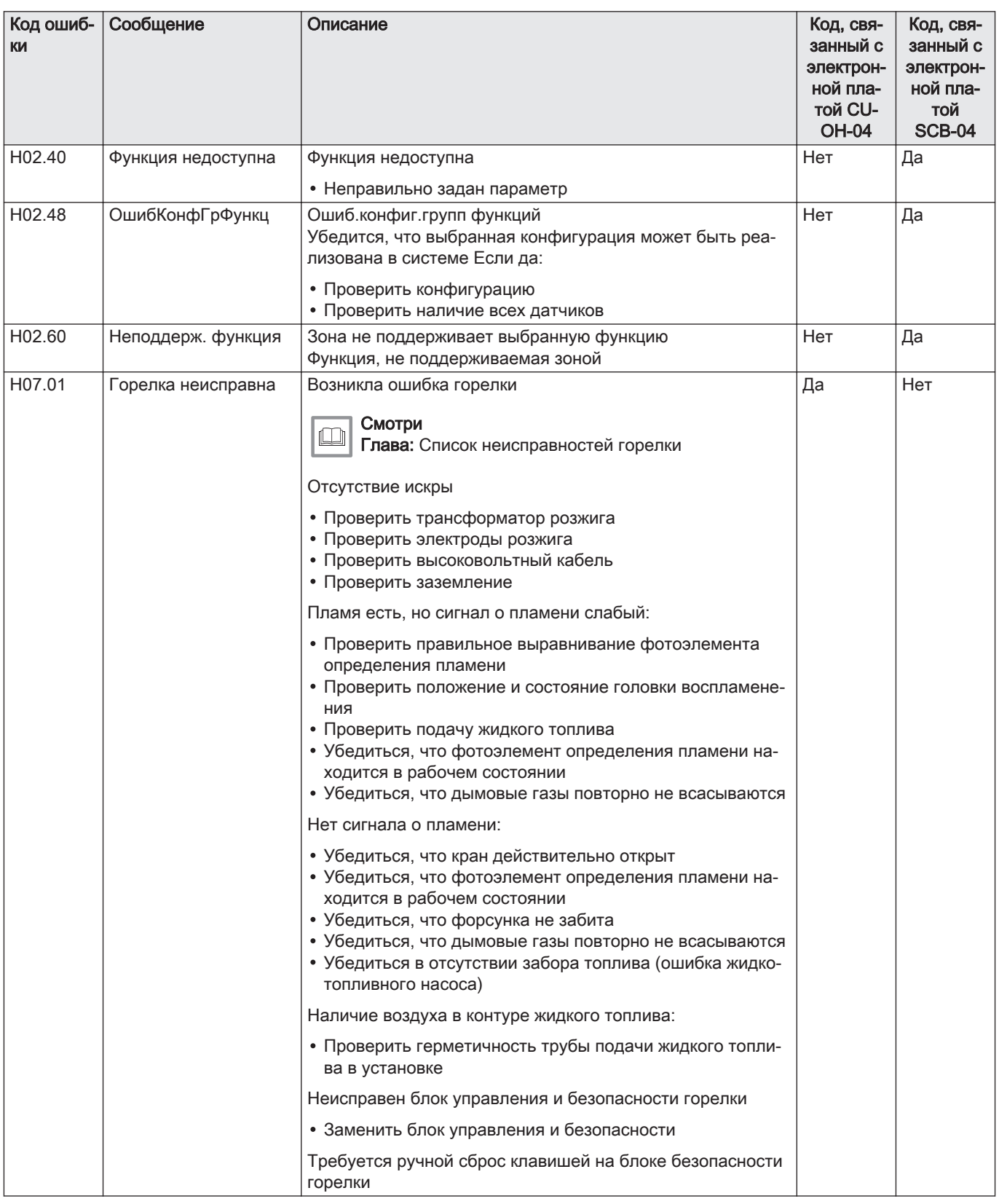

# 11.3 Коды ошибок

Если код ошибки не исчезает после нескольких попыток автоматического запуска, то котёл переходит в режим неисправности.

Нормальный режим работы котла восстанавливается только после устранения блокировки монтажником.

В результате:

- ручного сброса,
- сброса сообщения о техническом обслуживании.

# Таб 82 Список кодов ошибок

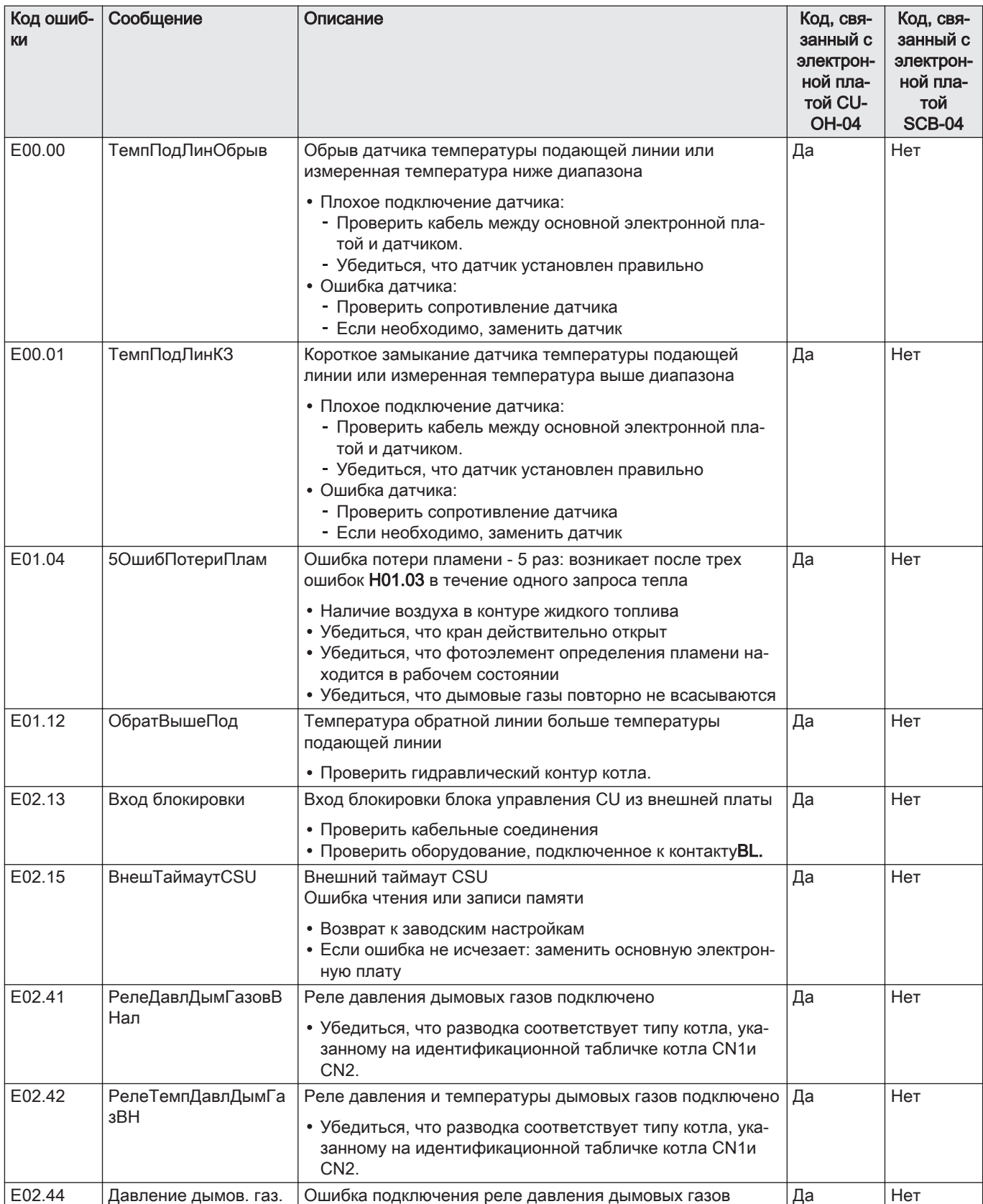

# 11.4 Коды аварийных сигналов

Код аварийного сигнала является временным статусом котла в результате обнаружения нарушения работы. Если код ошибки не исчезнет после нескольких попыток автоматического запуска, котёл перейдет в режим неисправности.

#### Таб 83 Список кодов ошибок

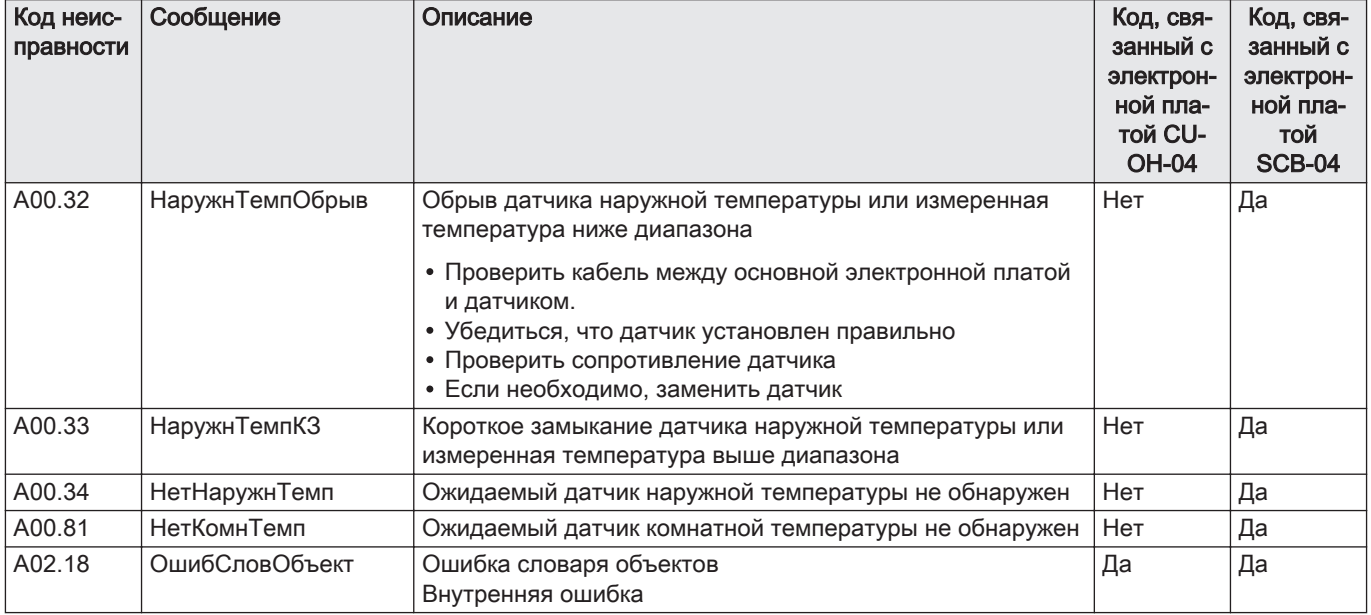

# 11.5 Индикация и очистка списка ошибок

Память ошибок хранит 32 последние ошибки. Для каждой ошибки можно просмотреть детальную информацию, после чего удалить ее из памяти ошибок.

1. Войти в меню: Журнал ошибок.

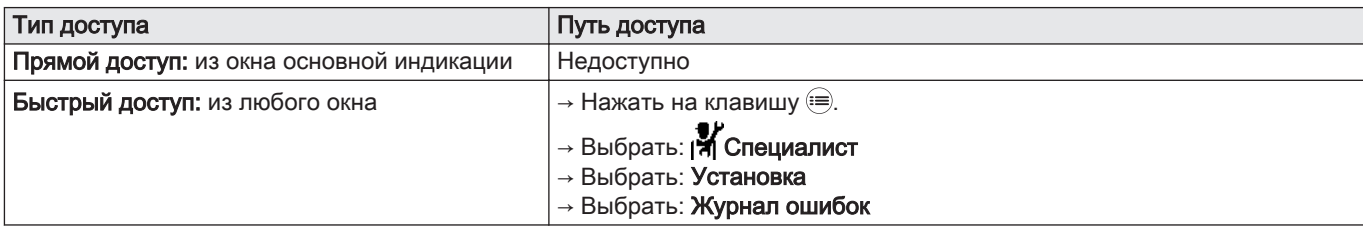

Список из 32 последних ошибок отображается с кодами ошибок, кратким описанием и датой.

- 2. Выполнить следующие действия в соответствии со своими требованиями:
	- Показать детальную информацию для ошибки: выбрать необходимую ошибку.
	- Чтобы очистить память ошибок, нажать и удерживать селектор  $\odot$ .
- 3. Выбрать: Подтвердить, для сохранения настроек.
- 4. Вернуться к основной индикации, нажав на клавишу возврата  $\blacktriangle$ .

Таб 84

# 11.6 Поиск неисправности

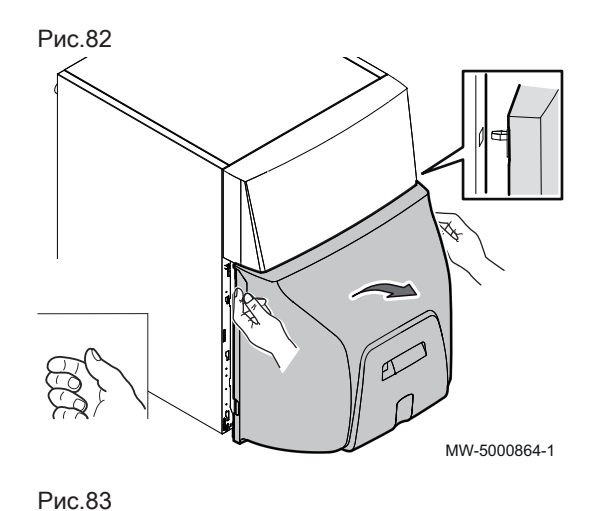

#### 11.6.1 Разблокировка предохранительного термостата

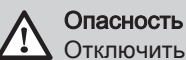

Отключить электропитание котла.

Если сработал защитный термостат, на панели управления отображается код H01.03.

1. Снять нижнюю переднюю панель.

- 2. Слегка приподнять и наклонить вниз верхнюю часть передней панели.
- MW-5000865-1 Рис.84
- $\overline{\pi}$ ਨ MW-5000920-1
- 3. Снять защиту с кнопки сброса с помощью плоской отвертки.
- 4. Нажать на кнопку ручного сброса блокировки защитного термостата.
- 5. Сборку выполнить в обратном порядке.

#### 11.6.2 Список неисправностей горелки

Перед выполнением любых работ необходимо произвести следующие проверки:

- Убедиться, что котёл и горелка включены.
- Проверить исправность подачи жидкого топлива.
- Проверить наличие запроса тепла для регулятора или термостата на котле.
- Проверить, обеспечивает ли контур дымовых газов корректное сгорание.

Таб 85 Список неисправностей горелки

| Неисправности                                                                     | Описание                                                                                                    |
|-----------------------------------------------------------------------------------|----------------------------------------------------------------------------------------------------|
| Горелка не запускается.                                                           | Нет напряжения: горелка неисправна.                                                                                                    |
|                                                                                   | • Разблокировать защитный термостат<br>• Проверить предохранители и выключатели.<br>• Увеличить заданное значение термостатов или регуляторов<br>(до уровня выше температуры котла). |
|                                                                                   | Обрыв между L1 и T1: Зеленый светодиод на блоке управления<br>не горит, хотя термостатический запрос присутствует.                                                                   |
|                                                                                   | • Проверить термостатический контур между L1 и T1<br>• Заменить блок управления и безопасности.                                                                                      |
| Двигатель не запускается.                                                         | Двигатель неисправен.                                                                                                    |
|                                                                                   | • Заменить двигатель.                                                                                                    |
|                                                                                   | Ошибка конденсатора.                                                                                                    |
|                                                                                   | • Заменить конденсатор.                                                                                                    |
| Механические шумы.                                                                | Подшипники двигателя повреждены.                                                                                                    |
|                                                                                   | • Заменить двигатель.                                                                                                    |
|                                                                                   | Трение на турбине.                                                                                                    |
|                                                                                   | • Проверить ее положение.                                                                                                    |
| Нет искры для розжига                                                             | Короткое замыкание на электродах розжига.                                                                                                    |
|                                                                                   | • Настроить зазор между электродами розжига.                                                                                                    |
|                                                                                   | Расстояние между электродами розжига слишком велико.                                                                                                    |
|                                                                                   | • Настроить зазор между электродами розжига.                                                                                                    |
|                                                                                   | Электроды засорены или влажные.                                                                                                    |
|                                                                                   | • Очистить или заменить электроды розжига.                                                                                                    |
|                                                                                   | Ошибка подключения кабелей электродов.                                                                                                    |
|                                                                                   | • Проверить подключения.                                                                                                    |
|                                                                                   | Нарушение изоляции электродов розжига.                                                                                                    |
|                                                                                   | • Заменить электроды розжига.                                                                                                    |
|                                                                                   | Неисправность проводов электродов розжига.                                                                                                    |
|                                                                                   | • Заменить провода розжига.                                                                                                    |
|                                                                                   | Неисправен трансформатор.                                                                                                    |
|                                                                                   | • Заменить трансформатор розжига.                                                                                                    |
| Блок управления переключился в безопасный ре-<br>жим (горящий красный светодиод). | Фотоэлемент определения пламени забит.                                                                                                    |
|                                                                                   | • Очистить элемент.                                                                                                    |
|                                                                                   | Пламя пульсирует.                                                                                                    |
|                                                                                   | • Изменить настройку горелки.<br>• Заменить форсунку.                                                                                                    |
|                                                                                   | Неисправны кабели розжига или фотоэлемент определения<br>пламени.                                                                                                    |
|                                                                                   | • Заменить кабели розжига или фотоэлемент.                                                                                                    |
|                                                                                   | Отсутствует жидкое топливо.                                                                                                    |

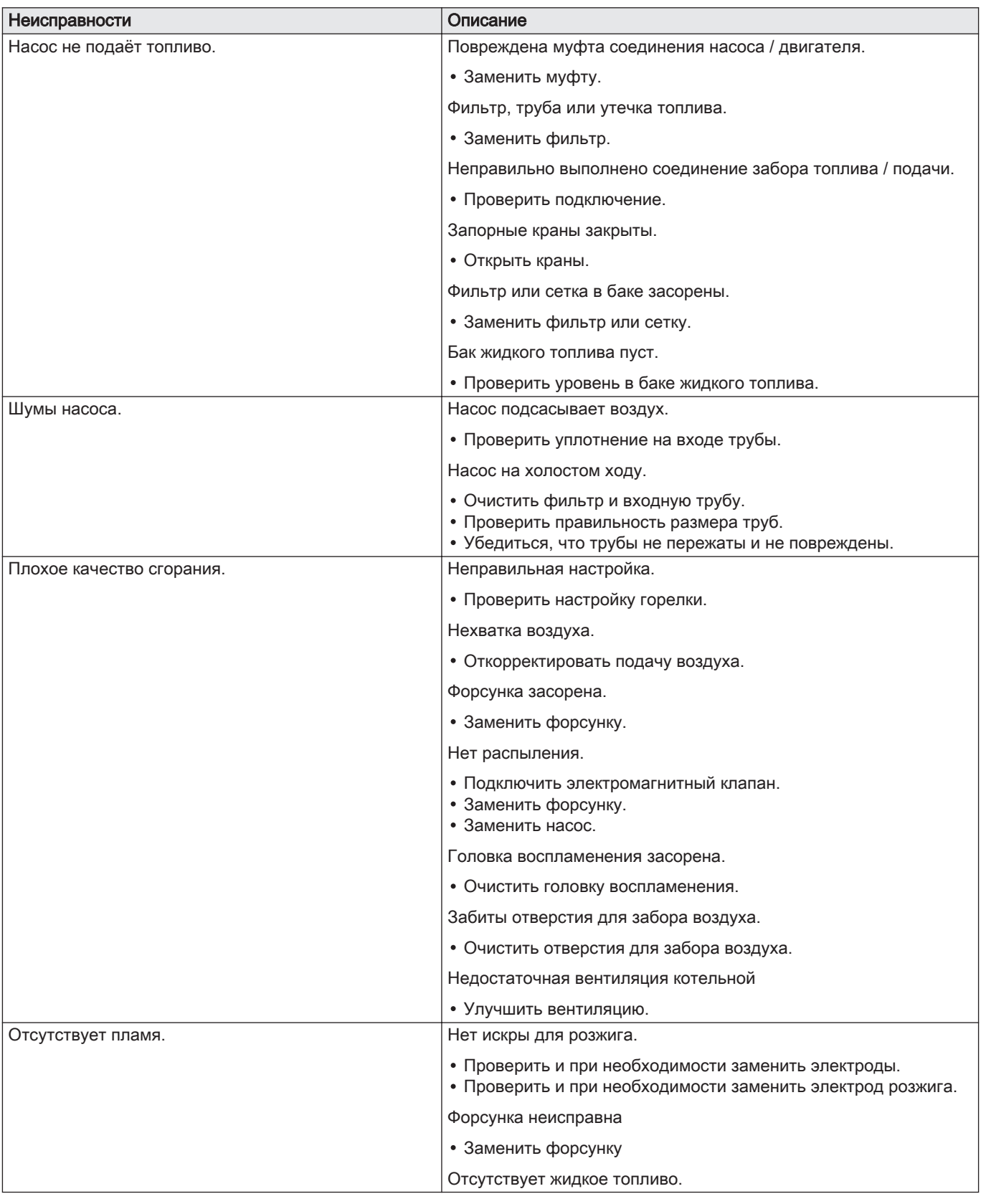

# 11.6.3 Сброс блока безопасности горелки

Если индикатор на блоке безопасности горит красным цветом, это свидетельствует о неисправности горелки.

1. Выполнить сброс блока безопасности горелки, нажав на клавишу сброса и удерживая её нажатой в течение одной секунды.

#### Важная информация  $\mathbf{i}$

Для сброса блока безопасности горелка должна быть включена.

MW-5000917-2

k

# 12 Вывод из эксплуатации

# 12.1 Порядок вывода из эксплуатации

#### Рис.86

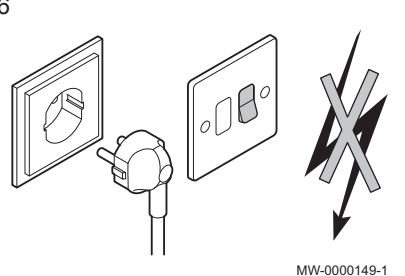

Если требуется вывести котёл из эксплуатации на короткий или длительный период, то необходимо выполнить следующие действия:

- 1. Установить переключатель Вкл/Выкл в положение Выкл.
- 2. Отключить электропитание котла.
- 3. Закрыть подачу жидкого топлива
- 4. Обеспечить защиту от замораживания.
- 5. Обеспечить аккуратную очистку котла и дымохода.
- 6. Закрыть дверцу котла, чтобы не допустить любой циркуляции воздуха внутри.
- 7. Снять трубу, соединяющую котел и дымовую трубу и закрыть патрубок заглушкой.
- 8. Слить водонагреватель и его трубы (для систем с водонагревателем).

# 12.2 Операция повторного ввода в эксплуатацию

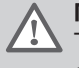

#### Предупреждение

Только квалифицированному специалисту разрешено осуществлять действия с котлом и отопительной установкой.

Если необходимо повторно ввести котел в эксплуатацию, необходимо выполнить следующие операции.

- 1. Подключить электропитание котла.
- 2. Заполнить систему центрального отопления.
- 3. Проверить уровень в баке жидкого топлива.
- 4. Открыть подачу жидкого топлива
- 5. Запустить котел.

# 12.3 Утилизация и повторная переработка

Рис.87

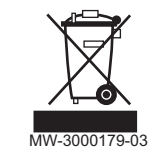

 $\int_0^{\infty}$ 

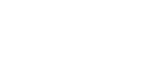

MW-0000149-1

# Повторная переработка Предупреждение

Демонтаж и утилизация котла должны быть выполнены квалифицированным специалистом в соответствии с действующими местными и национальными правилами и нормами.

Отключение электрического питания

Для демонтажа котла выполнить следующие действия:

- 
- 2. Закрыть запорное устройство жидкого топлива перед котлом.
- 3. Отсоединить кабели от электрических компонентов.
- 4. Перекрыть подачу воды.
- 5. Выполнить слив установки.
- 6. Снять трубопроводы воздух/дымовые газы.
- 7. Отсоединить все трубы от котла.
- 8. Удалить котёл в отходы или переработку.

1. Отключить электрическое питание котла.

# 13 Запасные части

# 13.1 Общие сведения

Если в результате осмотра или технического обслуживания выявляется необходимость замены компонента котла:

При заказе запасной части необходимо сообщить её артикул, приведенный в списке запасных частей.

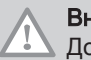

# Внимание

Должны использоваться только заводские запасные части.

# 13.2 Теплообменник котла

Рис.89

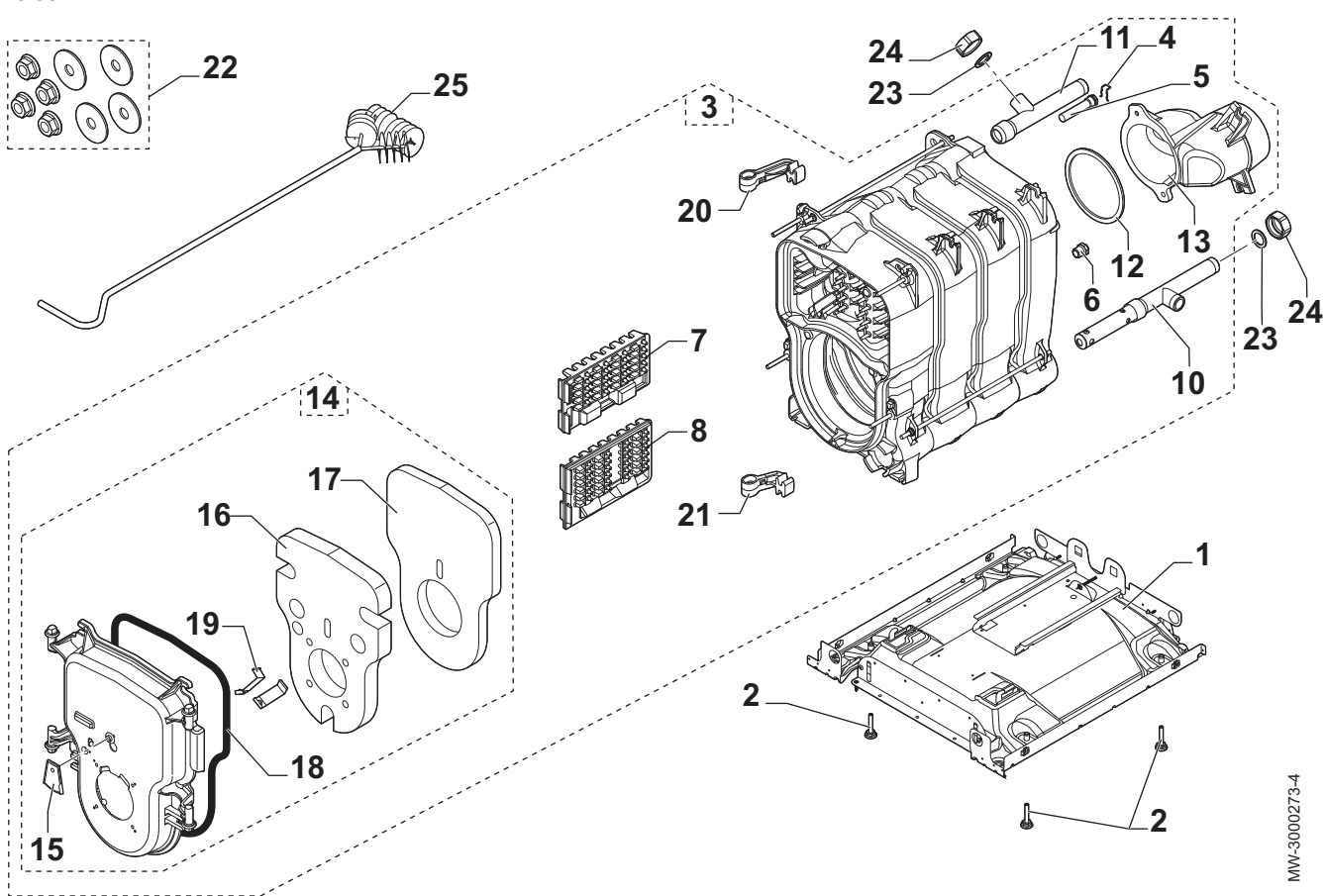

Таб 86

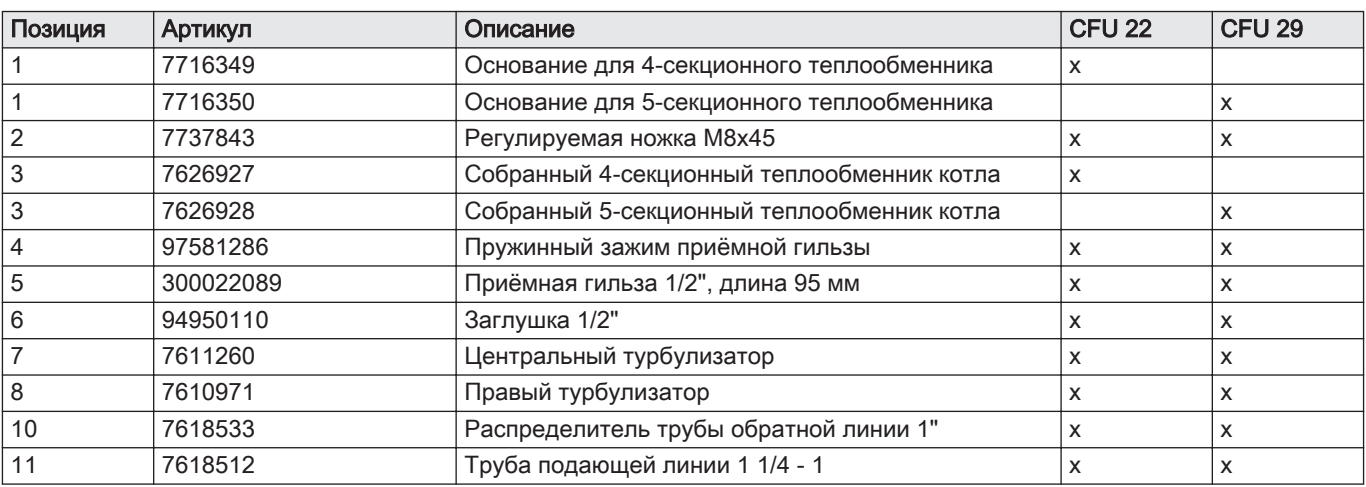

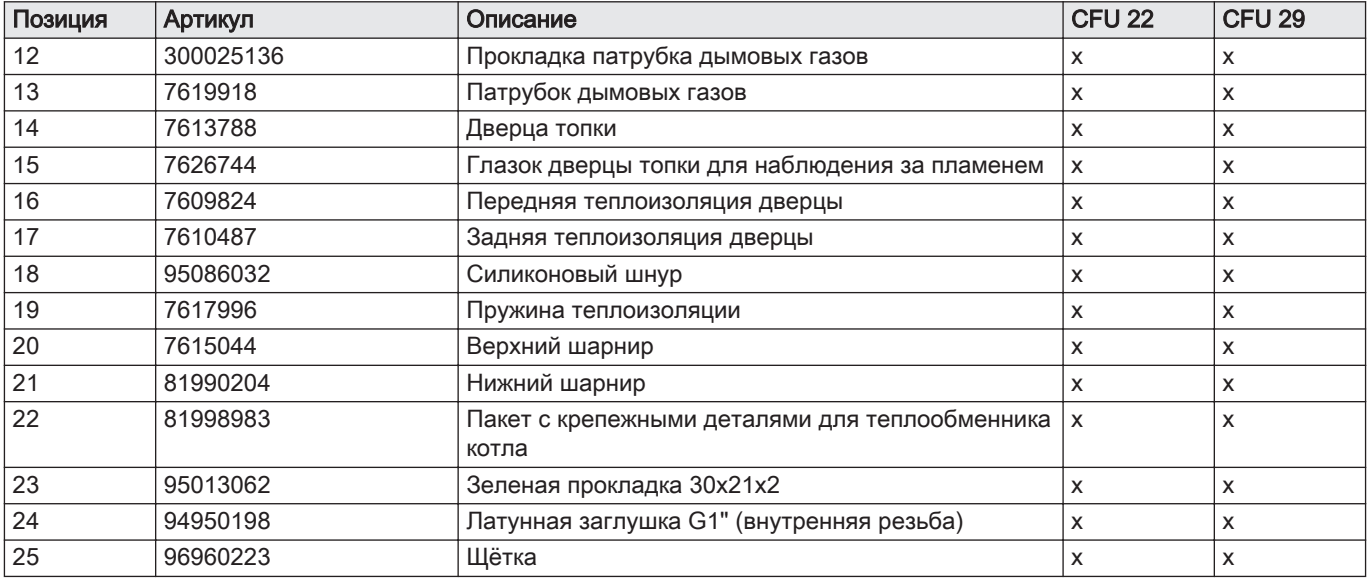

# 13.3 Теплоизоляция

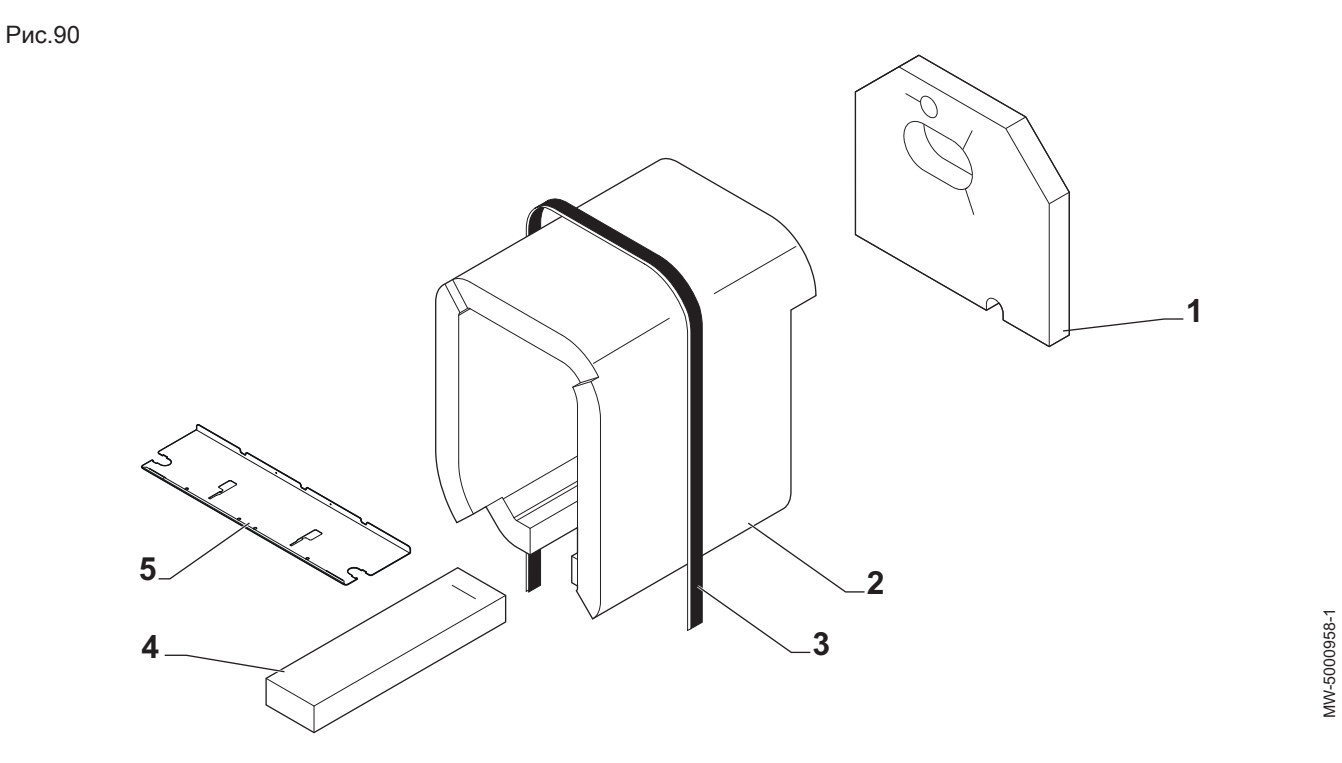

Таб 87

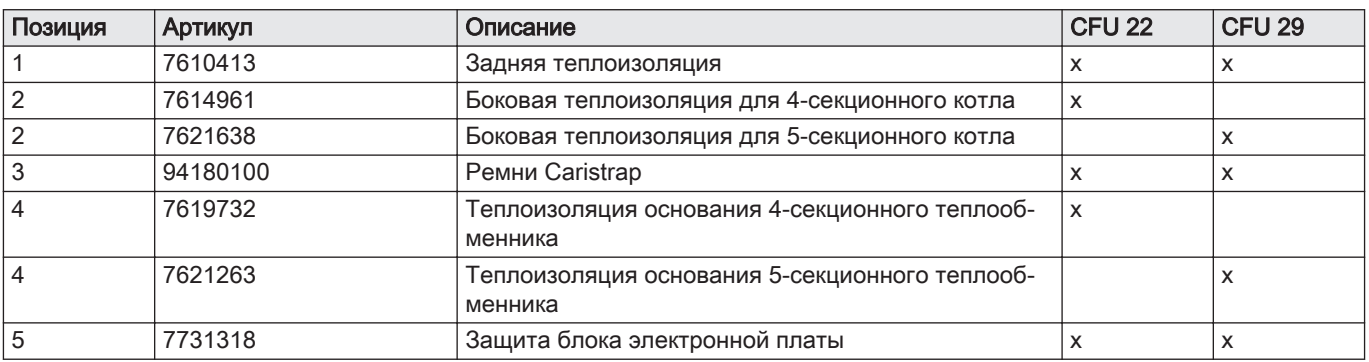

MW-5000958-1

# 13.4 Обшивка

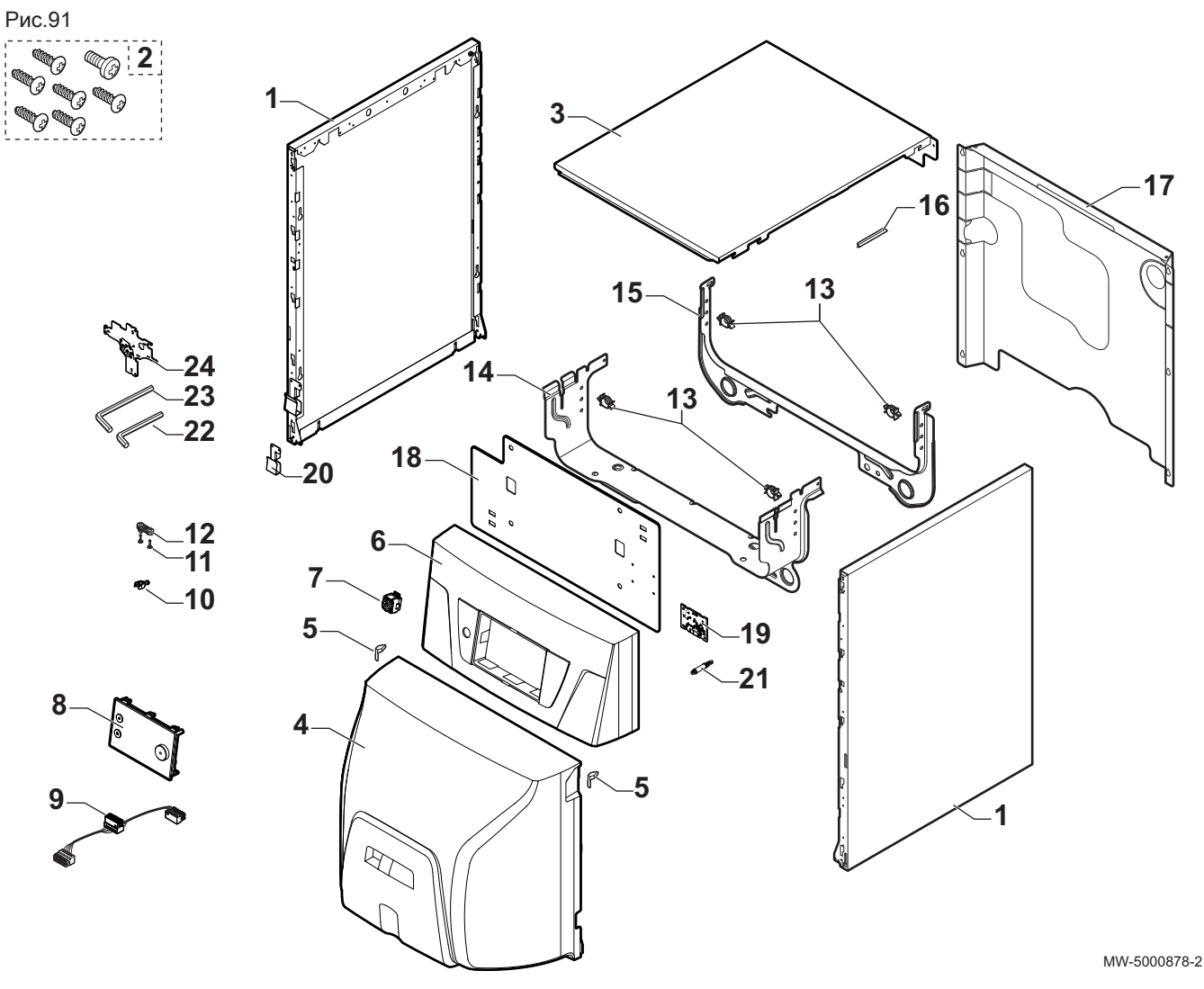

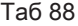

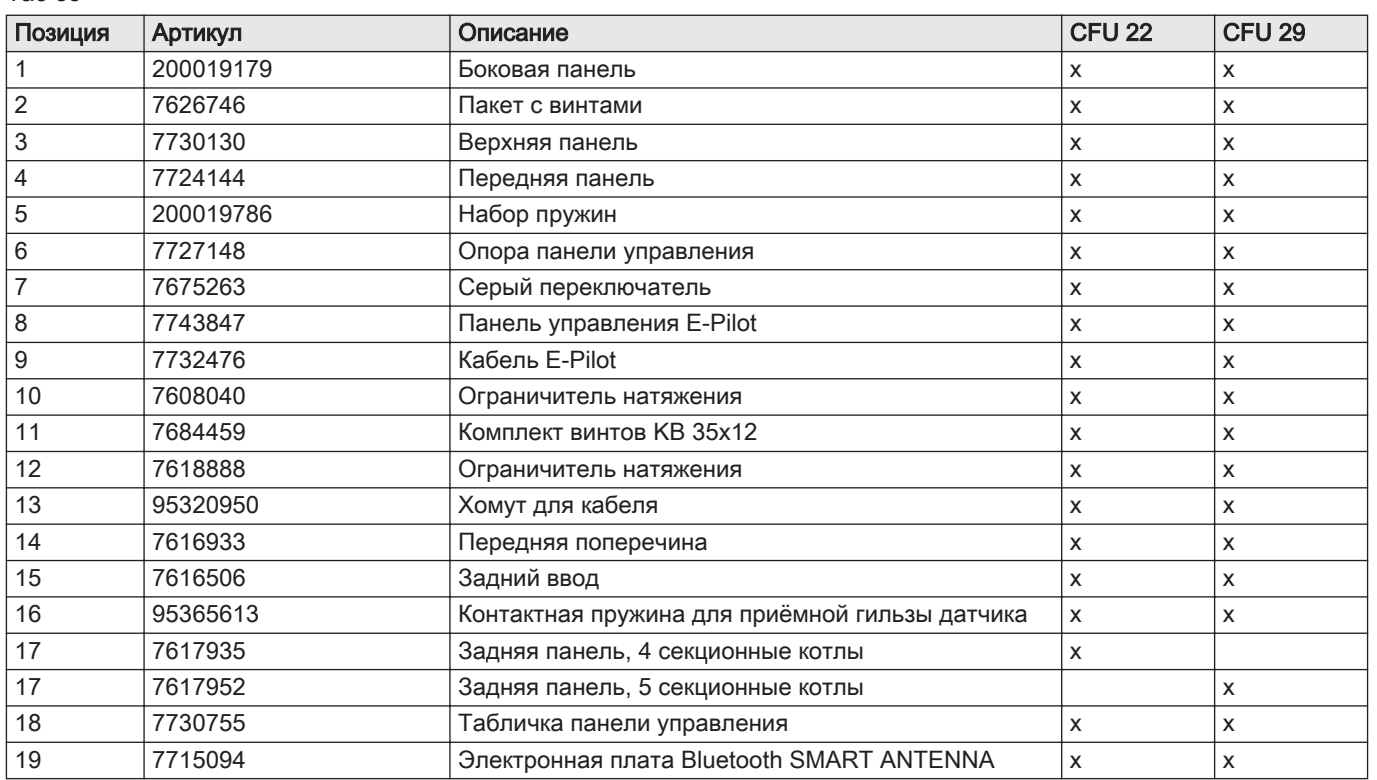

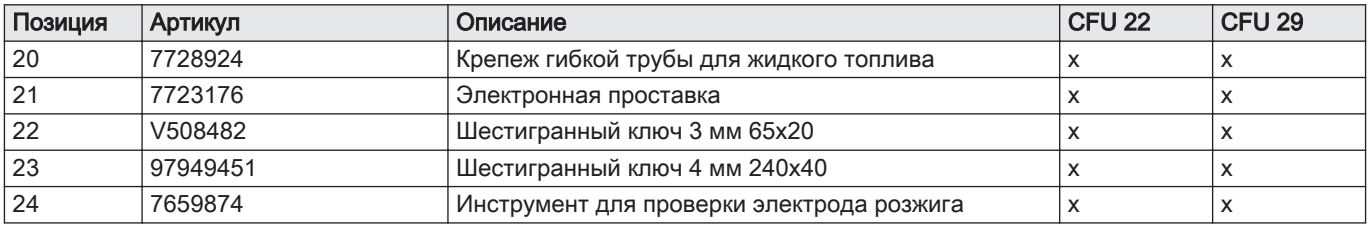

# 13.5 Блок электронной платы

Рис.92

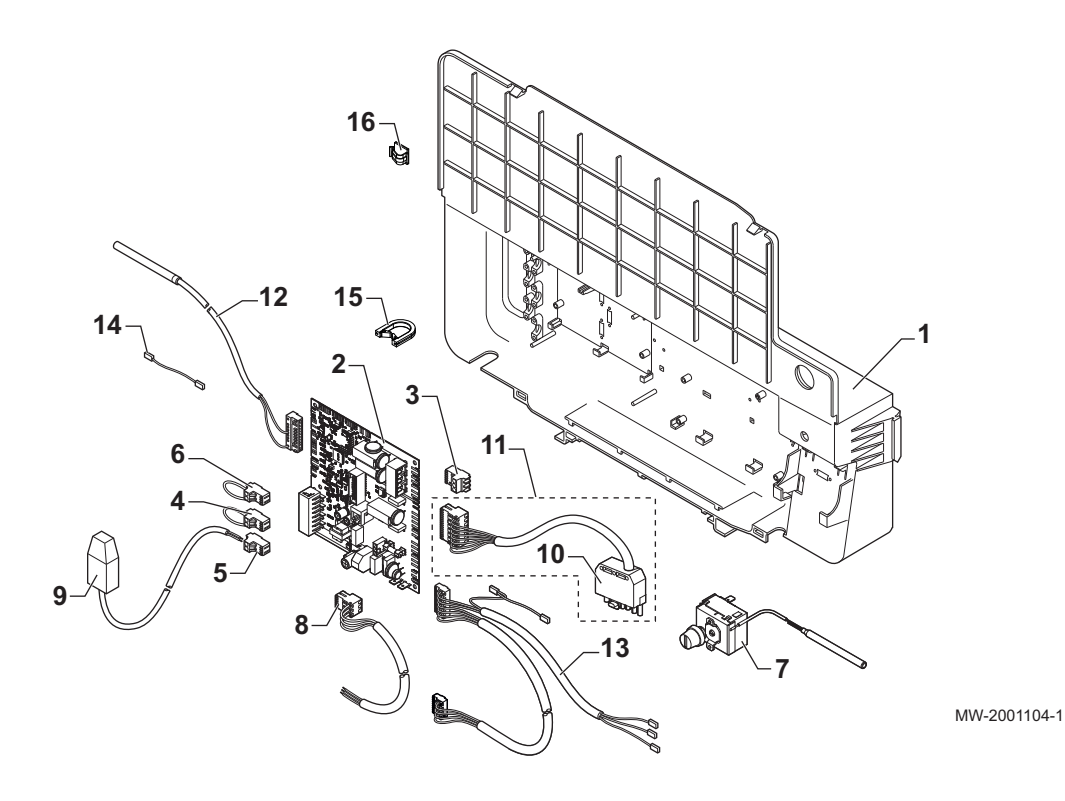

Таб 89

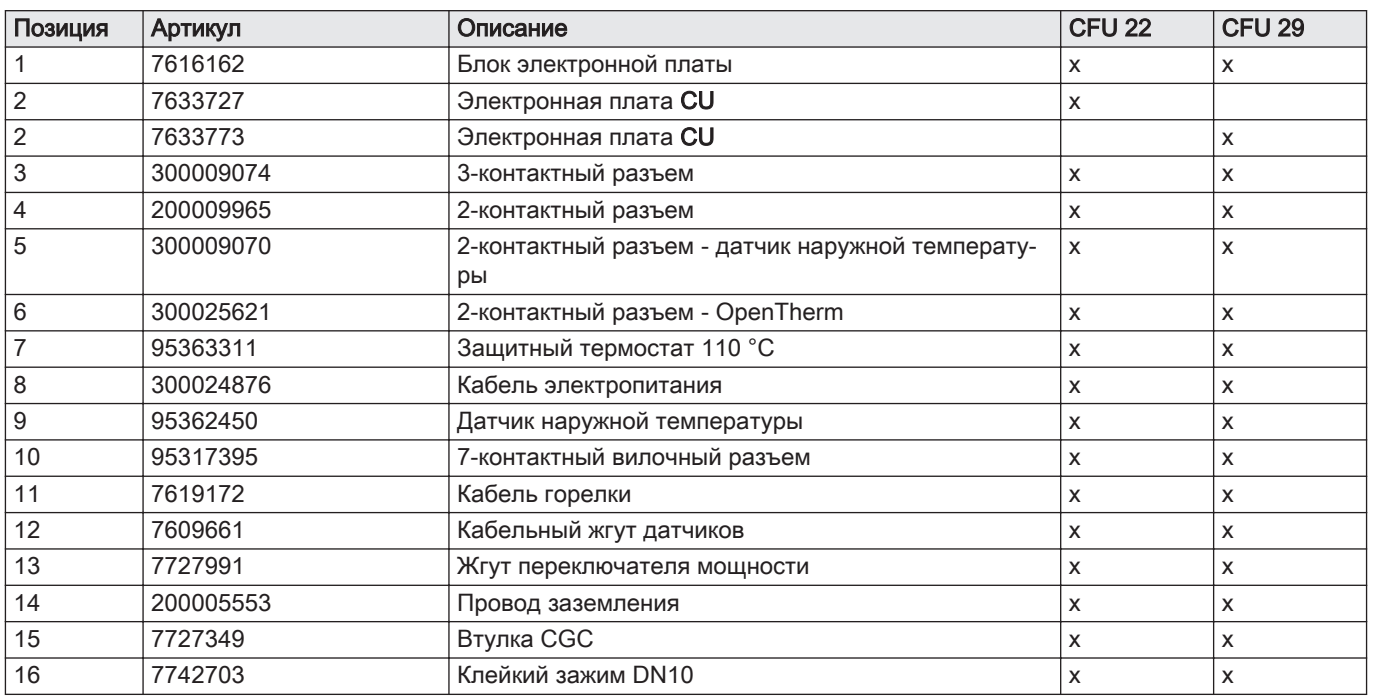

# 13.6 Горелка

# Рис.93

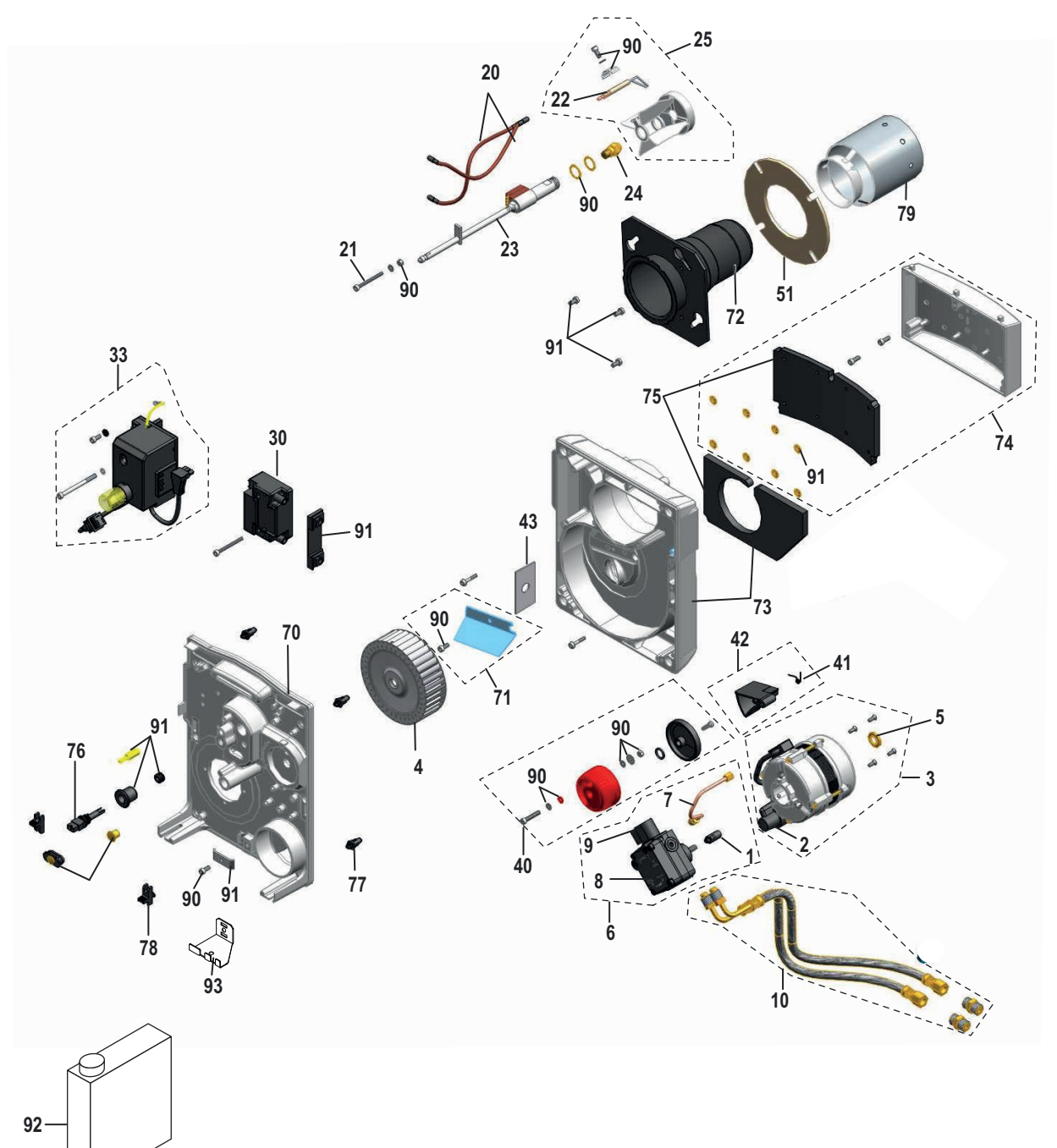

MW-6000718-3

Таб 90

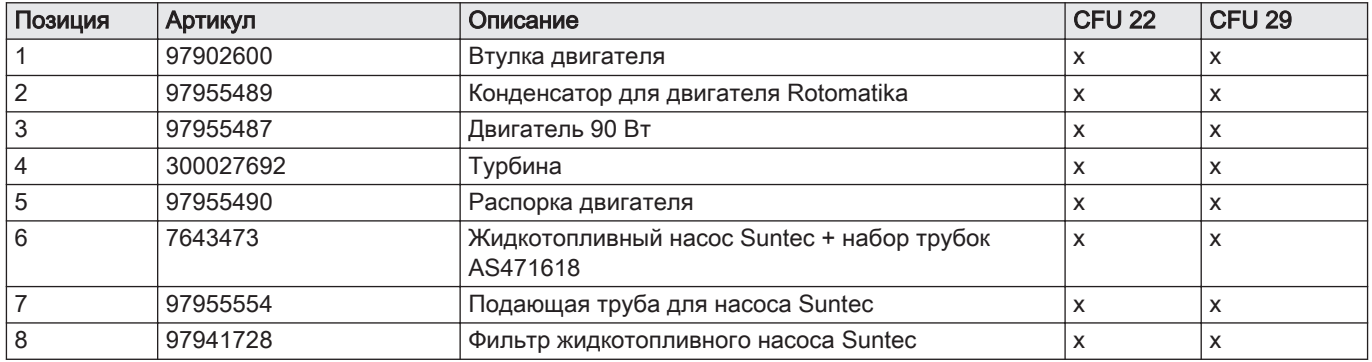

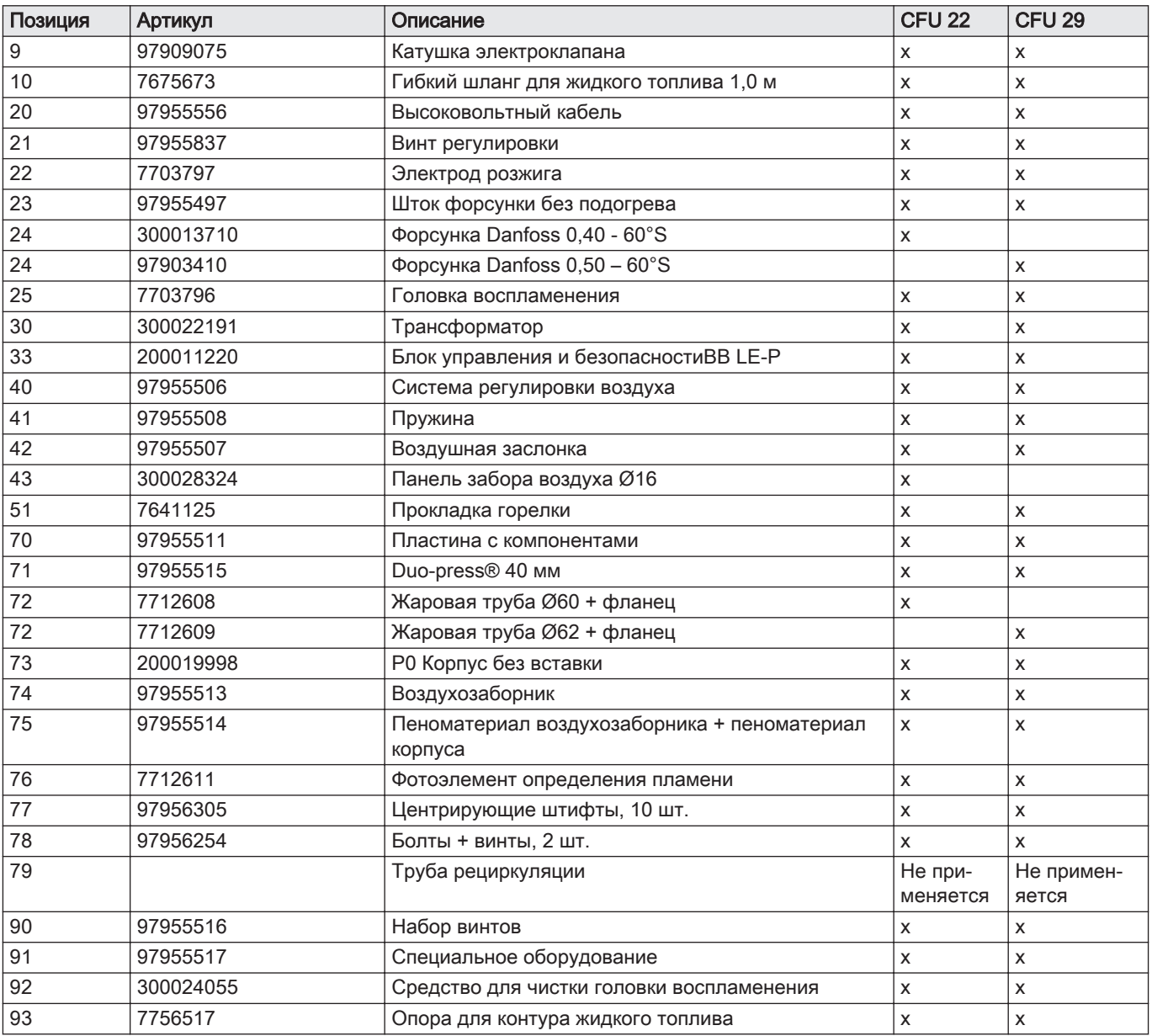

13 Запасные части

13 Запасные части

# © Авторские права

Вся техническая информация, которая содержится в данной инструкции, а также рисунки и электрические схемы являются нашей собственностью и не могут быть воспроизведены без нашего письменного предварительного разрешения. Возможны изменения.

Direction de la Marque 57, rue de la Gare - F-67580 Mertzwiller

S 03 88 80 27 00

18 03 88 80 27 99

**BE**

**ES**

**CH**

 $|\mathcal{C}|$  $\omega$ 

**CH**

LAR Blok Z, 5 B- 8511 KORTRIJK

**www.dedietrich-thermique.fr**

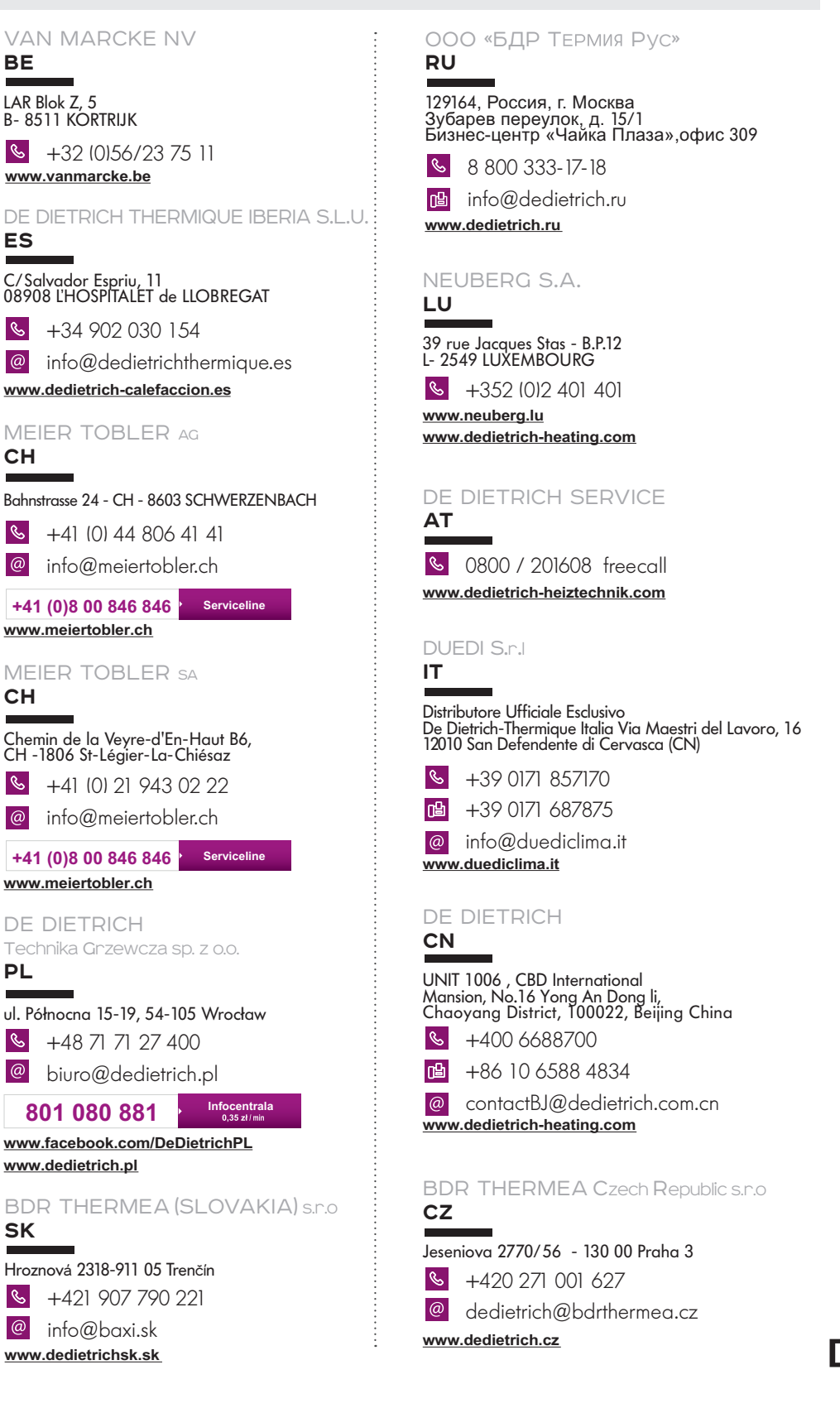

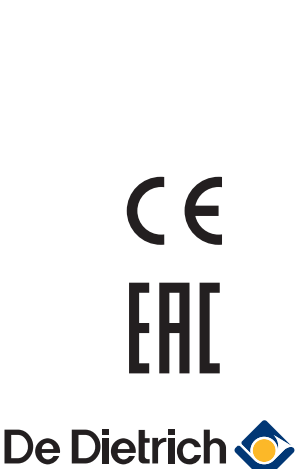

DE DIETRICH

**www.dedietrich.pl**

**PL**

 $\omega$ 

**SK**

 $\mathbf{S}$